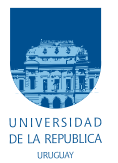

UNIVERSIDAD DE LA REPÚBLICA FACULTAD DE INGENIERÍA

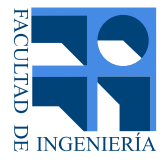

# SGran - Diseño de dispositivo de simulación de granizo

Memoria de proyecto presentada a la Facultad de INGENIERÍA DE LA UNIVERSIDAD DE LA REPÚBLICA POR

Andrés Echarri, Gabriel Farber, Federico Molina

en cumplimiento parcial de los requerimientos PARA LA OBTENCIÓN DEL TÍTULO DE Ingeniero Electricista.

#### **TUTORES**

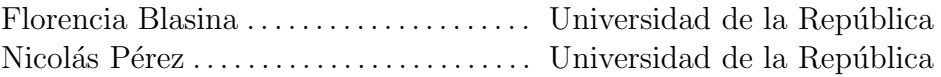

**TRIBUNAL** 

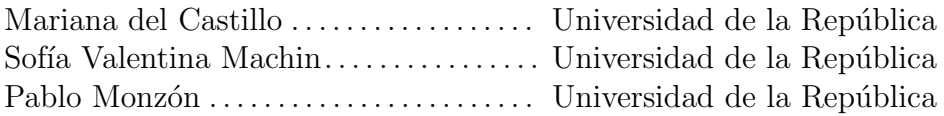

Montevideo miércoles 11 mayo, 2022 SGran - Diseño de dispositivo de simulación de granizo, Andrés Echarri, Gabriel Farber, Federico Molina.

Esta tesis fue preparada en LATEX usando la clase iietesis (v1.1). Contiene un total de 106 páginas. Compilada el miércoles 11 mayo, 2022. <http://iie.fing.edu.uy/>

# Agradecimientos

A lo largo de este proyecto han sido varios los que nos han ayudado de una forma u otra, familia, amigos, compañeros de trabajos, entre otros. Ya sea del punto de vista técnico, como así también anímico, dándonos sus opiniones, sugerencias, e incluso de su tiempo para ayudarnos en lo que fuese necesario. Para ellos nuestro agradecimiento.

También a los tutores, Florencia y Nicolás, quienes nos quiaron por este largo camino y siempre estuvieron dispuestos al intercambios. Y también a Valentina, quién desde una perspectiva nueva para nosotros, nos supo orientar y dar apoyo en lo que precisábamos.

A todos los mencionados, muchas gracias por ser parte de este trabajo.

 $\operatorname{Esta}$  página ha sido intencionalmente dejada en blanco.

# Resumen

Este proyecto se enmarca en el trabajo de doctorado de nuestra tutora Florencia Blasina. Su tesis, titulada "Técnicas de sonido aplicadas al desarrollo de sensores meteorológicos", consiste principalmente en el desarrollo de un sensor de granizo. Para probar el funcionamiento de los prototipos de dicho sensor, es necesario disponer de un dispositivo de prueba que permita simular el golpe del granizo en los sensores. Por tal motivo, este proyecto de fin de carrera consistió en desarrollar un dispositivo de simulación de granizo que permita evaluar el efecto de diferentes impactos en el sensor (en adelante, granizómetro).

El dispositivo realizado permite simular la caída de las piedras de granizo utilizando bolas de acero, obteniendo golpes sobre el granizómetro con la misma energía cinética y mismo diámetro de los que se obtendrían con piedras de granizo de características conocidas cayendo desde su punto de formación. Para ello se estudió la teoría de "Energy matching", que permite calcular la altura de la que debe ser soltada una esfera de acero de características conocidas. Se fijó como parámetro de diseño limitar la altura a 5 m, por lo que el dispositivo de lanzamiento se dispuso sobre una estructura, la cual, a partir de un mecanismo dise˜nado, permite alcanzar esa altura, y descender a su vez a una posición accesible para la manipulación por parte del usuario.

Por otra parte, se desarrolló un sistema que permite controlar la posición angular de una plataforma (sobre la cual se apoyará el granizómetro), esto último permite simular los efectos del viento sobre las piedras de granizo.

Finalmente, para poder hacer pruebas, se realizó una interfaz gráfica la cual se utiliza para controlar el dispositivo por parte del usuario, permitiendo ingresar par´ametros como lo son: altura de lanzamiento, tipo de lanzamiento (simple o doble), cantidad de bolas de acero y ángulo de la base de inclinación.

 $\operatorname{Esta}$  página ha sido intencionalmente dejada en blanco.

# Tabla de contenidos

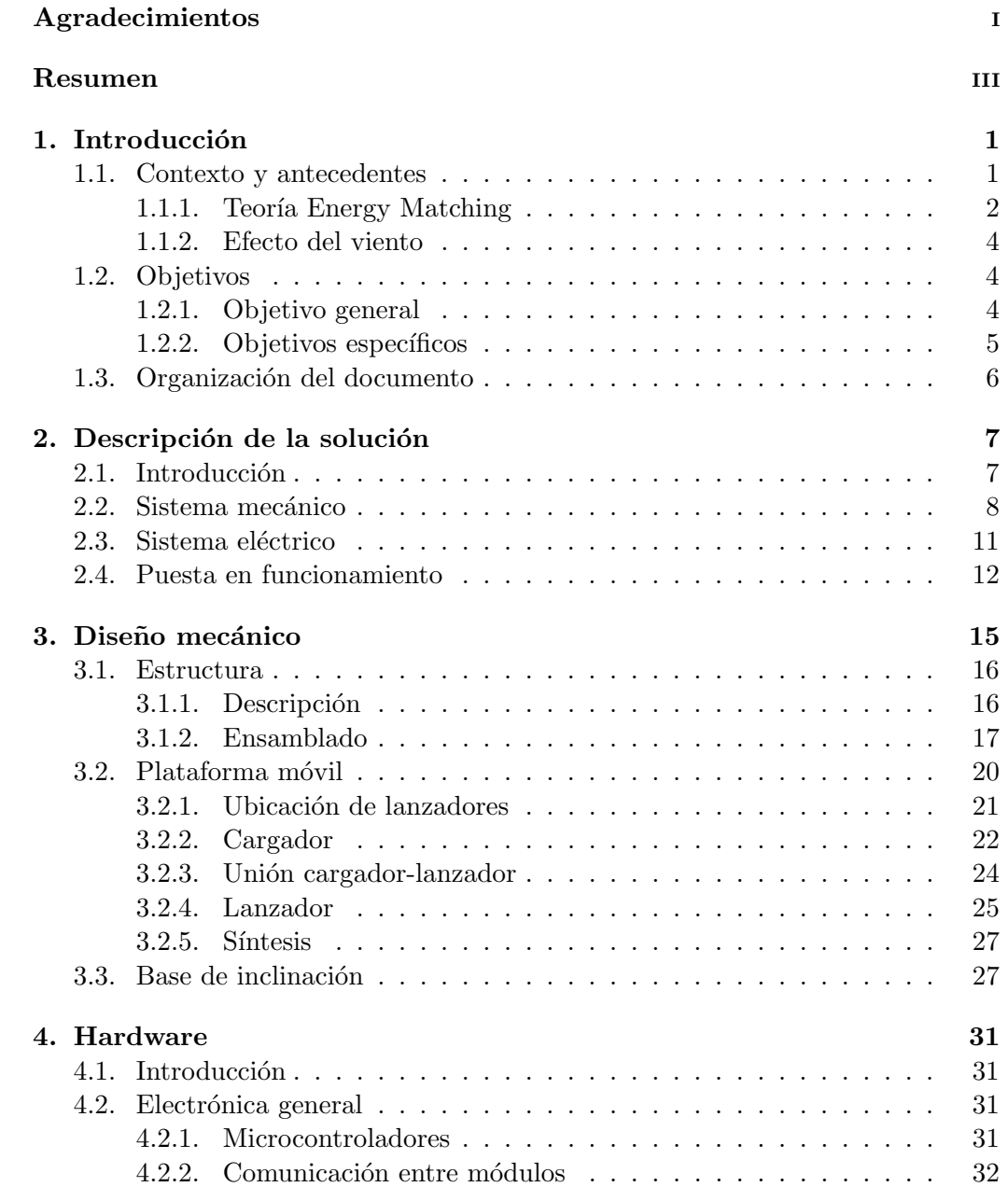

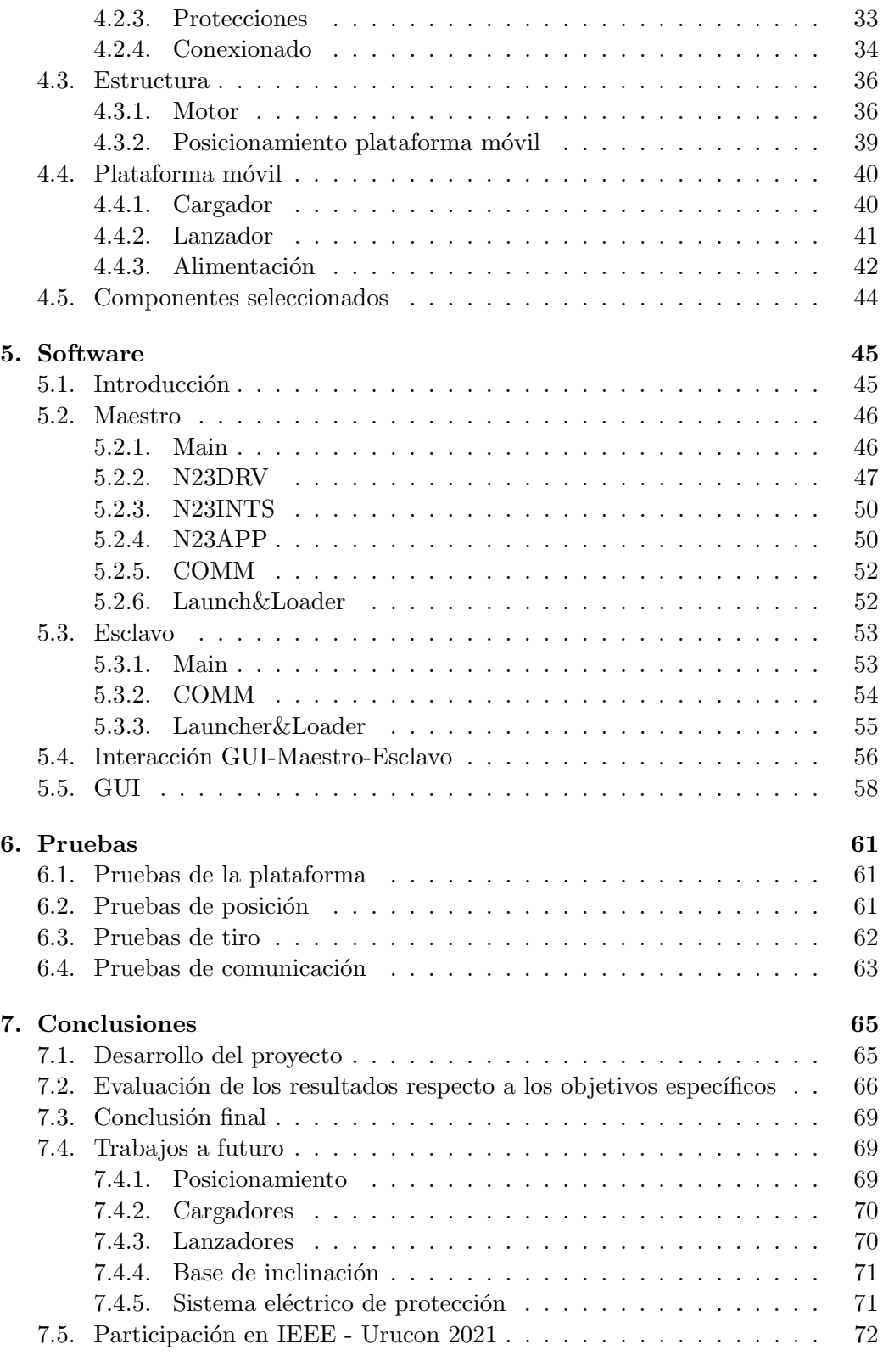

### A. Ensamblado estructura mecánica  $\qquad \qquad \qquad$  73

### Tabla de contenidos

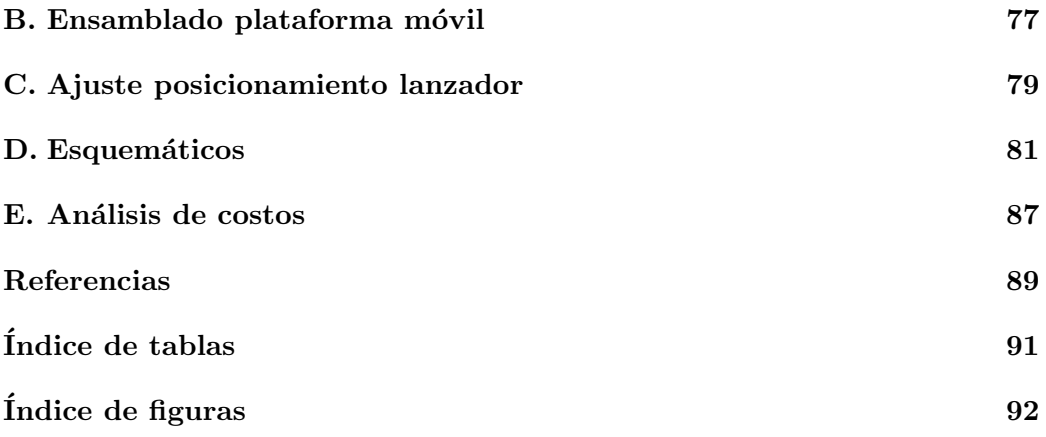

 $\operatorname{Esta}$  página ha sido intencionalmente dejada en blanco.

# Capítulo 1 Introducción

El provecto de fin de carrera que aquí se documenta tiene como principal motivación el testeo y calibración de sensores de granizo, en adelante "granizómetros". El objetivo del dispositivo es producir impactos que equivalen al golpe de una piedra de granizo de tamaño conocido. Esta máquina cuenta con: una estructura mecánica, que actúa como un pozo de un ascensor, una plataforma móvil en la que el usuario carga proyectiles, que le permite soltarlos a demanda y una base de inclinación sobre la cual se coloca el granizómetro, permitiendo variar el ángulo de inclinación respecto al piso.

Estas 3 partes interactúan de la siguiente manera:

- La estructura mueve verticalmente la plataforma móvil usando un motor eléctrico paso a paso, mediante un sistema de polea móvil.
- La plataforma m´ovil suelta los proyectiles desde el reposo, que caen por acción de la gravedad hacia el granizómetro, el cual se ubica sobre la base de inclinación.

# 1.1. Contexto y antecedentes

La caracterización de eventos de granizo es de gran interés para el sector agrícola nacional a causa de las pérdidas económicas ocasionadas por los daños [1], por ejemplo en los invernaderos o plantaciones (ej: de naranjas en Salto, arroz en Artigas, horticultura en Canelones  $[12]$   $[7]$   $[16]$ ). De igual forma, en el sector de energía, el granizo puede causar roturas en paneles fotovoltaicos [15], por lo que conocer las características del mismo en el territorio uruguayo es también de interés para mejorar la certificación de futuras plantas solares. Se presenta también la dificultad de que las piedras de granizo tienen una corta duración, dificultando su posterior medición.

En vista de lo anterior, desde el IMFIA  $<sup>1</sup>$  se desea realizar un sistema de</sup>

<sup>&</sup>lt;sup>1</sup>Instituto de Mecánica de los Fluidos e Ingeniería Ambiental, Facultad de Ingeniería, Universidad de la República.

#### Capítulo 1. Introducción

detección temprana distribuida de granizos que permita evaluar sus características. Para ello, es imprescindible contar con sensores de granizo confiables y de costo razonable para poder formar una red densa en la zona de interés. En la actualidad internacional hay prototipos, pero no existe un producto comercial con madurez y dominio del mercado [9] [17].

La propuesta de tesis "Técnicas de sonido aplicadas al desarrollo de sensores meteorológicos"<sup>2</sup> busca el desarrollo original de un granizómetro con principio de funcionamiento acústico, que permita caracterizar los eventos en función del impacto de las piedras en el sensor según distintos aspectos de interés: frecuencia, tamaño y energía de impacto. Esta última se encuentra estrechamente ligada al poder destructivo del evento. El trabajo de la tesis mencionada consiste en diseñar e implementar un granizómetro, que utiliza técnicas basadas en la acústica del impacto.

Para terminar el diseño del sensor, este será probado experimentalmente utilizando la máquina realizada en este trabajo, el cual se apoya en los resultados de la teoría de *Energy Matching* (Sec:1.1.1). Seguido de esta etapa, la máquina será necesaria para ensayos sistemáticos de calibración.

#### 1.1.1. Teoría Energy Matching

La motivación principal de usar la teoría de  $Energy Matching$  [10] es que permite sustituir una piedra de granizo, que es difícil de obtener o generar, por una bola de acero que se lanza en ca´ıda libre. Algunas ventajas de usar este material son su densidad conocida (utilizada en  $(1.6)$ ), la fácil adquisición comercial y ser un material ferromagnético, lo cual será aprovechado en el diseño de la máquina.

Esta teoría pretende igualar la energía de una piedra de granizo con la de otro cuerpo en el momento del impacto. Se asume que una piedra de granizo es esférica, con unan densidad igual a la del hielo y homogénea. Por ello, se suelta una bola de acero a una altura determinada, para que esta impacte con la misma energía cinética que una piedra de granizo. Luego, se imponen mismos diámetros para las esferas a fin de minimizar las variables del problema.

La altura de la bola de acero soltada queda determinada por la energía cinética que la bola debe tener al momento del impacto. Esta es igualada a la energía de la piedra de granizo en la misma situación. Lo anterior se observa en  $(1.1)$  [4].

$$
E_{granizo}^{\textcirc{}0} = E_{acero}^{\textcirc{}0} = E_{acero}^{\textcirc{}0}
$$

$$
\frac{m_g}{2}v_{ig}^2 = \frac{m_a}{2}v_{ia}^2 = m_a gH
$$

$$
(1.1)
$$

Se plantea conservación de la energía en la bola de acero dado que la distancia que recorre es significativamente menor que a la de una piedra de granizo formada a unos 1200 m de altura como mínimo [13]. Las variables  $v_{ia}, v_{ig}, m_a$  y  $m_g$  representan las velocidades al momento de impacto y las masas de la bola de acero y

<sup>2</sup>En el marco del doctorado de Ing.Florencia Blasina.

#### 1.1. Contexto y antecedentes

piedra de granizo respectivamente. H es la altura desde donde se suelta la bola de acero.

Para calcular la velocidad terminal se plantea que la fuerza de arrastre  $\overrightarrow{F_{arrastre}}$ , ejercida sobre la piedra de granizo, y el peso de la misma  $\overrightarrow{F_{\text{peso}}}$  son iguales (1.2) (observar Fig: 1.1). Donde:  $C_D$  representa el coeficiente de arrastre,  $\rho_{aire}$  la densidad del aire,  $A_q$  el área de la piedra de granizo,  $m_q$  su masa y g la constante gravitacional universal.

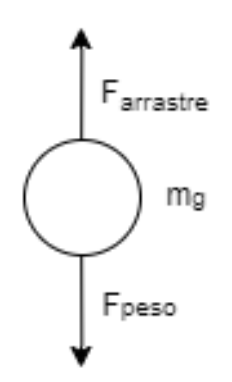

Figura 1.1: Diagrama de cuerpo libre de la piedra de granizo

$$
\overrightarrow{F_{arrastre}} = \overrightarrow{F_{peso}}
$$
\n
$$
\frac{1}{2}C_D \rho_{aire} A_g v_{ig}^2 = m_g g
$$
\n(1.2)

Utilizando luego  $(1.3)$  y  $(1.4)$ , y sustituyendo en  $(1.2)$ , se obtiene una expresión para la velocidad al momento de impacto de la piedra de granizo (1.5) [6]. Aqu´ı se hace otra suposición de que la densidad del aire es constante y que el coeficiente de arrastre también [4] [8]. Además, al momento de las pruebas se considera: g=9.8  $m/s^2$ ,  $\rho_g = 0.9g/cm^3$ ,  $C_D = 0.6$  y  $\rho_{aire} = 1.1mg/cm^3$ .

$$
A_g = 4\pi r_g^2 \tag{1.3}
$$

$$
\rho_g = \frac{m_g}{V_g} \rightarrow m_g = \rho_g V_g = \frac{4}{3} \pi r_g^3 \rho_g \tag{1.4}
$$

$$
v_{ig} = \sqrt{\frac{2\rho_g r_g}{3C_D \rho_{aire}}} \tag{1.5}
$$

Finalmente, a partir de (1.1) y (1.5) se obtiene la altura equivalente a la cual hay que lanzar una bola de acero para tener la misma energía de impacto que una piedra de granizo de diámetro  $d_g$ :

$$
H = \frac{2}{3} \frac{\rho_g^2}{\rho_{aire}\rho_a C_D} d_g \tag{1.6}
$$

3

Capítulo 1. Introducción

#### 1.1.2. Efecto del viento

En las tormentas que existe granizo también ocurren otros fenómenos en simultáneo, en particular el viento. Este, genera que las piedras de granizo no impacten de forma vertical contra el piso, sino que lo hagan con cierto ángulo respecto a la normal. Este comportamiento, usando además la teoría de Energy Matching se puede relacionar con un lanzamiento vertical de una bola de acero hacia una superficie inclinada, a modo ilustrativo en la Fig: 1.2 se observa tal comportamiento, donde en este caso el impacto ocurre sobre el sensor inclinado un ángulo  $\theta$  respecto a la horizontal.

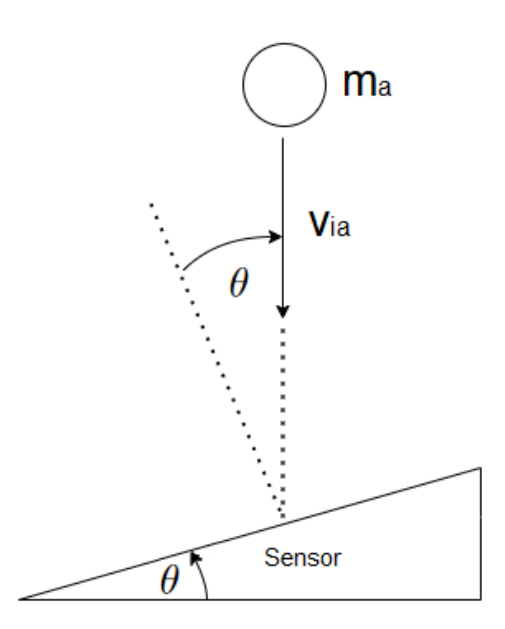

Figura 1.2: Efecto del viento en la bola de acero, al impactar sobre el sensor inclinado.

El efecto del viento [11], da como resultado lo observado en (1.7), donde la variable  $v_{iq}$  refiere a la velocidad con la que impacta el granizo.

$$
\frac{m_a}{2}v_{acero}^2 = \frac{m_g}{2\cos(\theta)^2}v_{ig}^2
$$
\n(1.7)

## 1.2. Objetivos

El trabajo se divide en objetivo general y objetivos específicos:

#### 1.2.1. Objetivo general

El proyecto de fin de carrera buscó diseñar e implementar un dispositivo de simulación de impactos de granizo, individuales o simultáneos, el cual será controlado desde un PC y su función principal será actuar como herramienta auxiliar de diseño y calibración de un granizómetro.

#### 1.2.2. Objetivos específicos

- Diseñar e implementar un lanzador de bolas de acero que cumpla con las siguientes funcionalidades:
	- − Admitir bolas de entre 0.5 y 3 cm de di´ametro.
	- − Permitir lanzamientos consecutivos sin necesidad de cargar el sistema luego de cada tiro.
	- − Permitir lanzamientos individuales y dobles.
	- − Para lanzamientos dobles, podrán ser simultáneos o con un delay definido por el usuario. Además, la distancia entre los tiros, deberá ser entre 5 y 20 cm (con paso de 1 cm).
	- − Ser controlado a distancia a través de una interfaz gráfica.
- Diseñar e implementar un mecanismo que permita ascender/descender el lanzador antes mencionado. El tiro se realizará entre 2 y 5 m de altura con un error de posicionamiento relativo al granizómetro menor a 2 cm. Se manejará desde una PC mediante una interfaz gráfica.
- Diseñar e implementar un mecanismo que permita posicionar el plano de apoyo del granizómetro desde una posición horizontal hasta una posición de  $45^{\circ}$ (con paso de 5<sup>°</sup>), con una incertidumbre de 5<sup>%</sup>.
- Diseñar e implementar una interfaz gráfica que controle los mecanismos: lanzador y altura, y que además cumpla las siguientes especificaciones:
	- − Emitir una alerta sonora a trav´es de un buzzer antes de soltar la munición.
	- − Registrar el tama˜no de las bolas a utilizar.
	- − Indicar la cantidad de bolas restantes.
	- − Adquirir la se˜nal ocasionada por el impacto y mostrarla en pantalla, salvando los datos crudos de la señal
- $\blacksquare$  Realizar el ensamblado del sistema completo (conexión eléctrica, montaje y protecciones) e implementar un sistema de pruebas que permita:
	- − Lanzamientos individuales.
	- − Lanzamientos en simult´aneo (hasta 2 bolas de acero).
	- − Lanzamientos con delay entre 1 y 50 ms (con paso de 1 ms).

Quedó fuera del alcance del proyecto las funciones necesarias para la adquisición de la señal, las cuales se proporcionaron al igual que el granizómetro de prueba.

Capítulo 1. Introducción

# 1.3. Organización del documento

A continuación se describen los contenidos de los distintos capítulos que componen el documento.

- **Capítulo 1: Introducción.** Este capítulo explica el surgimiento del proyecto, una breve introducción de la solución al problema y se describen en detalle las teorías sobre las cuales se basa el trabajo. Además, se listan los objetivos principales y requerimientos para el éxito del proyecto.
- Capítulo 2: Descripción de la solución. Se detalla el funcionamiento general del sistema. Además, se presenta la segmentación del trabajo a desarrollar en los capítulos siguientes.
- Capítulo 3: Diseño mecánico. Registra el proceso de diseño mecánico para cada una de las partes que componen el trabajo. A su vez, se detalla c´omo se realiza el ensamblaje del conjunto.
- Capítulo 4: Hardware. Describe el diseño y elección de hardware. Abarca la elección del microcontrolador y la función de cada módulo dentro del sistema completo.
- Capítulo 5: Software. Se expone el funcionamiento del software utilizado para la interfaz de usuario mediante la computadora. En particular se listan los m´odulos y se describe brevemente cada uno de estos, especificando además los modos de funcionamiento del sistema principal.
- **Capítulo 6: Pruebas.** En este capítulo se describen las pruebas realizadas tanto para los módulos de hardware como para los módulos de software, es decir, el funcionamiento del sistema bajo distintas hipótesis.
- Capítulo 7: Conclusiones. En este capítulo se realiza un análisis general del desarrollo del proyecto. Se evalúan los resultados obtenidos en base a los objetivos y los requerimientos definidos en el alcance del proyecto. También, se realiza una conclusión final y se plantean mejoras del proyecto que se podrían abarcar en trabajos futuros.

# Capítulo 2

# Descripción de la solución

## 2.1. Introducción

El trabajo consistió en diseñar e implementar un dispositivo capaz de simular distintos efectos del granizo a partir de los requerimientos propuestos por el cliente.

Dicho dispositivo se compone de una estructura chica ( $\approx 1.2$  m de altura), la cual permite posicionarse manualmente a distintas alturas, por ejemplo colgándose a una pared, y lograr de este modo abarcar el rango de alturas solicitados por el requerimiento (hasta 5 m). La estructura cumple el rol de ducto de un ascensor, en donde la cabina sería el sistema que se encarga de lanzar las bolas de acero. Dado que se debió tener control sobre el sistema mencionado, es que se uso un motor paso a paso y un sistema de poleas para llevar un registro sobre el posicionamiento vertical.

Para el sistema que compone al lanzador, se utilizó una solución electro-mecánica, donde a partir de pequeños motores, un diseño mecánico adecuado y la utilización de electroimanes, permite que el lanzamiento se realice desde el reposo. Hecho esto, la bola caerá sobre el granizómetro que se ubicará sobre una base de inclinación, la cual permite que el sensor se ubique a distintos ángulos respecto a la horizontal, logrando de esta forma simular los efectos del viento.

En lo que respecta al manejo del sistema completo (salvo la base de inclinación que se maneja de forma manual), se diseñó una interfaz de usuario, desde la cual se controlan distintos par´ametros. Estos son: altura de lanzamiento, tipo de lanzamiento (simple o doble) y delay en el caso de lanzamientos dobles. De esta forma, siguiendo un orden establecido al momento de realizar una simulación, se logra hacer un lanzamiento con las características deseadas.

A continuación, se presenta la solución divida en: estructura mecánica y electrónica.

Capítulo 2. Descripción de la solución

### 2.2. Sistema mecánico

El dispositivo construido se divide en tres partes principales: estructura, plataforma móvil (cargador/lanzador) y base de inclinación. El esquemático se observa en la Fig: 2.1. A continuación se describe brevemente cada una de éstas:

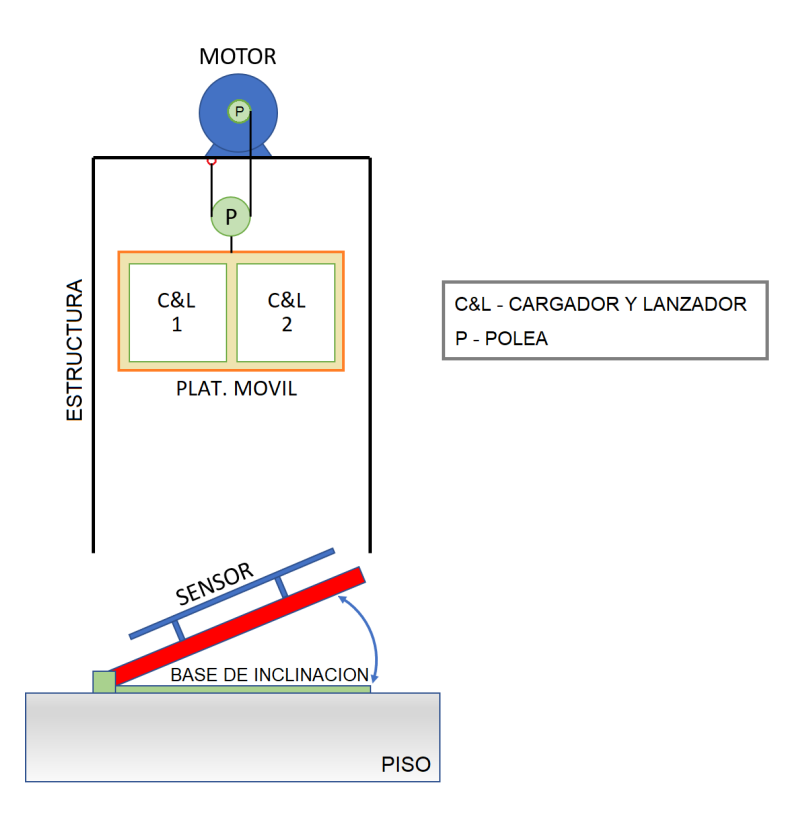

Figura 2.1: Diagrama del sistema mecánico

- 1. Estructura: Su función es controlar la altura de caída de las bolas. Se construyó utilizando caños cuadrados de aluminio (Fig: 2.2b), y cuenta con dos rieles en sus laterales del mismo material, sobre los cuales desliza la plataforma móvil (Fig: 2.2a). Como se mencionó anteriormente, el diseño de la estructura se realizó para ubicarla manualmente a distintas alturas. Sobre esta, se fijó un motor paso a paso el cual se encuentra acoplado a la plataforma móvil mediante un sistemas de poleas, donde se diseñó un carrete que se acopla al eje del motor (polea chica), y por otra parte se fijó a la plataforma m´ovil una polea mas grande, logrando de este modo reducir el par ejercido por el motor.
- 2. Plataforma móvil: Su función es controlar los lanzamientos. Una vez posicionado el sistema, ésta se encargará de realizar los lanzamientos de las bolas de acero según las necesidades del usuario. La plataforma móvil la dividimos en dos partes principales: Cargador y lanzador.

#### 2.2. Sistema mecánico

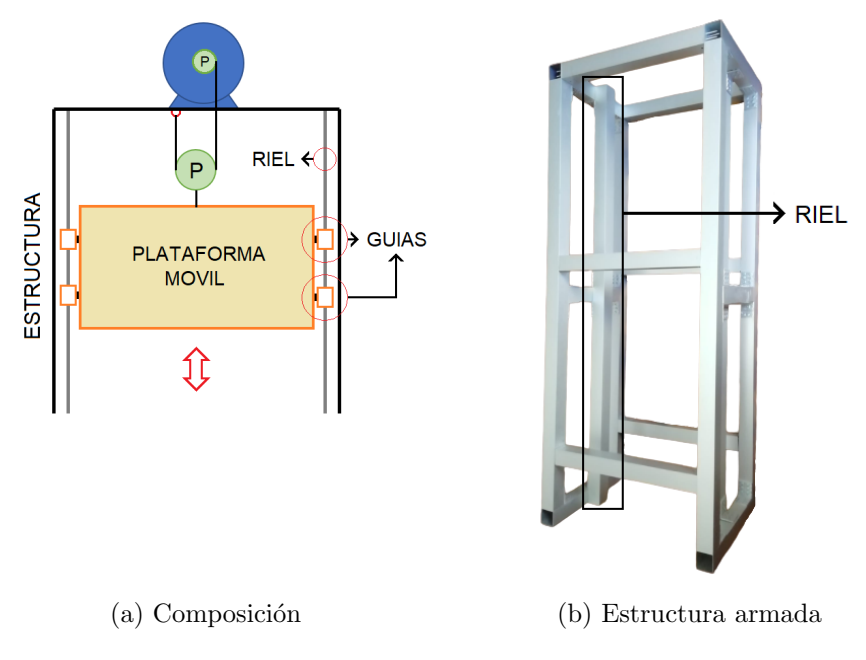

Figura 2.2: Estructura mecánica

- El cargador (Fig: 2.3a) funciona con el mismo principio que el cilindro de un revólver. Tiene nueve particiones, ocho de ellas se cargarán en forma manual (con una bola de acero de tamaño seleccionado por el usuario) y una debe permanecer vacía. Esta casilla vacía marca la posición de referencia cuando se carga el sistema, dicho espacio se aprovechó además para alojar parte de la electrónica. Una vez liberada la bola, es dirigida hacia el lanzador mediante un sistema de rampas, logrando así cargar la bola en la caja del lanzador.
- El lanzador (Fig: 2.3b) es el encargado de controlar el lanzamiento. Una vez capturada la bola, mediante un sistema de biela-manivela y el uso de un electroimán (manejado por un relé), permite posicionar la bola en el punto de disparo y que esta se suelte desde el reposo y en el momento correcto.

La disposición del cargador en la plataforma móvil es fija, mientras que la del lanzador se puede configurar manualmente en diferentes posiciones discretas por medio de un "peine" (Sec: 3.2.1). La plataforma constar´a de dos sistemas cargador-lanzador, lo cual permitirá realizar simulaciones de impacto en simultáneo o con un delay programado.

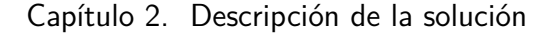

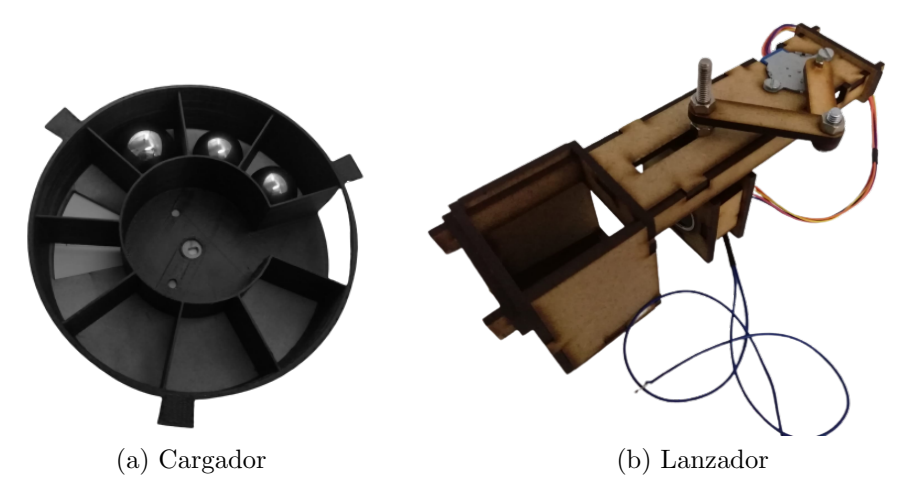

Figura 2.3: Plataforma móvil

3. Base de inclinación: Es la base donde se apoya el granizómetro a ensayar a nivel del suelo (Fig: 2.4), y permite cambiar manualmente el ángulo de inclinación para simular el efecto del viento en el granizo (Sec: 1.1.2). En este caso, el posicionamiento se simplificó a un conjunto de ángulos discretos: 0°:5°:45°. La base se diseñó de modo tal de aportar masa para darle estabilidad al granizómetro a ensayar ante el impacto de las bolas, y además con capacidad para contener la electrónica inferior, por ejemplo, el adquisidor.

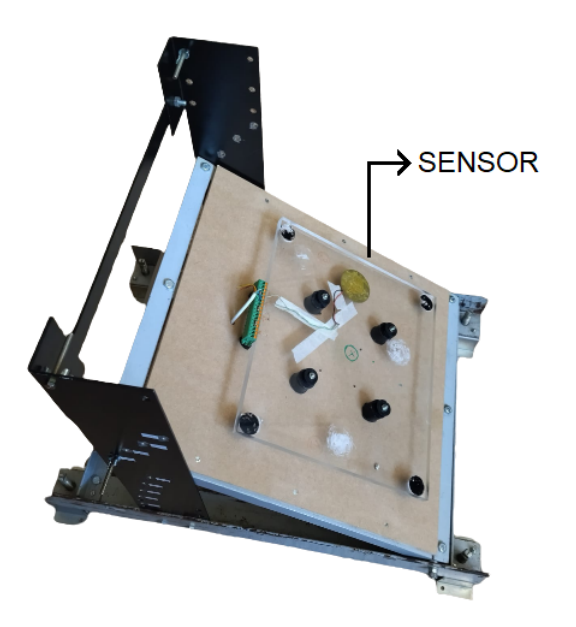

Figura 2.4: Base de inclinación con granizómetro

# 2.3. Sistema eléctrico

Sobre el sistema descripto en el punto anterior, se agregó la electrónica necesaria para lograr el funcionamiento deseado. La solución la dividimos en dos partes principales: Maestro y esclavo, el esquemático se observa en la Fig: 2.5.

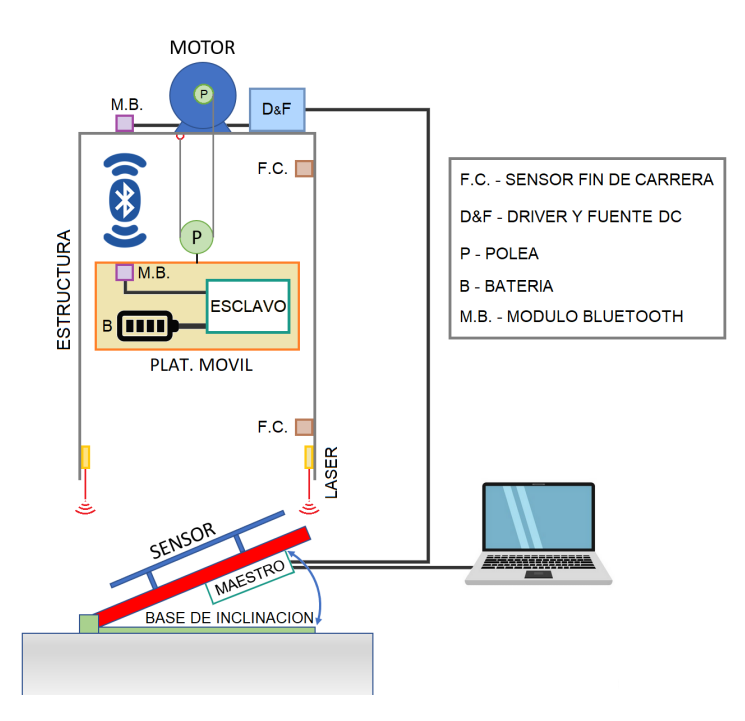

Figura 2.5: Diagrama del sistema eléctrico

- 1. Maestro: Es la parte central del sistema, y cumple las siguientes funciones:
	- Manejar la posición de la plataforma móvil a través del motor paso a paso ubicado en la estructura. Para esto se cablea desde el microcontrolador maestro al driver y fuente. El manejo de posición estará dado por los pasos del motor.
	- Entregar órdenes al microcontrolador esclavo vía bluetooth. Este módulo se ubica en la parte superior de la estructura, a modo que la distancia con el módulo bluetooth del escalvo sea mínima.
	- Leer los sensores de fin de carrera. Esto permite apagar el motor a modo de evitar un mal funcionamiento, logrando de esta forma un mecanismo de seguridad.
	- Manejar dos punteros láser como indicador de la posición relativa de donde caerán las bolas de acero. A partir de la posición del spot del láser, se permite ubicar correctamente la base de inclinación a nivel del piso.

#### Capítulo 2. Descripción de la solución

Adem´as, este microcontrolador se encuentra conectado al PC a nivel del piso, mediante el cual, a través de una interfaz gráfica (en adelante GUI por su nombre en inglés "Graphical User Interface"), se envían las distintas ´ordenes por parte del usuario.

2. Esclavo: Está asociado al control de la plataforma móvil. Acá hay un microcontrolador asignado que controla todo lo vinculado a este punto, es decir a la operativa del cargador y del lanzador. Este módulo se conecta con el maestro en forma inalámbrica, evitando el uso de cables (alimentación/control), lo cual podría dificultar el movimiento vertical de la plataforma móvil, teniendo en cuenta el sistema de poleas a utilizar.

A partir de los descripto anteriormente, en la Fig: 2.6 se observa un diagrama de la interconexión de hardware entre los dos microcontroladores.

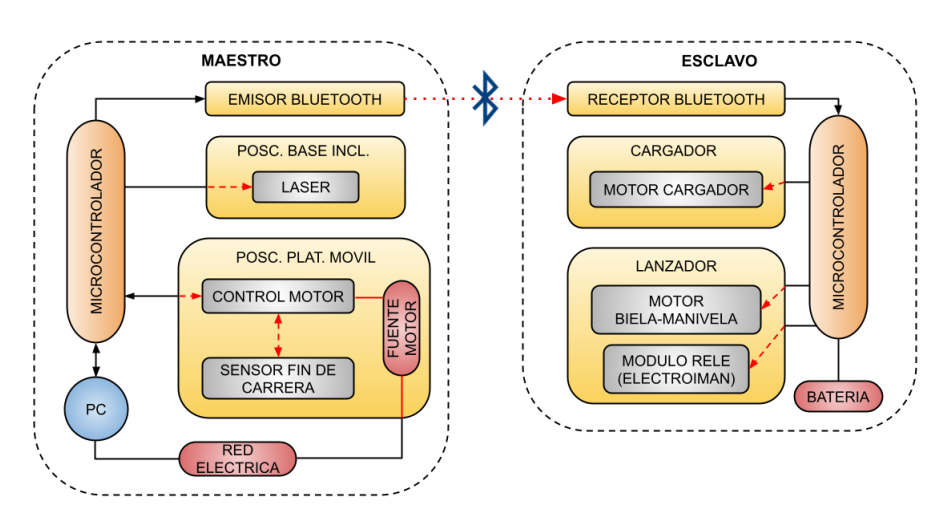

Figura 2.6: Interconexión hardware

# 2.4. Puesta en funcionamiento

Para la puesta en funcionamiento se maneja el sistema a través de la GUI, la cual sigue el diagrama presentado en la Fig: 2.7, donde se puede visualizar la interacción de los distintos módulos con las partes electro/mecánicas detalladas en los puntos anteriores. Es de recordar que el m´odulo que contiene las funciones para la adquisición de la señal, queda por fuera del alcance del proyecto.

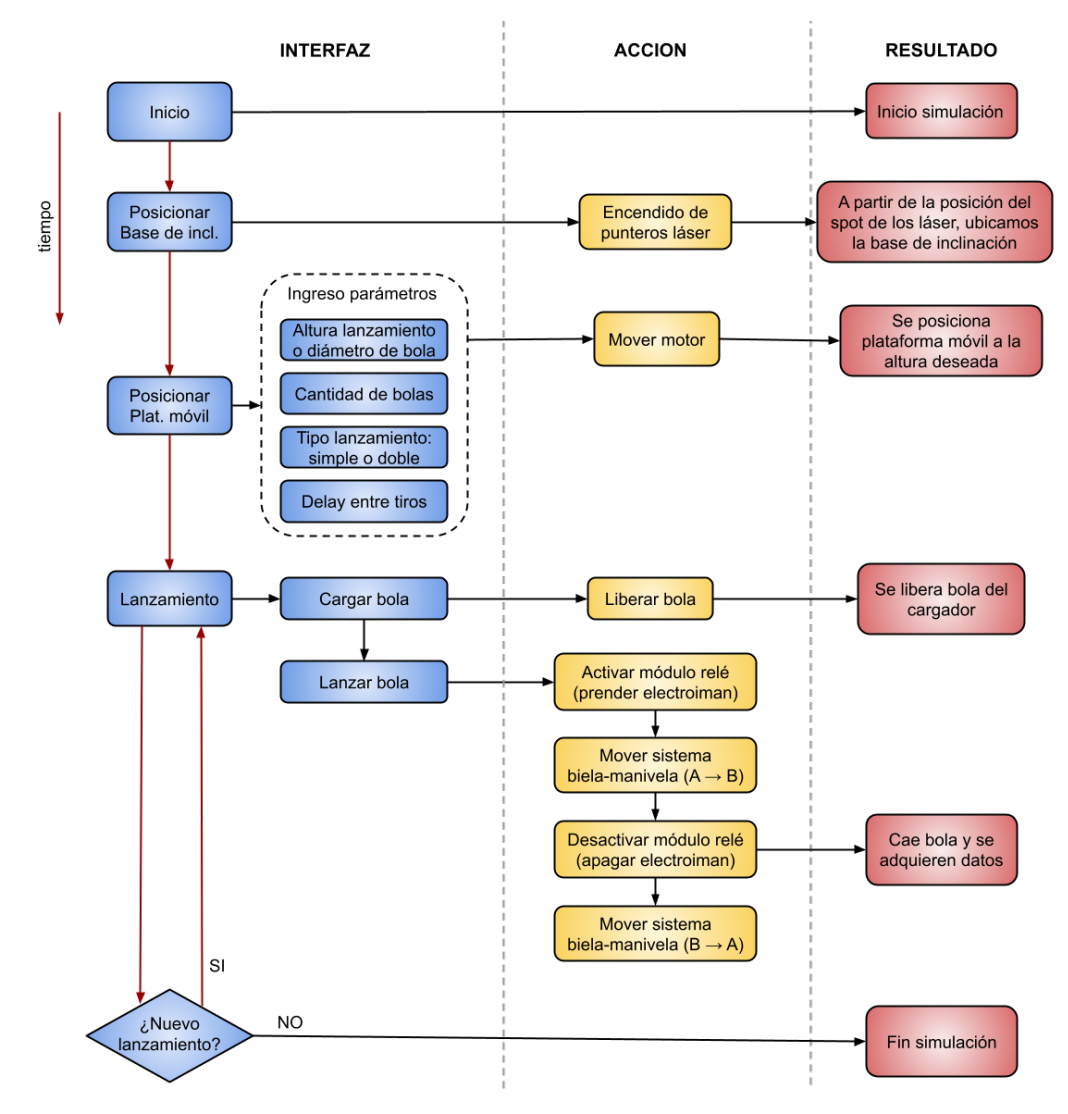

Figura 2.7: Interacción GUI con sistema electro-mecánico

 $\operatorname{Esta}$  página ha sido intencionalmente dejada en blanco.

# Capítulo 3 Diseño mecánico

Definidos los requerimientos del proyecto, era muy complejo realizar un sistema electro-mec´anico que permitiese lanzamientos en el rango deseado (2 a 5 m). Por este motivo se decidió ir por una solución híbrida, es decir, una estructura de menores dimensiones, que puede ser colgada a distintas alturas y abarcar de este modo el rango deseado, pero a la vez no tan chica para evitar estar constantemente posicion´andola manualmente.

Posteriormente, se decidió usar la idea de un ascensor o elevador, en donde la estructura cumple el rol de ducto, y los lanzamientos se realizan desde la cabina (en este caso plataforma móvil). Lo que restaba, era diseñar un sistema que permitiera realizar los lanzamientos de manera controlada y desde el reposo; es aquí que surgió la idea del cargador/lanzador. Respecto a la base de inclinación, lo tratamos como un sistema independiente del anterior.

En resumen, dividimos el diseño mecánico en tres partes: Estructura, plataforma móvil (cargador/lanzador) y base de inclinación. En la Fig: 3.1 se observa su vinculación:

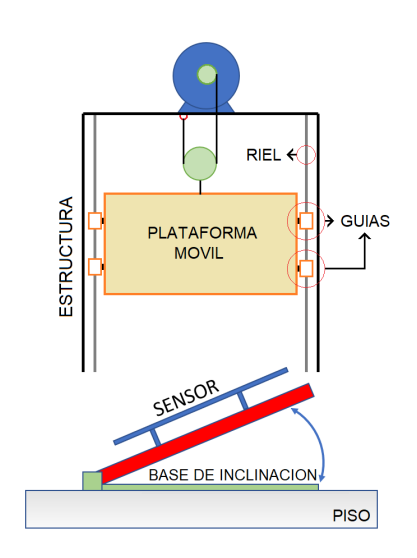

Figura 3.1: Diagrama del diseño mecánico

## 3.1. Estructura

#### 3.1.1. Descripción

La estructura mecánica será donde la plataforma móvil se mueva en forma vertical mediante dos rieles colocados en sus laterales. Arriba de ésta, se ubicará un motor paso a paso con la electrónica para controlarlo y fuente para alimentar. De esta forma, se genera el movimiento vertical que mencionamos anteriormente, a modo de un pequeño ascensor o montacargas.

Respecto al diseño, se buscó tener una estructura desmontable para facilitar su transporte y a su vez optimizar espacio al momento de ser guardada. Por otra parte, buscamos algo resistente, debido al uso que tendr´a, pero a la vez liviano, siendo que la idea final sería colocar la estructura a distintas alturas para cumplir con los requerimientos de lanzamientos (hasta 5 m). Es por ese motivo, que luego de varias instancias con personas idóneas en el rubro, decidimos utilizar el aluminio como material. Realizado el diseño, se solicitó construir en una carpintería las distintas piezas que componen la estructura (descripción en la Fig: 3.2a). Esta se realizó con caños de aluminio cuadrado, lo cual además de lograr una estructura liviana, permite el pasaje de cables por dentro del caño (necesarios para la electr´onica superior). Para el armado, se utilizan bulones pasantes con tuercas a modo de fijar las distintas partes. El instructivo para el ensamblado se encuentra en el apéndice A.

La estructura armada se observa en la Fig: 3.2b, en tanto sus características en la Tab: 3.1.

| Características               |                            |          |
|-------------------------------|----------------------------|----------|
| Caños utilizados              | Material                   | Aluminio |
|                               | Tipo                       | Cuadrado |
|                               | Dimensiones<br>mm)         | 50x50x2  |
| Dimensiones estructura armada | Alto $(cm)$                | 120      |
|                               | Largo<br>(cm)              | 60       |
|                               | Ancho<br>(c <sub>m</sub> ) |          |
| Peso                          | $Sin\;carga\;(Kg)$         | 11.5     |

Tabla 3.1: Características técnicas de la estructura

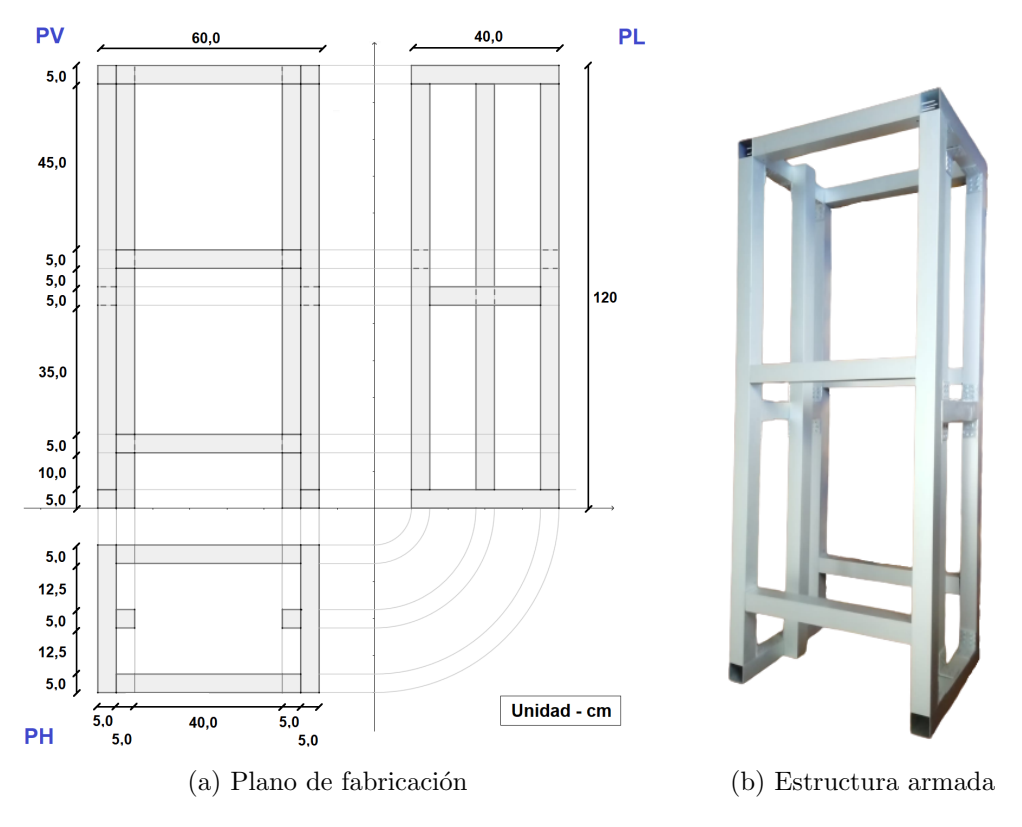

Figura 3.2: Estructura mecánica

#### 3.1.2. Ensamblado

Al momento de acoplar la plataforma móvil sobre la estructura, se definieron varios puntos que se describen a continuación:

#### Sistema polea

Al evaluar distintas alternativas sobre cómo mover la plataforma móvil dentro de la estructura, se manejaron dos opciones: utilizar un tornillo de elevación o un sistema de poleas. El primer caso, se descartó debido a que la plataforma móvil no tiene un peso equilibrado, ya que depende de la cantidad de bolas en cada cargador, además hubiese implicado el diseño de un sistema de engranajes para poder manejarlo a partir del motor, lo cual complejizaba la solución. Finalmente se optó por un sistema de poleas, el cual tiene la ventaja de ser una solución más sencilla de implementar, con el agregado de mayor velocidad en el caso de querer bajar o subir la carga.

Sobre el sistema implementado, se evaluaron diferentes soluciones: polea simple, aparejo, sistema con varias poleas; cada una de ´estas presentaba ventajas y desventajas, principalmente en lo que refiere a "torque del motor vs complejidad del sistema". Finalmente, dado que el motor estaba bien dimensionado respecto al torque máximo, se decidió ir por un sistema sencillo como el observado en la

#### Capítulo 3. Diseño mecánico

Fig: 3.3, en el cual el torque ejercido por el motor se reduce a la mitad. Para este caso, se utilizó una polea fija (carrete acoplado al eje del motor) de un diámetro de 1,5  $cm$ , y para la polea móvil (plataforma móvil) uno de 6  $cm$ .

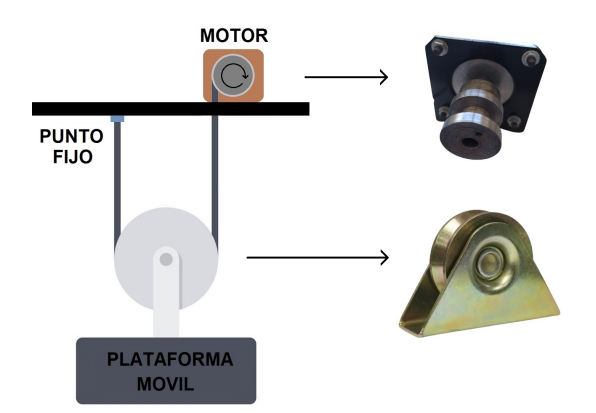

Figura 3.3: Sistema de polea

#### Carrete motor

Definido el punto anterior, fue necesario realizar un carrete solidario al eje del motor, el cual permite que la tanza que es utilizada por el sistema de polea, se enrolle adecuadamente a medida que el eje del motor gira.

El diseño del carrete se observa en la Fig: 3.4. Se buscó tener un radio mínimo para el "cilindro" donde se enrolla la tanza, a modo de exigir lo menos posible al motor, pero a su vez una limitante era el radio del eje del motor (6.6 mm), el cual pasa por dentro de dicho "cilindro". Dado lo anterior, se utilizó para la construcción un radio de 7.5 mm. En cuanto al largo, se utilizó de 1 cm, que es el mismo largo que tiene la chaveta del eje del motor. Se buscó el máximo largo posible, de tal forma de que la tanza no se enrolle sobre si misma y por lo tanto no agrande el radio, al menos en una cierta cantidad de pasos del motor.

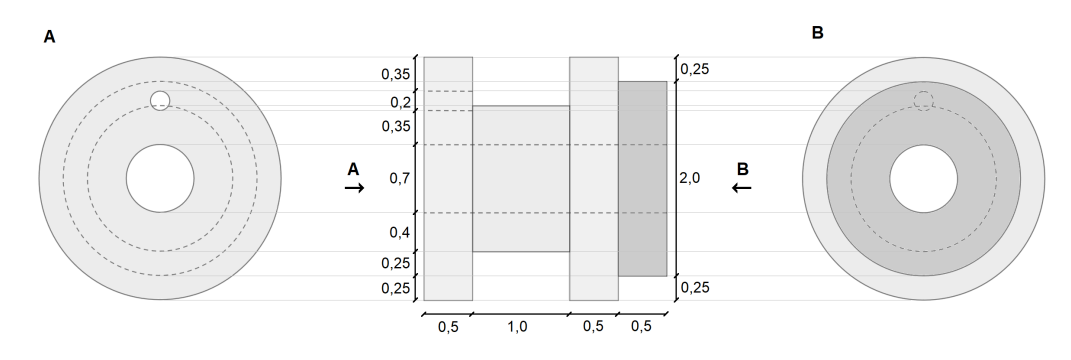

Figura 3.4: Diseño del carrete para el motor

Debido a que la tanza utilizada para el sistema de poleas es de un grosor de 1 mm, y que el motor da 200 pasos por vuelta, se tiene que en su estado inicial

(carrete sin tanza enrollada), luego de 2000 pasos (10 vueltas), la tanza comenzar´ıa a enrollarse sobre si misma en el carrete. Para este entonces, se habrá enrollado un total de 47 cm (3.1).

$$
Tanza\;enrollada = 2\pi R_{carrete}N_{vueltas} \tag{3.1}
$$

En la Fig: 3.5 se observa la pieza fabricada en la tornería, para la cual se utilizó el acero como material.

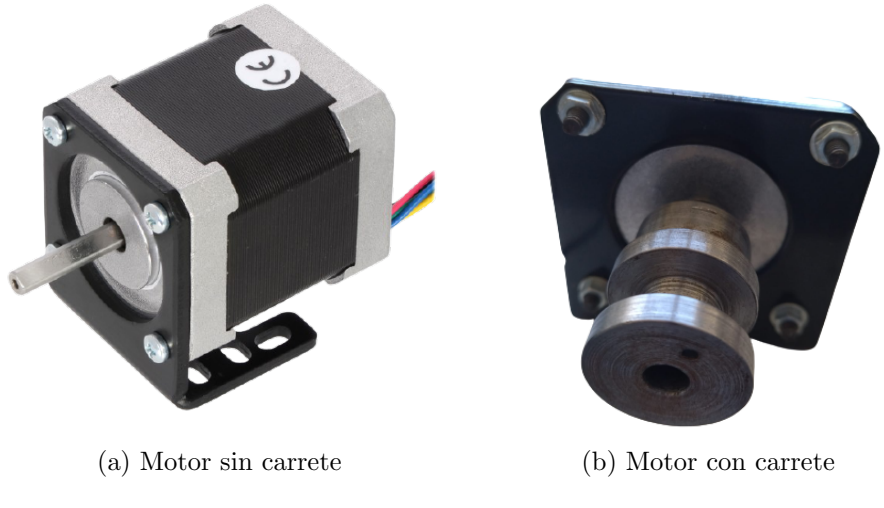

Figura 3.5: Carrete realizado

#### Guías con rodillos

Definido los dos puntos anteriores, fue necesario que el sistema bajara o subiera de forma guiada (en caso contrario, tendríamos un sistema inestable, similar al comportamiento de un péndulo). Por este motivo, diseñamos e implementamos dos piezas en aluminio que se ubican en los laterales de la plataforma móvil (Fig: 3.6a). Estas se componen de 4 rodillos de nylon, las cuales se acoplan al riel de la estructura, dando as´ı el movimiento guiado. Las ruedas que se observan en la cara lateral, disminuyen el rozamiento que habría en caso que la pieza esté en contacto directo con el riel. A modo complementario, en la Fig: 3.6b se observa cómo es la pieza sobre la cual se sitúa la plataforma móvil, composición de guía con rodillos y polea móvil.

#### Seguridad

Independientemente de las precauciones a nivel de electrónica (fin de carrera) o software (control de posición), se agregaron dos topes sobre los rieles (Fig: 3.7), con la finalidad de que si existe un problema mecánico o eléctrico que ocasiones que la plataforma móvil caiga, no lo haga al "vacío".

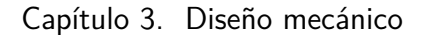

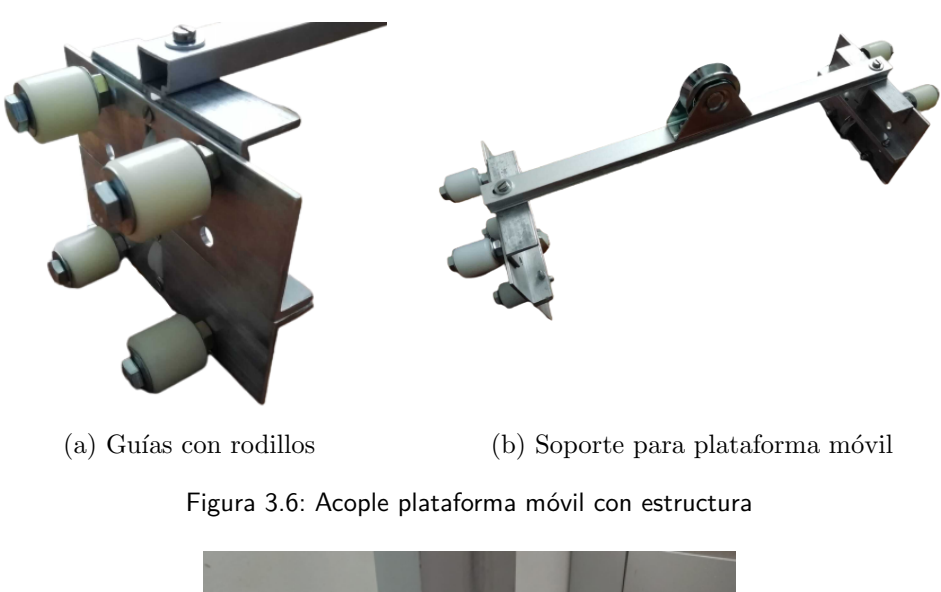

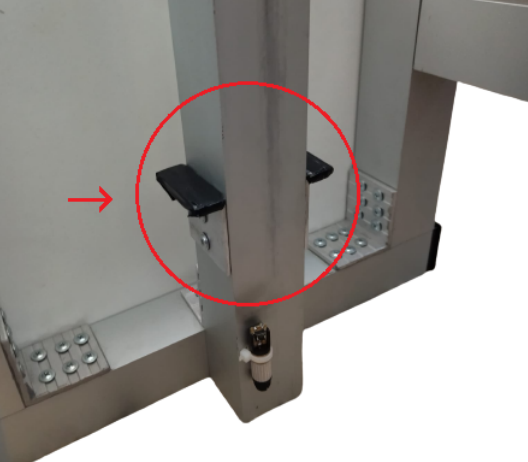

Figura 3.7: Topes como sistema de seguridad

# 3.2. Plataforma móvil

Para el diseño de la plataforma móvil, nos basamos en las distintas etapas que componen el lanzamiento (función de éste sistema):

- $\blacksquare$  Ubicación de lanzadores.
- $\blacksquare$  Liberación de la bolita (Cargador).
- Desplazamiento de la bolita del cargador al lanzador (Unión cargador-lanzador).
- Lanzamiento de la bolita (Lanzador).

A continuación, se describe como se realizó el diseño de cada una de esas partes.

#### 3.2. Plataforma móvil

#### 3.2.1. Ubicación de lanzadores

Un punto crítico del diseño de la plataforma fue ubicar los lanzadores ofreciendo la posibilidad de variar la distancia entre ellos de forma controlada, bajo la hipótesis de querer realizar tiros dobles a una distancia determinada entre ellos.

Se propuso un sistema manual, que permite ubicar los dos lanzadores en distintas posiciones. En la Fig: 3.8a se observa el diseño realizado, que debido a la forma similar a un peine, se le atribuyó este nombre. En la Fig: 3.8b se observa como se encastra el lanzador en este último. Este diseño permite que al levantar levemente un lanzador, este pueda posicionarse según se mueva a la derecha o izquierda. Debido a la forma del peine ("dientes"), una vez ubicado el lanzador, este queda inmovilizado.

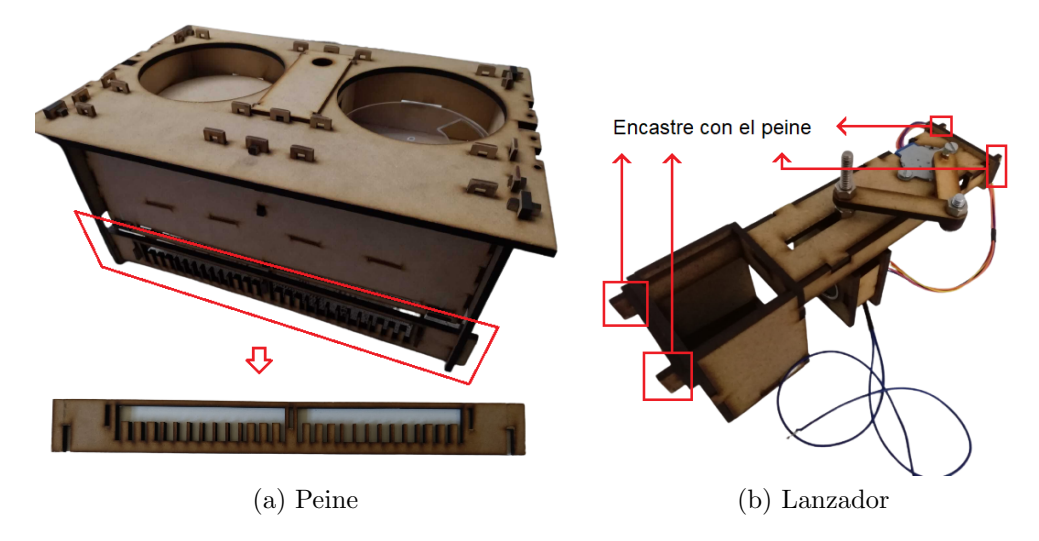

Figura 3.8: Ajuste de posición para lanzador

En la Tab: 3.2 se presentan las características del peine, además se mencionan algunas posiciones del ejemplo de la Fig: 3.9. La medida se realiza desde el centro del lanzador, posición que coincide con el centro del electroimán, es decir, desde donde se suelta la bola.

| Detalle                                 | Valor [cm] |
|-----------------------------------------|------------|
| Distancia mín. entre tiros (Posc. A)    |            |
| Distancia ejemplo entre tiros (Posc. B) | 10         |
| Distancia máx. entre tiros (Posc. C)    | 23         |
| Paso entre posiciones continuas         |            |

Tabla 3.2: Características técnicas posicionador lanzador

<sup>a</sup> Definimos distancia como la medida entre los centros de los electroimanes presentes en cada lanzador

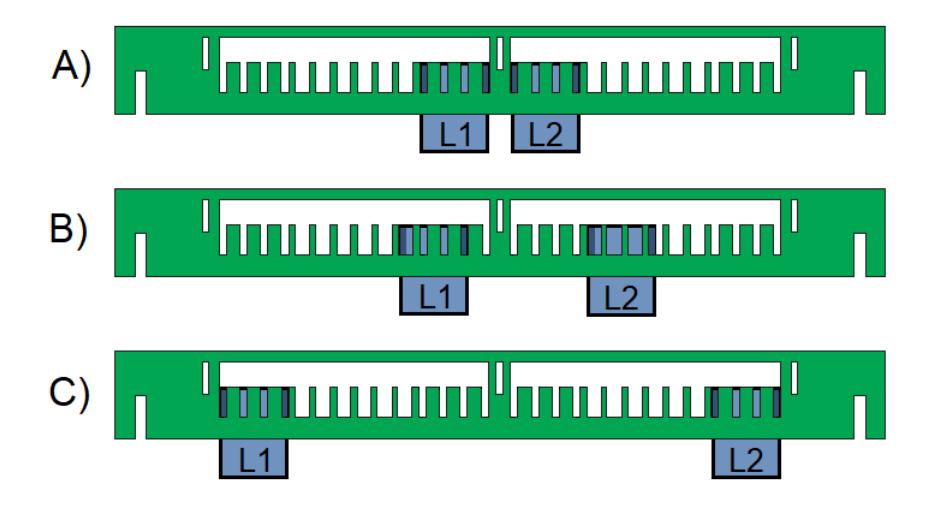

Figura 3.9: Posicionamiento de lanzadores

Siguiendo el ejemplo de la Fig: 3.9:

- Caso A: Los lanzadores están ubicados a la distancia mínima uno del otro. La distancia entre tiros será de 5 cm.
- $\bullet$  Caso B: El lanzador 1 (L1) se movió una posición (1 cm) a su izquierda respecto a la posición en A. En tanto, el lanzador  $2(L2)$ , lo hizo cuatro posiciones a su derecha (4 cm). Por tanto, para este caso se distanciaron 5 cm respecto al caso A, de aquí que la distancia entre los tiros será de 10 cm.
- $\blacksquare$  Caso C: Los lanzadores están ubicados a la distancia máxima uno del otro. La distancia entre tiros será de 23 cm.

### 3.2.2. Cargador

El sistema del cargador fue una idea propuesta por nosotros, y uno de los desafíos que teníamos por delante. Está compuesto de un sistema de 9 casilleros (8 utilizables), los cuales forman un cilindro y son utilizados para contener las bolas de acero. Este dise˜no nos permite contener las bolas independientemente de su tamaño, y de este modo abarcar todo el rango solicitado (de 0.5 a 3 cm de diámetro), algo que hasta no tener este diseño resultaba difícil de contemplar sin un ajuste manual por parte del usuario. Para su implementación, los cargadores se realizaron en impresiones 3D en un centro comercial, para lo cual se debió hacer el diseño digital (Fig: 3.10) utilizando el software  $FreeCAD$ , generando un archivo de extensión ".obj", el cual es admitido por estas impresoras. Para la impresión se utilizó el material ABS, por su característica de ser duro y resistente. Como parte de la documentación, se adjuntará el archivo fuente (cargador.obj), el cual permite duplicar el cargador en caso de ser necesario.

#### 3.2. Plataforma móvil

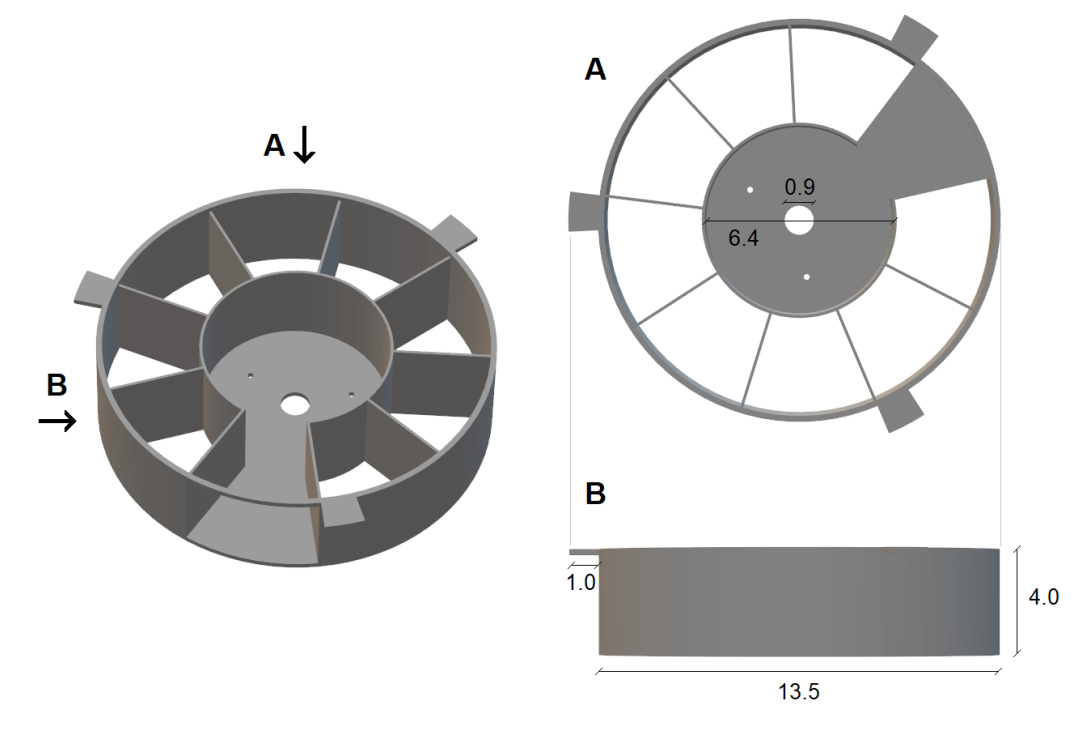

Figura 3.10: Diseño cargador

Por su parte, el cargador tiene un piso en forma de disco que es móvil: gira en sentido horario/antihorario gracias a un motor paso a paso que tiene acoplado en el centro del mismo. Dado que el piso tiene un hueco igual a la base de un casillero, a medida que el eje del motor gira, lo mismo sucede con el hueco del disco, y en consecuencia vamos liberando distintos casilleros del cargador. A modo ilustrativo, en la Fig: 3.11 se observa una foto del cargador (impreso), su piso, y el sistema en su conjunto.

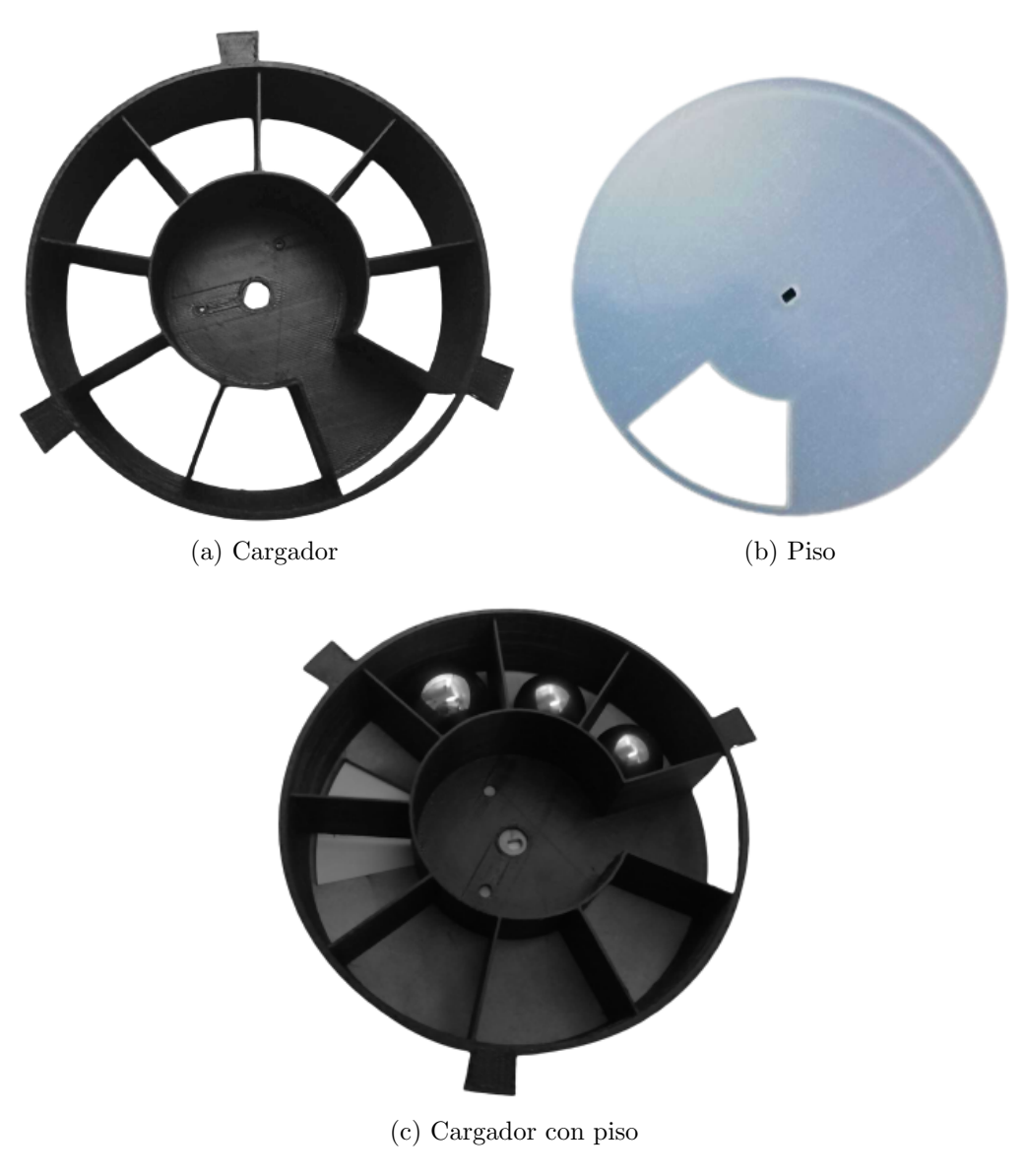

Figura 3.11: Partes del cargador

# 3.2.3. Unión cargador-lanzador

Capítulo 3. Diseño mecánico

Una vez se libera la bola del cargador, ésta es dirigida al lanzador por medio de un sistema mecánico, llamado sin ambigüedad unión cargador-lanzador. Este sistema busca dirigir suavemente la bola desde el cargador al casillero del lanzador mediante un sistema de rampas (Fig: 3.12b) y pisos removibles (Fig: 3.12c), esto ´ultimo con la finalidad que el usuario seleccione el "hueco" del ´ultimo tramo, según en la posición que haya puesto al lanzador. El procedimiento para el ajuste se detalla en el apéndice C.

#### 3.2. Plataforma móvil

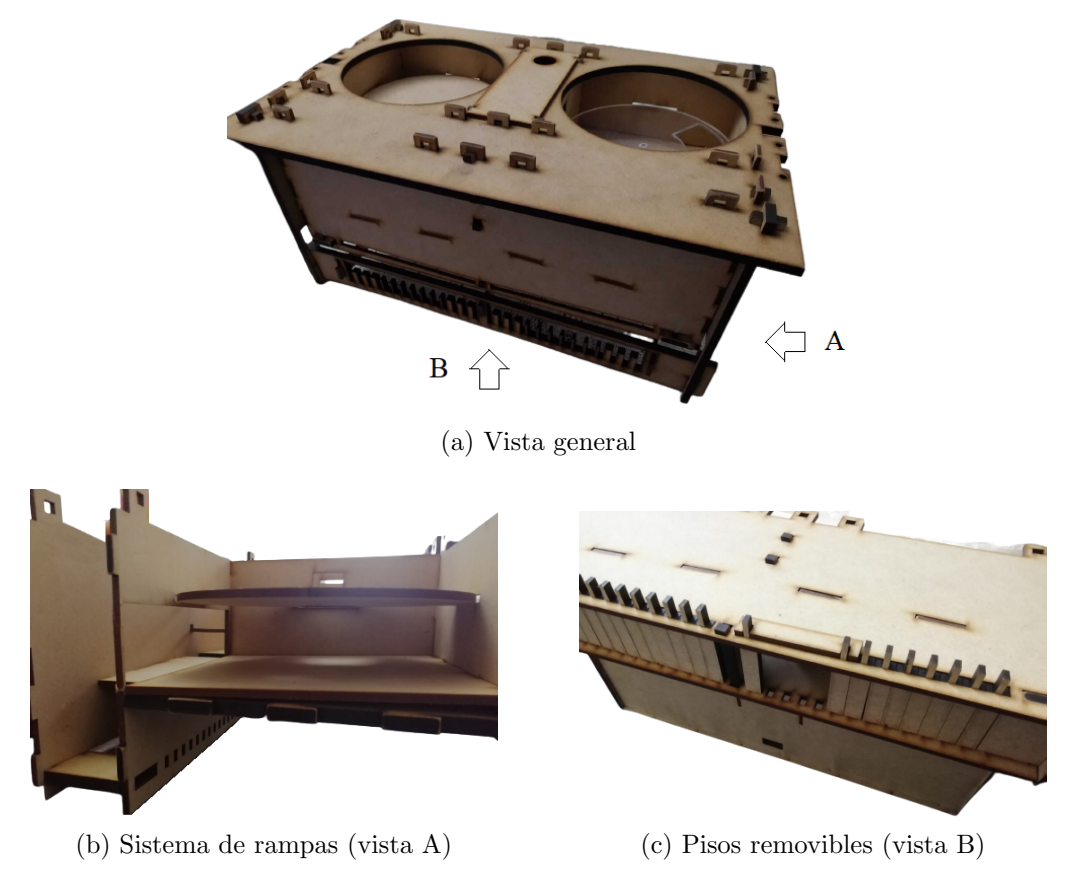

Figura 3.12: Vista interior plataforma móvil

#### 3.2.4. Lanzador

El lanzador, cuenta con un casillero de forma cúbica, el cual contendrá la bolita que fue liberada por el cargador hasta que se indique su lanzamiento. El sistema se diseñó de la siguiente forma: una de las paredes del casillero, dispone de un electroimán, el cual se activa al conectarse con una fuente de tensión DC (corriente continua). Hecho esto, la bola de acero queda sujeta al electroimán, luego se desliza la pared m´ovil horizontalmente mediante un sistema de biela-manivela, sacando la bola del casillero sin que la misma caiga al vacío (por estar imantada) y posteriormente, al desenergizar el electroimán, la bola cae desde el reposo en dirección vertical tal como se solicitó en el requerimiento. Como último paso, la pared móvil volverá a su posición inicial a la espera de un nuevo lanzamiento. A modo de fijar ideas, en la Fig: 3.13, se observa un diagrama de flujo del funcionamiento del lanzador. Adem´as, en la Fig: 3.14 se observa el sistema en su conjunto así como también la pared móvil antes descripta.

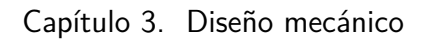

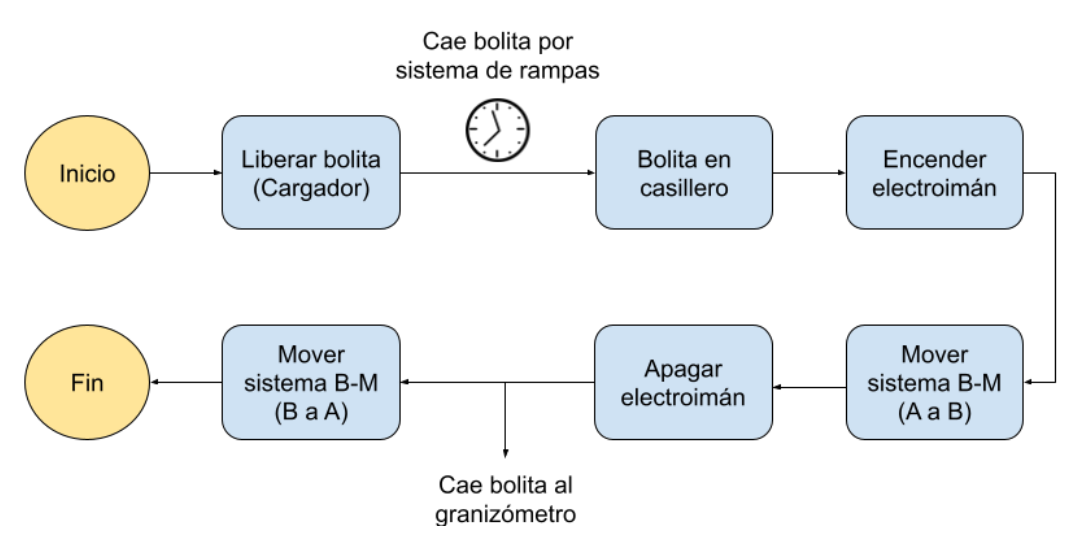

Figura 3.13: Diagrama de flujo del lanzador

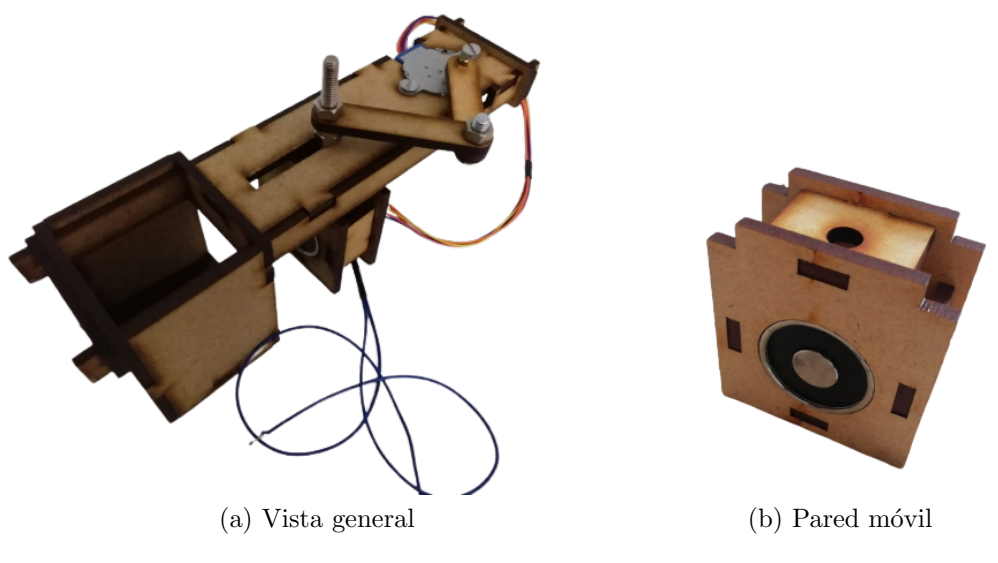

Figura 3.14: Lanzador
## 3.2.5. Síntesis

A la hora de escoger el material, resulta que la solución en MDF es muy buena por las siguientes razones: es viable construir piezas peque˜nas que pueden ser luego ensambladas para que sean algo portable, económico, y por último algo repetible. importante por si en un futuro si quisiera duplicar el sistema. Si bien el material pudo haber sido otro (Ej: acrílico), el MDF le sacó ventaja por ser menos sensible al impacto (no quiebra), y además más económico.

Resumiendo, para el diseño de la plataforma se evaluaron distintas alternativas y fueron realizados varios prototipos hasta converger a este último (el cual se visualiza en las figuras anteriores). Para esto, una vez que tuvimos las ideas sobre papel, procedimos a realizar las mismas en el software CorelDRAW (distinto al  $FreeCAD$  que utilizamos para el diseño del cargador), dado que el comercio en el que se realizan dichos trabajos (cortes láser sobre MDF y acrílico), solicitan archivos vectoriales (en este caso realizados en ".pdf"). Al igual que el cargador, se entregaran todos los archivos fuentes indicando en cada caso para que parte de la plataforma corresponde (estructura, lanzador), la finalidad es poder tener réplicas idénticas en caso de ser necesarias.

# 3.3. Base de inclinación

Este m´odulo tiene la finalidad de simular el efecto del viento para un piedra de granizo (Sec: 1.1.2). El diseño primario se observa en la Fig:  $3.15$ , el cual consiste en una plancha de madera montada sobre una estructura de hierro en la cual luego se fija el granizómetro. Tiene un sistema mecánico el cual gira con respecto a un eje y fija la posición del sensor en cierto ángulo con respecto a la horizontal. El hecho que la plancha sobre la cual va el granizómetro sea madera y no otro de otro material, es con motivo de amortiguar el impacto de la bola, buscando reducir vibraciones extras sobre la placa del sensor (efecto no deseado), es a su vez por este último punto que la estructura se realizó en hierro, a modo que sea pesada y por tanto estable.

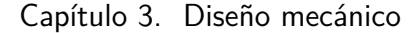

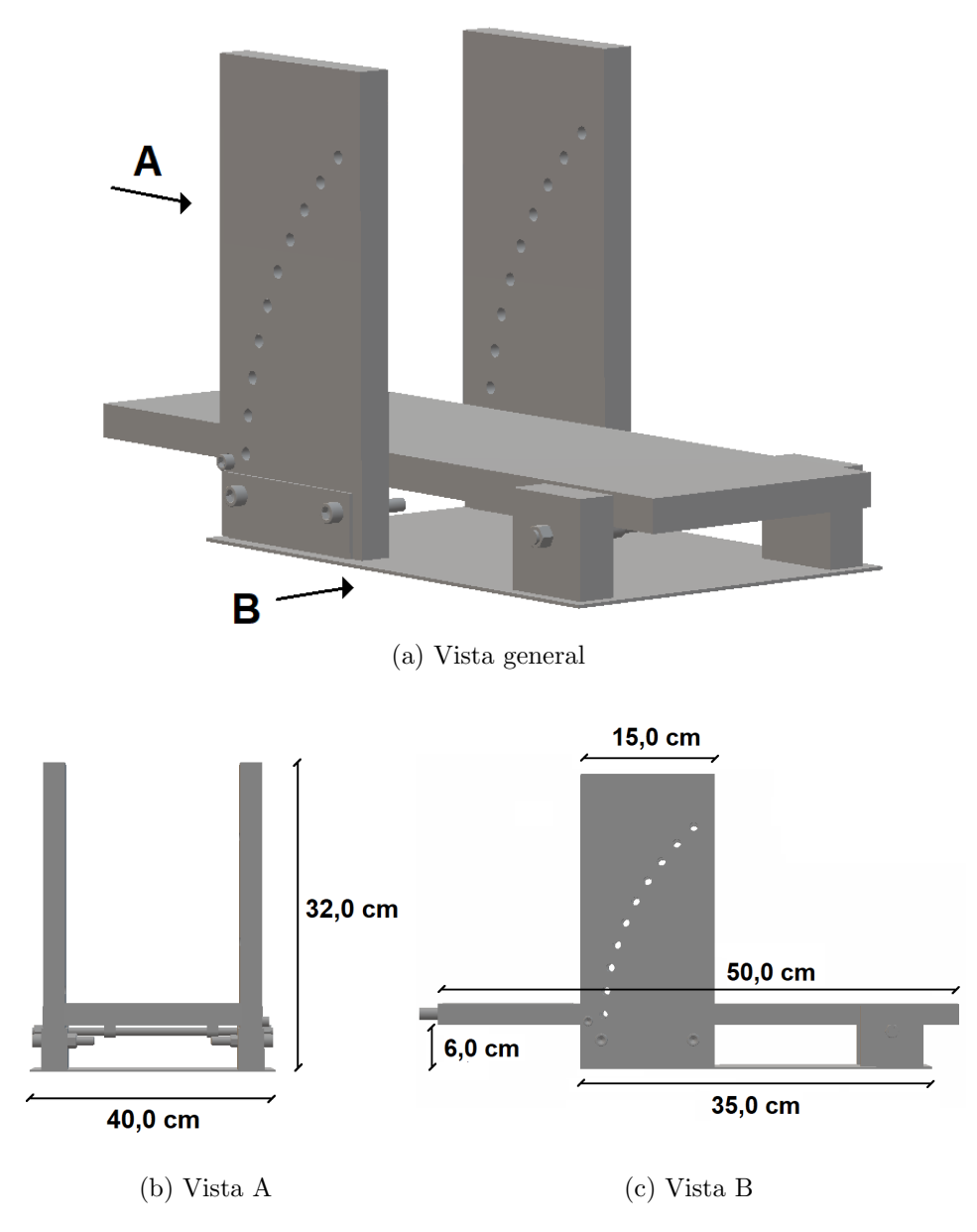

Figura 3.15: Diseño base de inclinación

La implementación fue realizada por el grupo de proyecto, por tal motivo la versión final difiere en pequeños detalles respecto al diseño antes mencionado. Para el armado, se utilizaron dos planchuelas metálicas acopladas a la estructura de hierro, en la cual está también el eje. Dichas piezas tienen agujeros, donde utilizando un tornillo a modo de pasador a cada lado, permite que la plancha quede inmovilizada. Esto agujeros varían cada 5°, formando un ángulo de barrido de 45<sup>°</sup>. Además, como ya fue mencionado, este diseño dispone de lugar para alojar la electrónica inferior (adquisidor y maestro). En la Fig: 3.16 se observan distintas tomas de la base implementada.

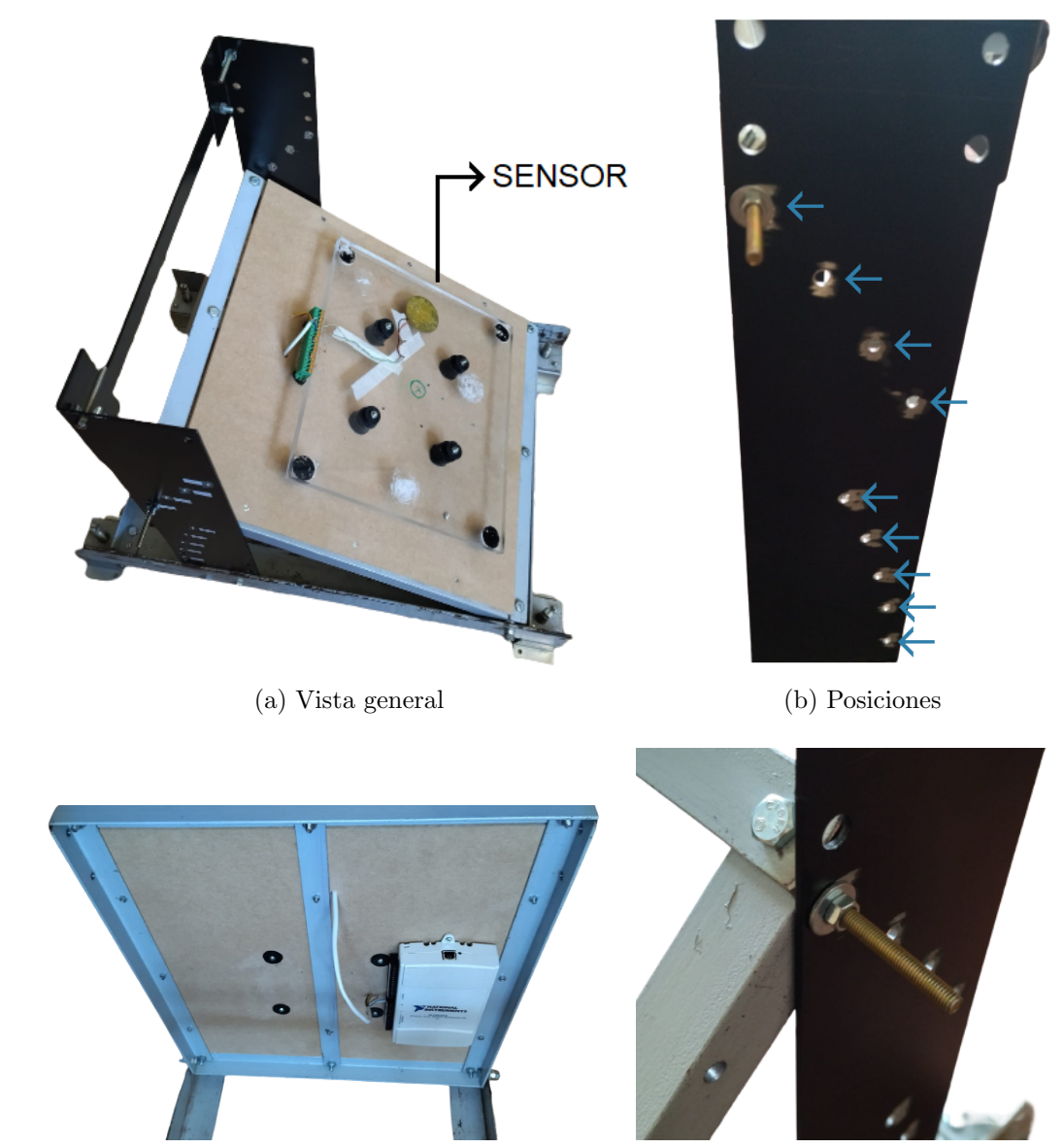

(c) Ubicación de la electrónica  $\hfill$  (d) Sistema de traba

Figura 3.16: Base de inclinación implementada

 $\operatorname{Esta}$  página ha sido intencionalmente dejada en blanco.

# Capítulo 4

# Hardware

# 4.1. Introducción

Como se explicó en el capítulo 2, el sistema completo se divide en tres partes: la plataforma móvil, la estructura y la base de inclinación. En este capítulo se explica la electrónica usada para cada una de las tres partes del sistema y además algunos aspectos específicos de la electrónica general cómo la elección del microcontrolador y la comunicación entre las distintas partes del sistema. Otra parte que se detalla en este capítulo es como se realizó la solución del posicionamiento de la plataforma móvil. Los circuitos eléctricos y diagramas globales de conexionado se anexan en los apéndices.

# 4.2. Electrónica general

## 4.2.1. Microcontroladores

Para el desarrollo del software del proyecto se decidió usar la plataforma de desarrollo electrónico Arduino. Se eligió trabajar con Arduino por varios motivos:

- Plataforma sencilla y robusta.
- $\blacksquare$  Acceso a múltiples librerías.
- Acceso a la comunidad de desarrollo en Arduino y sus foros.
- Familiaridad por parte del equipo con la plataforma.
- Precio económico frente a otras opciones en el mercado<sup>1</sup>.

En particular, se usó el modelo Arduino MEGA2560 Rev3 por, tener (Tab: 4.1): los puertos seriales necesarios, la cantidad necesaria de pines I/O disponibles y la posibilidad de realizar interrupciones. Se usaron dos, uno se instaló en la plataforma móvil y el otro se instaló en conjunto con la base de inclinación.

 $1$ <https://www.electronica.com.uy/robotica/tarjetas-de-desarrollo.html>

#### Capítulo 4. Hardware

Se usaron dos Arduinos para independizar la plataforma móvil y así evitar dificultades asociadas a los cables en el movimiento de la plataforma. El Arduino de la plataforma se le llamó Esclavo y al instalado en la base de inclinación Maestro. Se usaron en total 9 pines para el Maestro y 30 para el Esclavo. El detalle se observa en la Tab: 4.2.

| Microcontrolador          | ATmega2560            |
|---------------------------|-----------------------|
| Lógica digital            | 5V                    |
| Voltaje de alimentación   | $7-12V$               |
| Pines digitales $I/O$     | 54, 15 con salida PWM |
| Pines analógicos          | 16                    |
| Memoria Flash             | 256 KB                |
| Memoria RAM               | 8 KB                  |
| Memoria EEPROM            | 4 KB                  |
| Velocidad del reloj       | $16$ MHz              |
| Puertos seriales          | 4                     |
| Pines para interrupciones | 6                     |
| Precio en mercado local   |                       |

Tabla 4.1: Características de los Arduino MEGA

## 4.2.2. Comunicación entre módulos

En esta sección se describe cómo se implementó el hardware dedicado a la comunicación entre los módulos del proyecto. Los módulos a comunicar son: la PC que controla la interfaz gráfica, el Maestro y el Esclavo (Sec: 2.3).

Para la comunicación entre la PC y el Maestro se usó el protocolo UART (Universal Asynchronous Receiver/Transmitter, por sus siglas en inglés), un protocolo simple de dos hilos (recepción y transmisión) para el intercambio de datos en serie usado por Arduino para comunicarse con las PC.

Para comunicar el Maestro y el Esclavo entre sí, se usaron dos módulos Bluetooth HC-05 (Fig: 4.1b). Estos módulos son sencillos de programar porque la comunicación entre Arduino y el módulo es por UART y son fáciles de utilizar porque requieren pocas conexiones para funcionar. El módulo Bluetooth del Esclavo fue instalado en la plataforma m´ovil, mientras que el del Maestro, fue instalado en la parte superior de la estructura para que la distancia máxima entre cada módulo fuese de 1 m y así garantizar que la comunicación fuese lo más fluida posible. Se hizo una adaptación a la conexiones entre los Arduinos y los módulos debido a que el microcontrolador trabaja con lógica de 5V (Tab: 4.1) mientras que los módulos lo hacen con lógica de  $3.3V$ . La solución fue implementar un divisor resistivo en la señal de transmisión de los Arduinos (Fig: 4.1) y el pin de recepción de los módulos. Es de observar que no fue necesaria una implementación similar para el pin de transmisi´on del m´odulo, dado que el Arudino lee correctamente los 3.3V como un nivel alto.

#### 4.2. Electrónica general

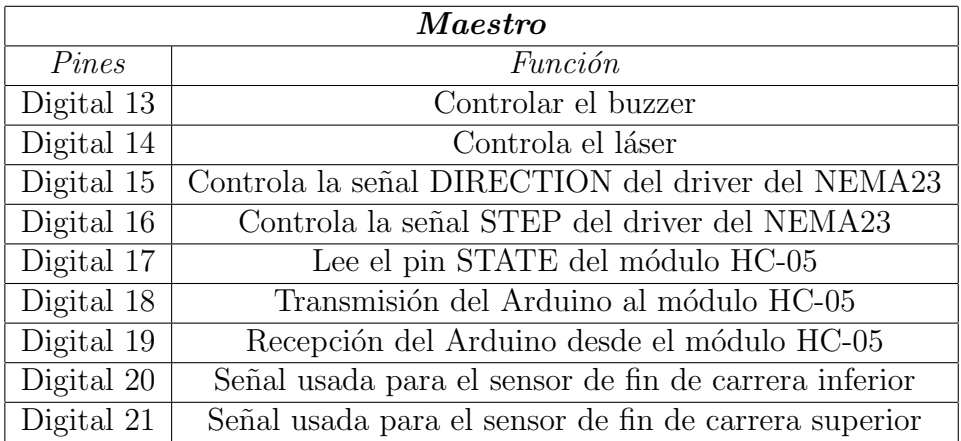

#### (a) Pines del Maestro

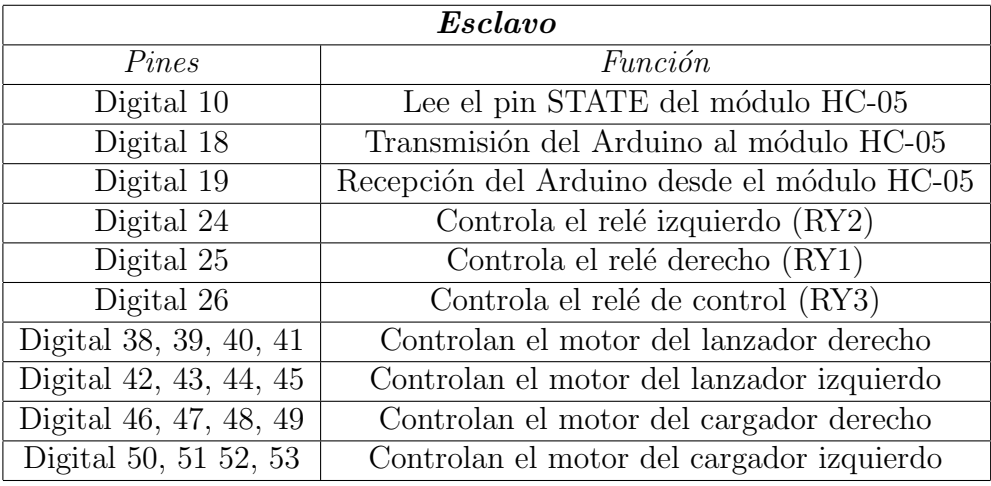

(b) Pines del Esclavo

Tabla 4.2: Pines usados en ambos Arduinos

## 4.2.3. Protecciones

Para controlar que la plataforma no se salga de la estructura se agregaron dos sensores del tipo fin de carrera (Fig: 4.2a): uno en la parte superior y otro en la inferior de la estructura. Cada uno de estos sensores está conectado al Maestro a un pin digital y cuando estos se activan mediante software se detiene el movimiento del motor. Los sensores usados funcionan parecido a un relé, alternando entre dos salidas (normal cerrado y normal abierto) cuando se presionan. Se conectó 5V en la señal de común y la señal que va hacia el Maestro en el normal abierto. Se le agregó a los fines de carrera una resistencia conectada entre el normal abierto y tierra (Fig: 4.2c). Esto se hace para que en ambos estados, presionado y no presionado, se vea un valor de voltaje estable.

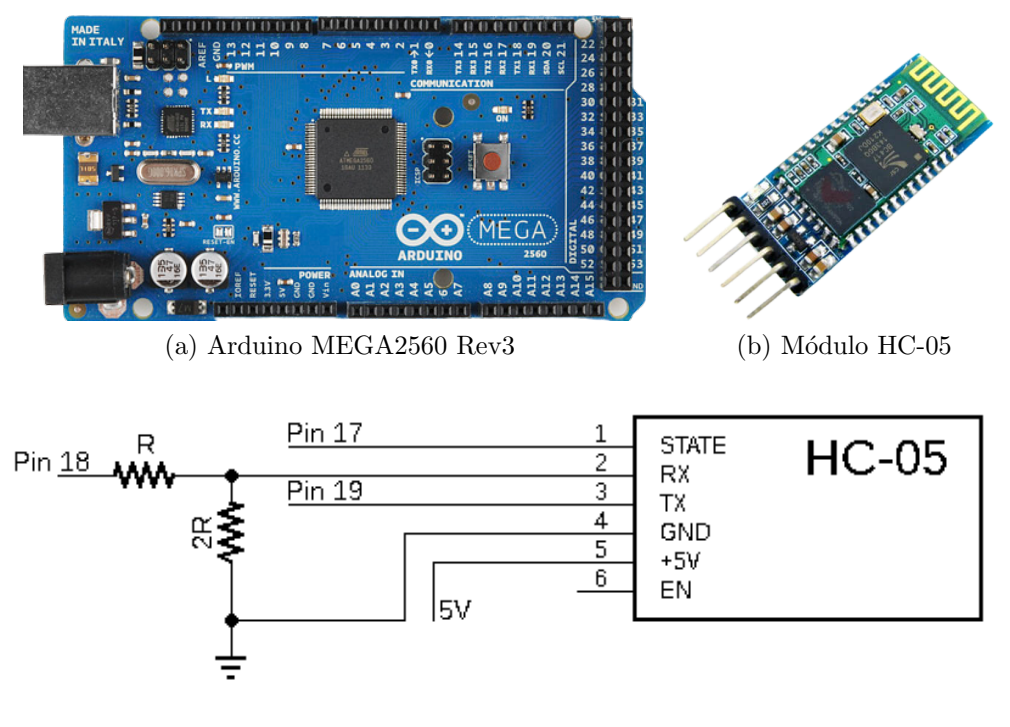

Capítulo 4. Hardware

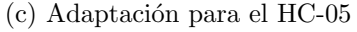

Figura 4.1: Adaptación para el HC-05

Otros elementos de protección implementados fueron: dos lásers (Fig: 4.2d) instalados en los rieles de la estructura para alinear la base de inclinación a la estructura y un buzzer piezo-eléctrico (Fig: 4.2b) para hacer sonar una alarma mientras se esté realizando un tiro, el cual se instaló en conjunto con el Maestro. Para activar los lásers se hizo un circuito de activación usando un transistor y una resistencia variable para ajustar la intensidad del haz (Fig:4.2e).

## 4.2.4. Conexionado

Se decidió hacer dos placas de circuito impresos para poder conectar el Arduino del Maestro, instalado en la base de inclinación, con la electrónica ubicada en la parte superior de la estructura. Estas placas se conectaron entre sí con dos cables de red para transmitir las once señales requeridas (Fig: 4.3). Además el Maestro se conectó por USB a la PC para alimentarlo y para comunicarse con la interfaz gráfica.

## 4.2. Electrónica general

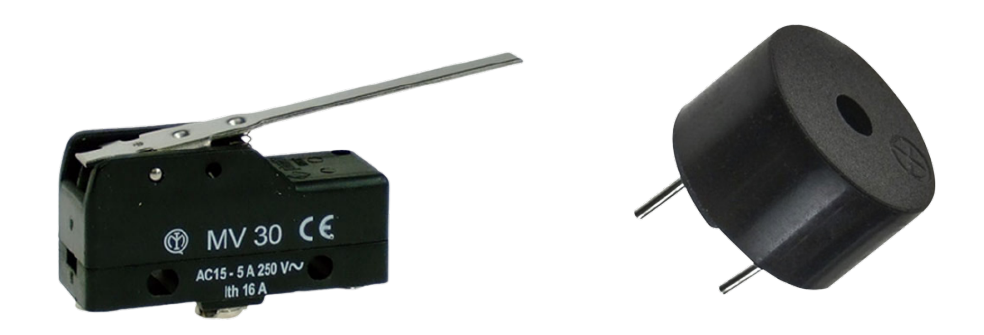

(a) Sensor fin de carrera utilizado (b) Buzzer utilizado

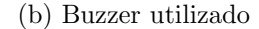

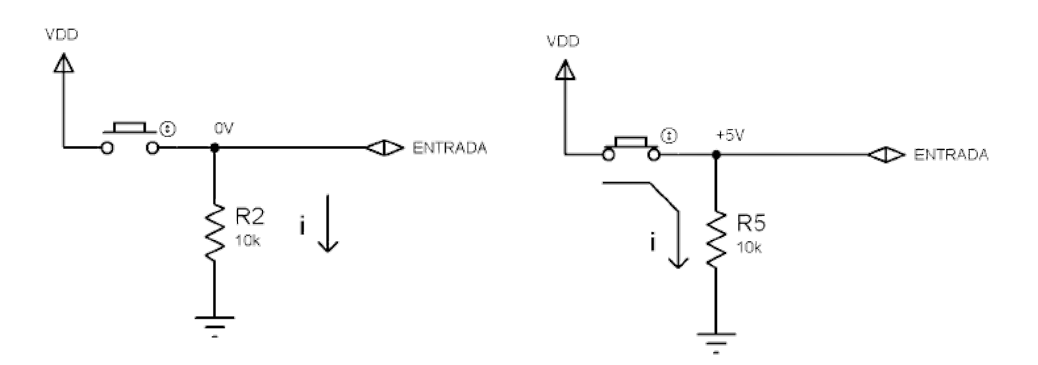

(c) Funcionamiento de una resistencia pulldown

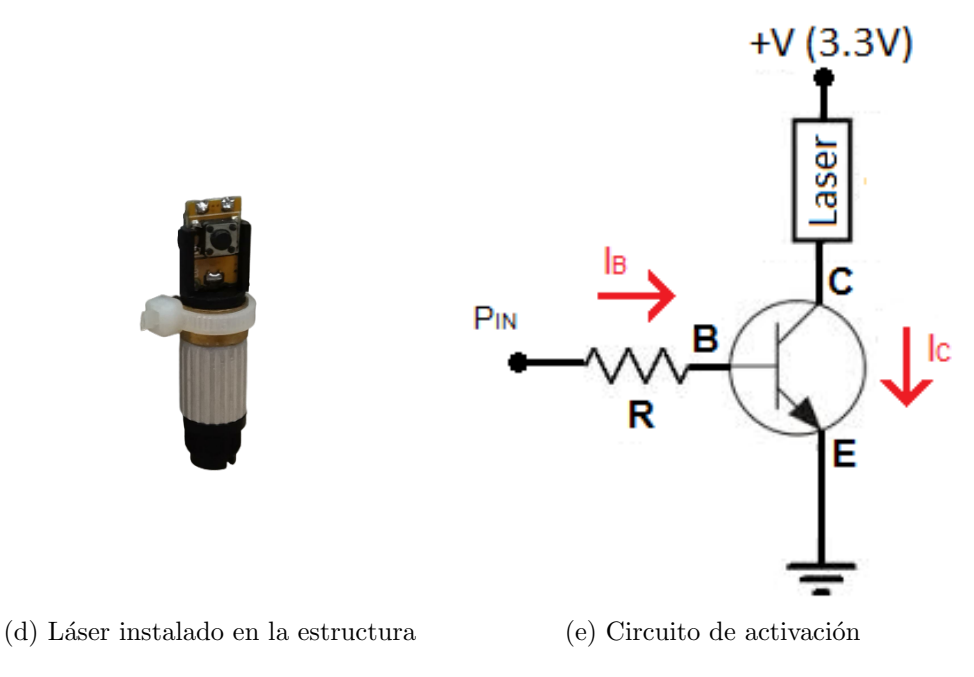

Figura 4.2: Fin de carrera y funcionamiento de una resistencia pulldown

Capítulo 4. Hardware

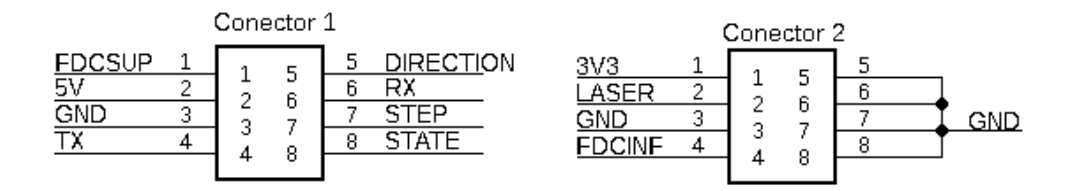

Figura 4.3: Señales usadas en el conexionado

# 4.3. Estructura

En esta sección se habla de la elección del motor encargado de mover la plataforma móvil y toda su electrónica asociada. También se explica cómo se resolvió el posicionamiento de la plataforma usando la relación de pasos del motor junto con el carrete dise˜nado (Sec: 3.1.2) y la tanza utilizada.

## 4.3.1. Motor

El motor es el encargado de trasladar la plataforma móvil a la posición que sea requerida para realizar los lanzamientos. Entonces el motor debe tener el par suficiente para poder sostener y mover la plataforma. Para evitar el uso de un sistema de trabas, para fijar la posición de la plataforma, se decidió utilizar un motor DC paso a paso.

Los motores paso a paso son motores DC sin escobillas que por la construcción de sus rotores hacen que una revolución esté dividida en una cantidad discreta llamada paso. La mayoría de los motores, en mercado, dividen una revolución en 200 pasos permitiendo que al dar un paso el motor recorra 1.8◦ . Existen dos tipos de motores paso a paso: los bipolares y unipolares (Fig: 4.4b), estos tienen dos bobinas o cuatro (con bobinado partido) respectivamente.

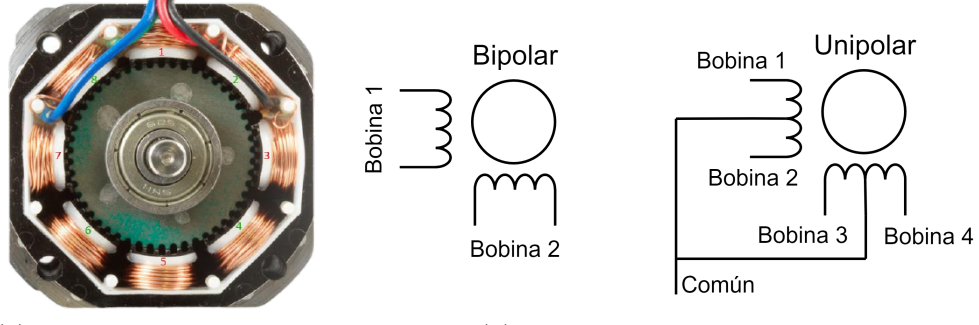

(a) Vista del rotor de los motores paso a paso

(b) Tipos de motores paso a paso

Figura 4.4: Rotor y tipos de paso a paso

Estos motores funcionan alternando la alimentación de los bobinados del estator, generando movimiento en los dientes del rotor (Fig: 4.4a). Lo que determina la velocidad del motor es la frecuencia con la que se alternan los bobinados del estator.

Si no se alterna la alimentación de los bobinados, el rotor queda fijo en una posición generando lo que se llama par de detención. En el mercado estos motores se venden presentando el valor de este par porque representa el par máximo que pueden generar los motores. A medida que se aumenta la velocidad se disminuye el par generado por el motor(Fig: 4.5).

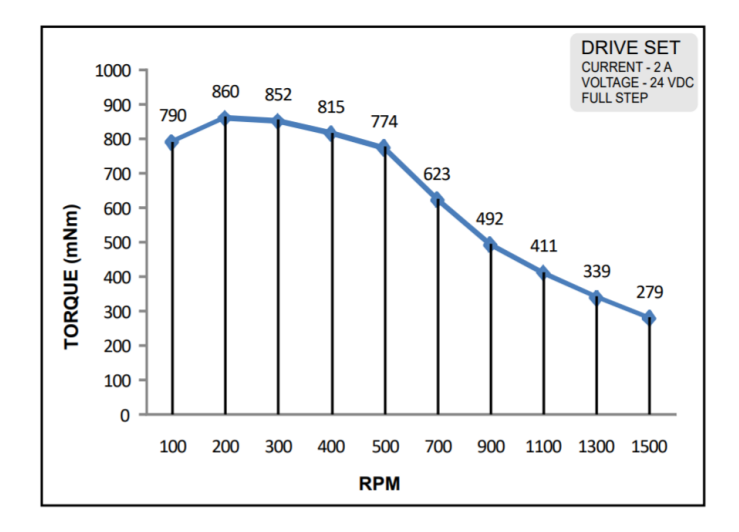

Figura 4.5: Ejemplo de gráfica par vs velocidad del motor [14]

Este par es el que permite que una vez alcanzada la posición requerida no se necesite un mecanismo extra para mantener la posición. Por eso, se hizo una estimación del peso que podía tener la plataforma móvil en el caso más extremo: tomando en cuenta los 8 casilleros de los cargadores con las bolas mas pesadas, la electrónica de la plataforma (microcontrolador, batería, motores, etc.) y la plataforma en sí. Esto aproximadamente dio 3 kg y un par de carga de 30 Ncm, considerando que la plataforma se ata a una tanza a un cm del motor. En esta etapa del diseño, al no tener el peso real de la estructura, y sabiendo que aumentando la velocidad se disminuye el par, se optó por sobredimensionar el motor sin elegir motores que aumentaran el presupuesto. La elección fue el motor NEMA 23 HS-5628 (Fig: 4.6a).

Se eligió el driver para el motor tomando un margen de un  $10\%$  sobre la corriente nominal (Tab: 4.3). Debido a la disponibilidad en el mercado nacional, seleccionamos el modelo HY-DIV268N-5A (Fig: 4.6b), que puede soportar hasta 5A. Estos drivers requieren tres se˜nales de control:

- ENABLE: señal que habilita funcionamiento del motor.
- DIRECTION: señal que indica el sentido de giro.
- STEP: se˜nal para dar un paso.

#### Capítulo 4. Hardware

| Angulo de paso       | $1.8^{o}$          |
|----------------------|--------------------|
| Pasos por revolución | 200                |
| Resistencia de fase  | $0.9\Omega$        |
| Inductancia          | $2.5\ \mathrm{mH}$ |
| Par de detención     | 123.5 Ncm          |
| Largo del motor      | $56 \text{ mm}$    |
| Corriente por fase   | 2.8A               |
| Voltaje por fase     | 2.5V               |

Tabla 4.3: Datos del motor NEMA23 HS5628

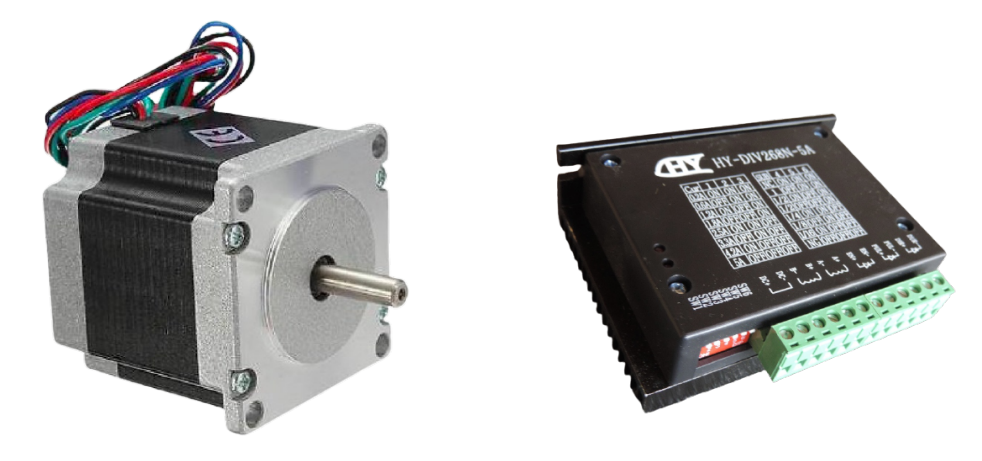

(a) Motor NEMA 23 HS-5628 (b) Driver HY-DIV268N-5A

Figura 4.6: Motor y driver usados

De estas tres señales controlamos DIRECTION y STEP con el Arduino mientras que para asegurar que el motor esté siempre alimentado la señal de ENABLE se conecta a tierra ó nivel bajo. La señal DIRECTION indica el sentido de rotación, anti-horario si es 5V ó nivel alto y horario si es nivel bajo. Para indicar al driver que realice un paso se envía un pulso corto, alcanza con ser de  $10\mu s$ , de 5V por la señal STEP.

El driver alimenta al motor cuando la señal está en nivel bajo y lo hace entreg´andole corriente constante al motor. En tal sentido, el driver admite un voltaje de entrada DC en el rango de 12 a 48 V, con lo cual a la hora de escoger la fuente conmutada que lo alimentara, se buscó que esta pudiera entregar suficiente corriente al motor para garantizar el correcto funcionamiento. En nuestro caso, el driver debe entregar 2.8 A de forma constante, y debido a la disponibilidad en plaza (y evitando sobredimensionar con una fuente de  $48$  V), se decidió utilizar una fuente conmutada de 24 V, la cual puede entregar hasta 5 A.

El sistema formado por motor, driver y fuente se instaló en la parte superior de la estructura y para su funcionamiento se necesita conectar a la red eléctrica.

#### 4.3.2. Posicionamiento plataforma móvil

La estructura se diseñó para poder ser ubicada manualmente a distintas alturas (Sec: 2.2) permitiendo a la plataforma un recorrido vertical de 100 cm dentro de la estructura. La altura a la que se ubica determina una altura de referencia  $(h_{ref}),$ y el recorrido nos da el l´ımite de distancias a las que se puede hacer un tiro (Ec.: 4.1).

$$
Posiciones = [h_{ref} - 100, h_{ref}] \, cm \tag{4.1}
$$

Entonces, dado un  $h_{ref}$ , falta resolver cómo determinar la posición de la plataforma dentro de la estructura. Para eso se estudió la relación entre el movimiento angular del motor y el movimiento lineal de la plataforma.

Si al motor se le ata una cuerda inextensible a una distancia r del eje de rotación y se hace funcionar el motor, se empieza a enrollar la cuerda. Sabemos entonces que si el motor gira una revolución, en nuestro caso  $200$  pasos (Tab: 4.3), la cuerda habrá enrollado al motor  $2\pi r$  cm (Fig: 4.7). Con este resultado se obtiene la cantidad de pasos que se necesita para recorrer una altura h determinada (4.2).

$$
Pass = \frac{200h}{2\pi r} \tag{4.2}
$$

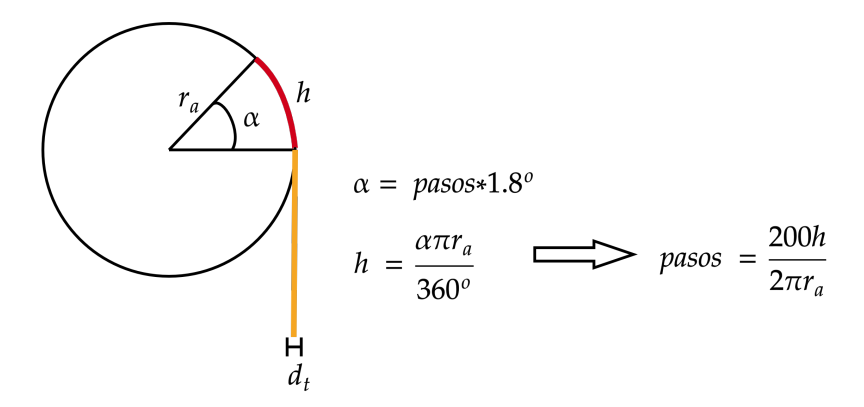

Figura 4.7: Desarrollo de la ecuación 4.2

Como se utilizó un sistema de una polea (Sec: 3.1.2) para mover la plataforma, se tuvo que duplicar la cantidad de pasos para mover la altura deseada. El parámetro r de la ecuación 4.2 varia según cuánta tanza se enrolla en el carrete. Cuando no hay tanza enrollada el valor de  $r_a$  es de 0.75 cm, y cada diez vueltas de la tanza, ó 2000 pasos del motor, el valor de r aumenta en 0.1 cm. Esto es porque el largo del carrete es de 1 cm y el diámetro de la tanza es de 0.1 cm. De esta manera podemos plantear una relación entre la altura a mover con la cantidad de pasos.

#### Capítulo 4. Hardware

$$
h(pasos) = \begin{cases} \frac{2\pi r_a}{400} passos & si & pass \le 2000\\ \frac{2\pi r_a}{400} 2000 + \frac{2\pi (r_a + d_t)}{400} (pass - 2000) & si & 2000 & ="" (2r_a="" (3r_a="" (pass="" (r_a="" +="" -="" 2000="" 2d_t)}{400}="" 3d_t)}{400}="" 4000="" 4000)="" 4000\\="" 6000)="" 6000\\="" \n
$$
(4.3)
$$
$$

A partir de la Eq: 4.3 podemos despejar la cantidad de pasos necesaria para mover una altura h, según cuantas veces se aumentó el diámetro.

$$
pass(n, n) = 2000 \frac{n(\frac{n+1}{2})d_t}{r_a + nd_t} + \frac{400}{2\pi} \frac{h}{r_a + nd}, \quad n = 0, 1, 2, 3
$$
 (4.4)

Empezando desde  $n=0$ , resolvemos la cantidad de pasos y evaluamos si la solución es menor o igual a  $2000 (2000(n+1))$  para otros valores de n), en caso contrario aumentamos el valor de n en 1 hasta encontrar la solución.

Si la plataforma se encuentra en la posición inicial  $h_{ref} - 100$  se calcula los pasos, se mueve a la posición y se guarda la cantidad de pasos recorridos. Para el siguiente movimiento se calcula los pasos como si partiera de la posición inicial y se calcula la diferencia de pasos. Si la diferencia de pasos es negativa se cambia el sentido de giro y luego las recorre.

Es importante tener el carrete inicialmente desenrollado para asegurar que la relación de enrolle sea lo más certera posible.

# 4.4. Plataforma móvil

En esta sección se describe la electrónica utilizada en la plataforma móvil. Se divide en tres grandes grupos: cargador, lanzador y general.

### 4.4.1. Cargador

Para el movimiento del piso de cada cargador se utilizó el motor paso a paso unipolar 28BYJ-48, controlado por el driver ULN2003A (Fig: 4.8a), el cual requiere cuatro señales de control una por cada bobina del motor. Se decidió utilizar este componente, dado que se encuentra disponible en plaza, es económico y a su vez cumple el propósito de funcionamiento.

#### 4.4. Plataforma móvil

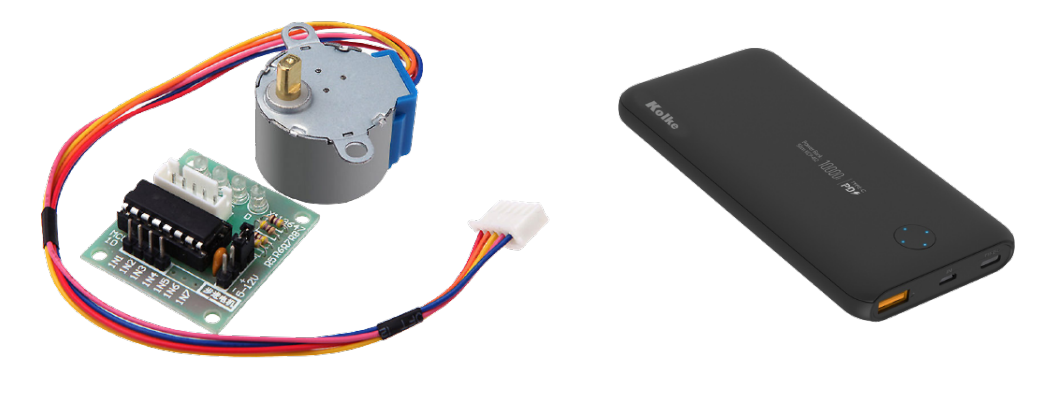

(a) Motor 28BYJ-48 y driver ULN2003A (b) Powerbank utilizado

Figura 4.8: Motores y drivers usados en la plataforma y powerbank usado

## 4.4.2. Lanzador

Como se vio en Sec: 3.2.4 el lanzador tiene dos mecanismos: el de biela-manivela y el prendido y apagado del electroimán. El lanzador tiene la opción de realizar cuatro tipo de lanzamientos:

- Derecho: solo se carga el lanzador derecho y luego se suelta.
- Izquierdo: solo se carga el lanzador izquierdo y luego se suelta.
- $\blacksquare$  Simultáneo: se cargan ambos lanzadores y luego se sueltan simultáneamente.
- Con delay: se cargan ambos lanzadores y se suelta primero el izquierdo y un tiempo después, dado por el usuario, se suelta el derecho

En el sistema biela-manivela se utilizó el mismo motor y driver que en el cargador (Fig: 4.8a), nuevamente por los mismos argumentos (disponibilidad en plaza y económico). Para los lanzamientos se usaron los electroimanes ZYE1-P25/20 (Fig: ??) y relés (Fig: ??). Los relés utilizados son módulos comerciales comunes en proyectos de Arduino, que se alimentan con 5 V.

Los electroimanes utilizados pueden sostener hasta 5 kg y se alimentan con 12 V [18]. Se decidió alimentar con 9 V porque para las bolas de menor tamaño al des-energizar las bolas permanecían pegadas al electroimán un tiempo apreciable.

Los electroimanes se alimentan mientras que el sistema biela-manivela está funcionando, y se des-energizan en el momento que se decide soltar la bola. La alimentación se controló usando tres relés: un relé para cada electroimán y el tercero para hacer tiros simultáneos. Se observa el conexionado en las Fig: 4.9a y 4.9b.

El tercer relé siempre se mantiene prendido excepto cuando se requiera hacer un tiro simultaneo. Para los otros tiros se prenden y apagan los relés usando la lógica presente en Tab: 4.4. Cada relé es comandado por un pin digital.

Capítulo 4. Hardware

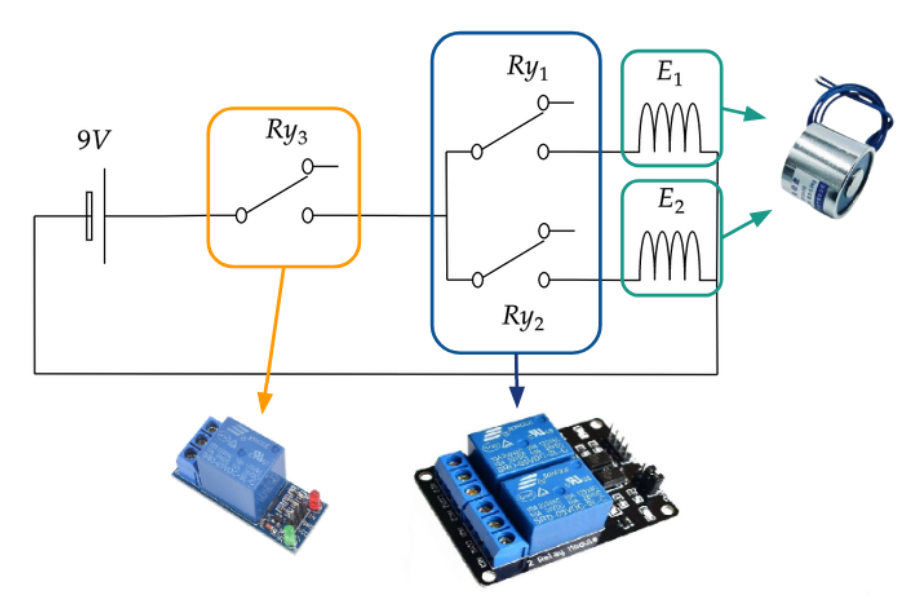

 $(a)$  Diagrama conexión. De izquierda a derecha: módulo relé simple y electroimán ZYE1-P25/20

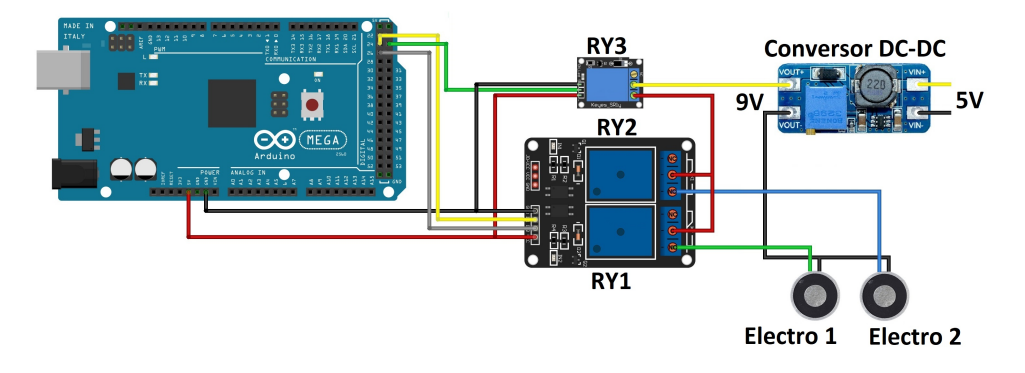

(b) Conexión Arduino con relés y electroimanes

Figura 4.9: Electrónica del lanzador y conexionado de relés

## 4.4.3. Alimentación

Para la plataforma móvil se diseñó un sistema de alimentación capaz de alimentar cuatro motores paso a paso (Fig: 4.8a), dos electroimanes (Fig: 4.9a), el Arduino MEGA (Fig:4.1a), el módulo Bluetooth (Fig:4.1b) y los tres relés (Fig: 4.9a). Para eso se utilizó un powerbank Kolke KCP-452 (Fig: 4.8b) con una capacidad de 10000 mAh. Se eligió por ser fácil de recargar y de crear un circuito sencillo de adaptación para alimentar el resto de la plataforma. Además, dado que presenta dos salidas (USB tipo A y USB tipo C), permite alimentar por separado el Arduino Mega y el *boost-converter* (Fig: 4.10). Este último se utilizó para alimentar los electroimanes, dicho circuito se encarga de elevar el voltaje entregado por la entrada, para pasar los 5 V entregados por el powerbank a los 9 V que se usa para los electroimanes. Para la entrada del *boost-converter* se utilizó la salida

#### 4.4. Plataforma móvil

|                 | Estado relés         | Relé a          |
|-----------------|----------------------|-----------------|
|                 | RY1, RY2             | apagar          |
| Tiro derecho    | $RY1=ON$ , $RY2=OFF$ | RY1             |
| Tiro Izquierdo  | $RY1=OFF$ , $RY2=ON$ | RY <sub>2</sub> |
| Tiro simultaneo | $RY1=ON$ , $RY2=ON$  | RY3             |
| Tiro con delay  | $RY1=ON$ , $RY2=ON$  | RY1 luego RY2   |

Tabla 4.4: Funcionamiento de los relés para cada tipo de tiro

USB tipo C del powerbank siendo esta la que entrega mayor corriente (hasta 3 A según valores del fabricante), esto último debido a que son los electroimanes los que tienen mayor consumo.

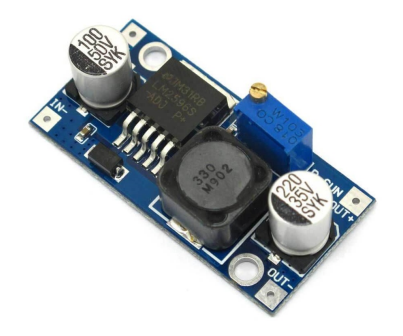

Figura 4.10: Boost-converter: Regulador de voltaje DC-DC

Se estimaron los consumos de cada elemento de la plataforma (Tab: 4.5) para poder determinar la duración del powerbank. Los elementos que consumen constantemente son: el Arduino, los motores paso a paso y el módulo Bluetooth HC-05. Por otro parte, los electroimanes consumen acorde al tipo de lanzamiento (simple o doble). Por tal motivo, para hacer una estimación, supusimos el siguiente escenario: ambos electroimanes encendidos el 50 % del tiempo de un lanzamiento (despreciando el consumo de los rel´es, que si bien es significativo, al considerar ambos electroimanes encendidos se puede omitir), en este caso la capacidad queda estimada por la Ec: 4.5 (supone uso continuo).

| Consumo $(mA)$            |                  |  |  |  |  |
|---------------------------|------------------|--|--|--|--|
| Arduino MEGA              | $60 \text{ mA}$  |  |  |  |  |
| 1 Motor 28BYJ-48          | $100 \text{ mA}$ |  |  |  |  |
| 1 Electroimán ZYE1-P25/20 | $200 \text{ mA}$ |  |  |  |  |
| Módulo Bluetooth HC-05    | $40 \text{ mA}$  |  |  |  |  |
| Módulos relés             | $70 \text{ mA}$  |  |  |  |  |

Tabla 4.5: Corriente consumida por los elementos de la plataforma

Capítulo 4. Hardware

$$
D_{Powerbank} = \frac{C_{Powerbank}}{I_{Ard} + I_{4\_mot} + I_{2\_Elec.50\%} + I_{Bluet}}
$$
  
\n
$$
D_{Powerbank} = \frac{10000 \ mAh}{(60 + 4 * 100 + 2 * 0.5 * 200 + 40) \ mA} \approx 14 \text{ hs}
$$
\n(4.5)

# 4.5. Componentes seleccionados

En base a lo anterior, en la tabla 4.6 se especifican los distintos componentes comerciales utilizados para la implementación del sistema.

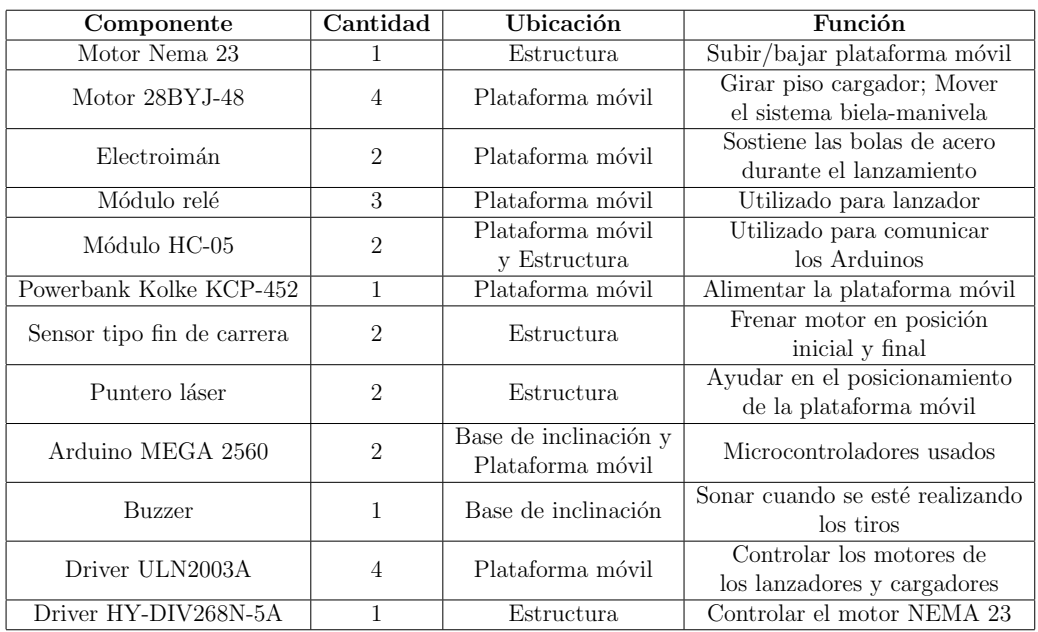

Tabla 4.6: Resumen de los componentes comerciales seleccionados.

# Capítulo 5

# Software

# 5.1. Introducción

Como fue explicado en la sección 4.2.1, en el proyecto usamos la plataforma de desarrollo electr´onico Arduino. Para programar usamos el entorno de desarrollo propio de Arduino para pruebas m´as sencillas y para el desarrollo del proyecto en sí usamos el editor  $Atom<sup>1</sup>$  y el entorno de desarrollo platformIO.

Para todos los microcontroladores se utilizó una arquitectura de software de máquina de estados. Esta arquitectura se escogió debido a que:

- Presenta facilidad para cambiar de secuencias del programa.
- Se puede detener el programa principal en cualquier momento desde su ejecución.

Otros motivos de la utilización es la experiencia por parte de los integrantes con este tipo de arquitectura y la facilidad de la misma para entenderla por terceros.

Del entorno de Arduino usamos dos librerías: Serial [2] ystepper [3]. Serial es la librería dedicada a la comunicación UART y se usó para comunicar ambos Arduinos con los módulos  $HC-05$  (Fig: 4.1b) y para la comunicación entre el Maestro y la PC. *Stepper* es la librería por defecto de Arduino para controlar motores paso a paso y se uso en el Esclavo para controlar los motores de los lanzadores y cargadores (Fig: 4.8a).

En el presente capítulo se describen las librerías utilizadas para el Maestro y el Esclavo, haciendo hincapié en el estudio de la librería desarrollada para controlar el motor NEMA23 (Fig: 4.6a). Además se explica la interfaz gráfica (GUI) diseñada.

 $\frac{1}{1}$ Editor de código fuente, https://atom.io/

# 5.2. Maestro

## 5.2.1. Main

El objetivo del programa principal es controlar directa o indirectamente la electrónica de todo el sistema. Controla directamente toda la electrónica del elevador e indirectamente es el encargado de controlar al Esclavo. Para hacerlo interactúa con las siguientes librerías, creadas en este proyecto: Launch&Loader, COMM y N23APP (Fig: 5.1).

El programa funciona con una m´aquina de estados ( Fig: 5.2), la cual empieza inicializando toda la electrónica y establece la comunicación con el Esclavo y con la GUI. Luego entra en un estado donde espera una nueva orden de la GUI. Esta puede mandar la orden de mover la plataforma, cargar una bola, soltarla o activar los lásers. Según la orden que llega, se va a estados de actualización o de ejecución. Los estados de actualización son estados donde el Maestro se comunica con la interfaz para actualizar los parámetros de la simulación (altura, tipo de tiro o tiempo entre tiros). Los estados de ejecución son los que ejecutan las órdenes recibidas, sea mover el motor o mandar órdenes al Esclavo para ejecutar las órdenes de cargar o soltar las bolas. Una vez terminada la ejecución de las órdenes se vuelve al estado de espera de nueva orden.

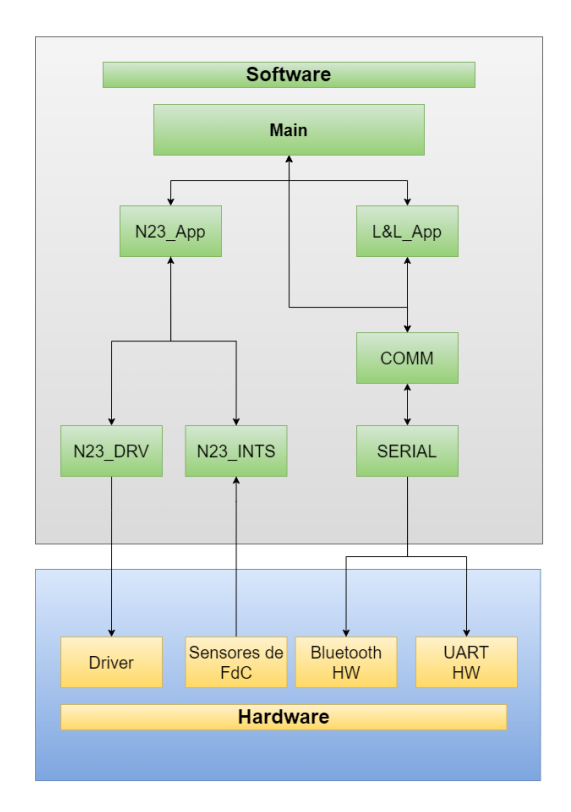

Figura 5.1: Relación entre las librerías del Maestro

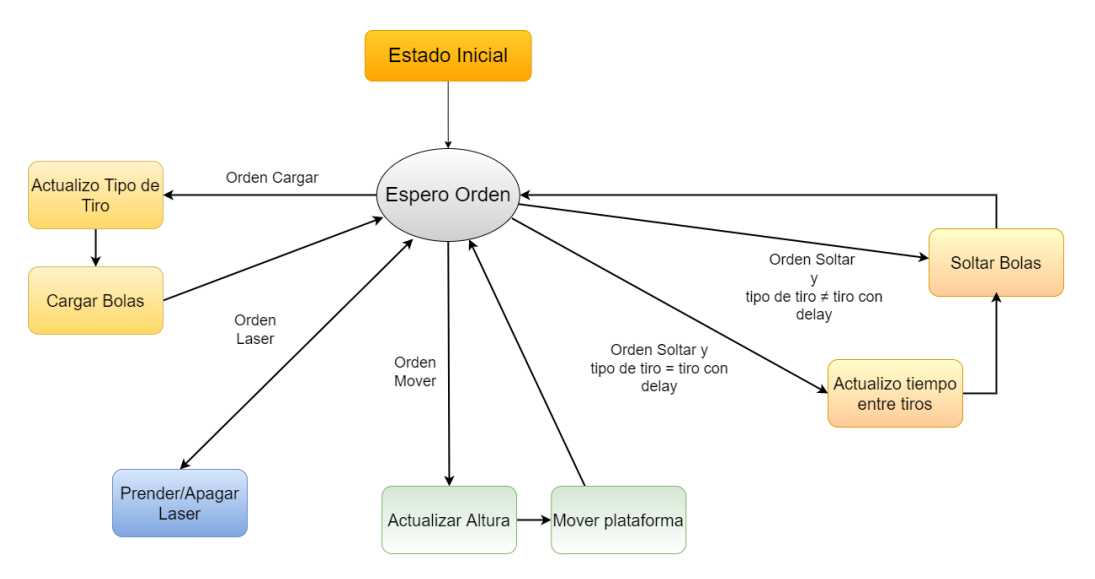

Figura 5.2: Diagrama de estados del Maestro

## 5.2.2. N23DRV

Motivación y Diseño del módulo

Este m´odulo es el encargado de controlar el motor paso a paso por medio del Driver de Hardware. La motivación principal de hacer este módulo es que tanto la librería *Stepper* o AccelStepper proporcionadas por el entorno de desarrollo de Arduino no fueron eficaces a la hora de hacer ascender/descender la plataforma móvil. Esto último, se debió a que este tipo de librerías presentan una rampa de velocidad que se divide en 3 etapas: aceleración, velocidad angular constante y des-aceleración. La última resultó inconveniente dado que no se ajusta a nuestras necesidades, ya que cuando entraba en esta última etapa perdía torque de compensación de la carga (haciendo caer la plataforma). Es por esto que se decidió usar una rampa que solo incluye las 2 primeras etapas (Fig: 5.3).

Para mover la carga, el motor acelera (tanto para ascender como descender), aumentando su velocidad angular  $\omega$  para asegurar un par mayor al que ejerce la carga del eje al motor mismo. Además, para adquirir dicha aceleración angular  $\alpha = \frac{\omega_{meseta}}{t}$  $\frac{e^{seta}}{t_a}$ , es necesario ir disminuyendo los tiempos entre pasos. De aquí en más los tiempos se llamarán delays y se calculan a partir de  $(5.1)$ .

$$
\frac{d\theta}{dt} = \alpha t + \theta_0 = \omega(t) \tag{5.1}
$$

Se fija ángulo inicial  $\theta_0$  como nulo para simplificar el análisis. Luego, discretizando  $(5.1)$ , se obtiene  $(5.2)$ .

$$
\frac{\theta_{t_{i+1}} - \theta_{t_i}}{\Delta t} = \alpha t_i \tag{5.2}
$$

47

Capítulo 5. Software

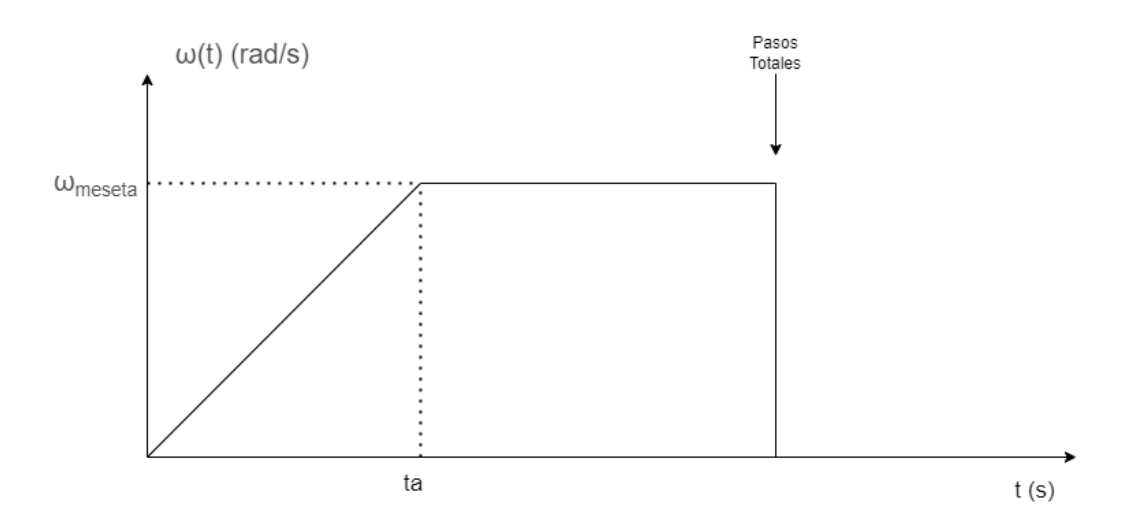

Figura 5.3: Rampa de velocidad angular en función del tiempo

La variación de ángulo dada en  $(5.2)$  es constante debido a que el motor paso a paso tiene un ángulo de rotación fijo por paso, por lo que podemos despejar el valor del delays. Considerando que  $\Delta\theta = 1$  pulso, se obtiene la Ec.: (5.3).

$$
\Delta t = \frac{1}{\alpha t_i} \tag{5.3}
$$

El delay de la ecuación 5.3 sirve para acortar el tiempo entre pulsos de duración fija. La Fig: 5.4, ilustra lo anteriormente dicho. Un pulso equivale a un estado bajo seguido de uno alto, que es la forma en la que el driver de hardware ejecuta un paso.

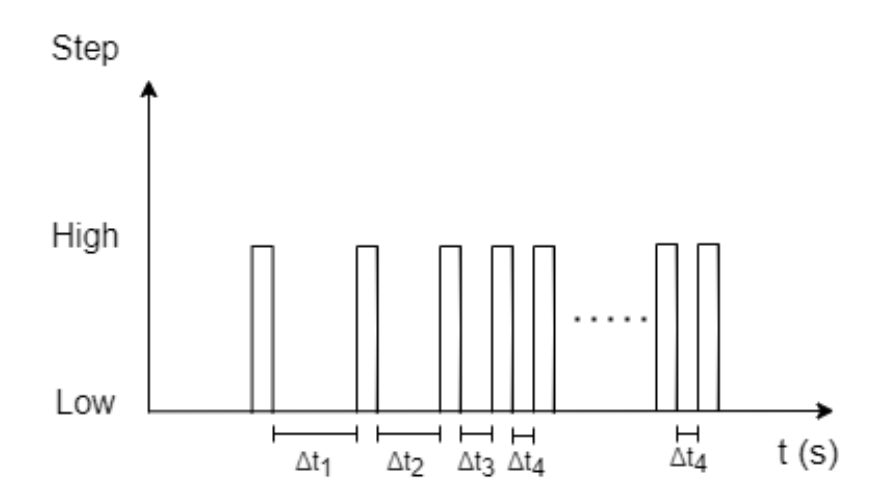

Figura 5.4: Gráfica de pasos en función del tiempo

.

#### Funciones del módulo

Las funciones de este módulo interactúan directamente con el driver (Fig: 4.6b) o son usadas internamente, estas son:

- **•** runStep: función que ejecuta un paso dado un valor de  $\Delta t$  ((5.3) y Alg: 1).
- updateDelay: función que actualiza el valor de  $\Delta t$  ((5.3) y Alg: 2).
- $\blacksquare$  changeDirection: función que cambia el sentido de giro del motor.

#### Algorithm 1 runStep

```
Input: delay
  tiempoactual \leftarrow 3
  tiempoprevio \leftarrow 0waiting \leftarrow truewhile waiting do
      Actualizo tiempo actual
      if tiempoactual – tiempoprevio \geq \Delta t then
          tiempoprevio \leftarrow tiempo actualEnviar Pulso a Motor
          waiting \leftarrow falseend if
  end while
```
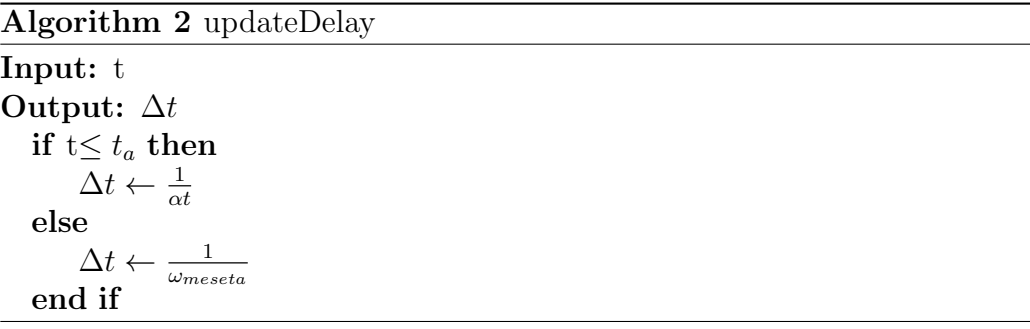

#### Capítulo 5. Software

## 5.2.3. N23INTS

Este módulo es el encargado de revisar los estados de los sensores de fin de carrera ( Fig: 4.2a) y en caso de ser presionados frenar el movimiento del motor. Los fines de carrera están conectados a pines del Arduino que se pueden usar para implementar interrupciones.

Las interrupciones son la forma que tienen los microcontroladores de realizar acciones urgentes o críticas mientras se está ejecutando otra acción en un código.

Si la plataforma llega a algunos de los topes se necesita que el motor frene lo m´as r´apido posible. Para eso cuando se accionan alguno de los fines de carrera, se cambia el valor de unas variables llamadas: Flagup y Flagdown en el siguiente paso se frena el movimiento. Las funciones usadas son:

- checkFlagUP: se fija el estado de la bandera Flagup.
- checkFlagDown: se fija el estado de la bandera Flagdown.
- resetAllFlags: reinicia el valor de las banderas a su estado inicial.
- upperLimitSwitch interrupt: función que cambia el valor de la bandera Flagup cuando llega al tope de arriba.
- lowerLimitSwitch\_interrupt: función que cambia el valor de la bandera Flagdown. cuando llega al tope de abajo.

## 5.2.4. N23APP

Este m´odulo tiene las funciones que usa el programa principal para mover el motor paso a paso y es el módulo que interactúa con los módulos N23INTS y N23DRV . Este módulo posee funciones como:

- dataProcessing: convierte la distancia a mover en pasos (Sec: 4.3.2).
- $\blacksquare$  resetToPosition: mueve el motor a la posición inicial.
- runMotor: mueve el motor la cantidad de pasos recibida y controla que no se haya llegado a los topes de la estructura (Alg: 1).

Algorithm 3 runMotor Input: Pasos Output: Bandera  $Bandera \leftarrow true$  $PassMovidos \leftarrow 0$  $t \leftarrow t_a/10$ if (TopeArriba==false) and (TopeAbajo==false) and (PasosMovidos<Pasos) then  $\Delta t \leftarrow updateDelay(t)$ Mover Motor $(\Delta t)$  $t \leftarrow t + \Delta t$  $Passo Movidos \leftarrow Pasos Movidos + 1$ else  $t \leftarrow t_a/10$  $Bandera \leftarrow false$  $PassMovidos \leftarrow 0$ end if

## Algorithm 4 dataProcessing

```
Input: PosicionFinal, Radio, diametro
Output: pasos
   \text{Dif} \leftarrow \text{PositionFinal} - \text{PositionInitial}n \leftarrow 0calculando ← true
   while calculando do
        Pasos \leftarrow 2000 \frac{n * diametero}{Radio+n * diametero} + \frac{400}{2\pi}2\pi_{Diff}\inf Pasos \leq 2000 \frac{Radio + n * diametro}{i} \lim \limcalculando \leftarrow false
       else
            n \leftarrow n+1end if
   end while
```
### Capítulo 5. Software

# 5.2.5. COMM

Este módulo es el encargado de gestionar la comunicación GUI-Maestro y Maestro-Esclavo y para eso se usó la librería Serial. Las funciones creadas para esta librería son las siguientes:

- updateRequiredHeight: pide a la GUI la altura objetivo.
- updateTypeOfDrop: pide el tipo de tiro a la GUI.
- updateDropDelay: pide el tiempo entre tiros a la GUI.
- getSerialOrder: se fija si existe una orden nueva enviada por la GUI.
- $\blacksquare$  bluetoothSend: se envía información por Bluetooth.
- isBluetoothPaired: se fija si los módulos Bluetooth están conectados entre s´ı.
- $\blacksquare$  setupBluetoothMaster: configura e inicializa la comunicación con el Esclavo.
- $\blacksquare$  setupSerialConnection: configura e inicializa la comunicación con la interfaz.

## 5.2.6. Launch&Loader

Este m´odulo es el encargado de comunicarse con el Esclavo para ejecutar las ´ordenes de cargar y soltar. Primero se manda al Esclavo las ´ordenes y la información que necesite, y luego se espera a que se terminé de ejecutar. La comunicación Maestro-Esclavo se detalla en la sección Sec: 5.4. Las funciones son las siguientes:

- loadMunition: función asociada al estado Cargar Bolas del Maestro (Fig. 5.2), y gestiona el cargado de la bolas.
- $\blacksquare$  dropMunition: función asociada al estado Soltar Bolas del Maestro (Fig: 5.2), y gestiona los tiros de la bolas.

5.3. Esclavo

# 5.3. Esclavo

## 5.3.1. Main

El funcionamiento del programa principal es similar al del Maestro (Fig:5.2 y Fig:5.6), las diferencias entre ambos programas son: la comunicación se realiza exclusivamente entre el Maestro y el Esclavo, y además se controlan solo dos órdenes: Cargar y Soltar. El programa principal interactúa con las librerías COMM y Launcher&Loader para controlar la comunicación y la electrónica de la plataforma respectivamente (Fig: 5.5).

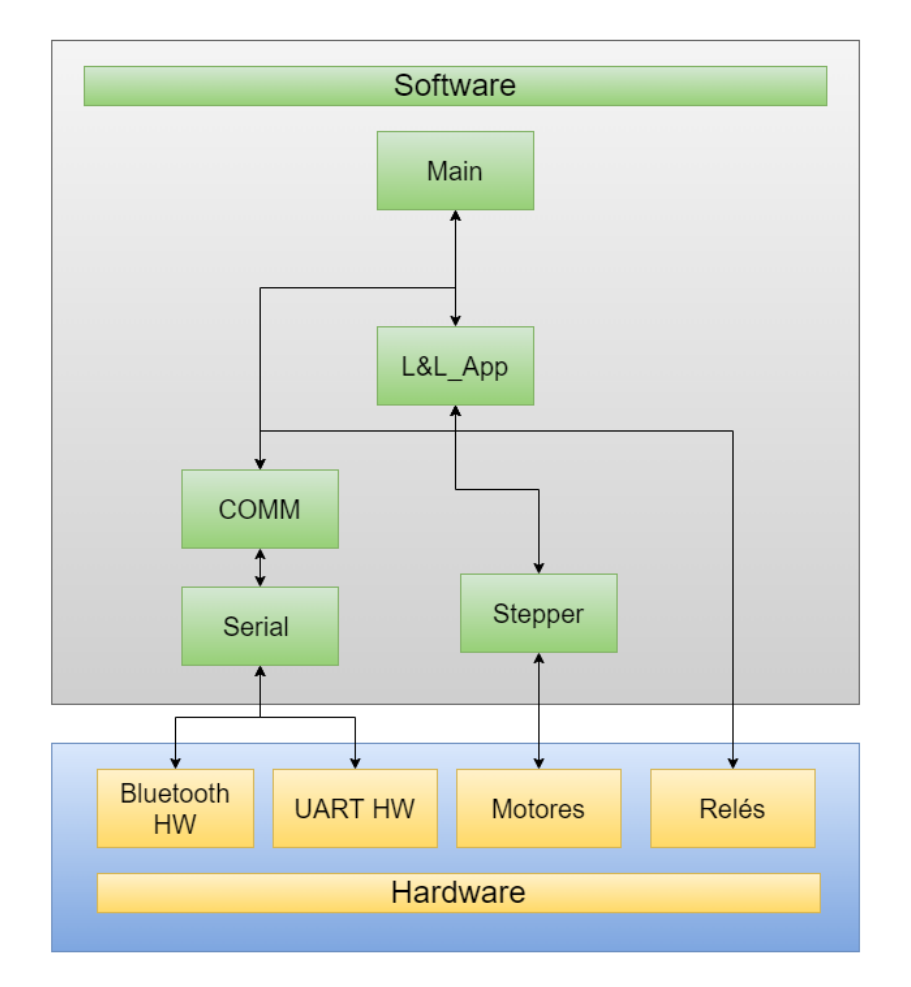

Figura 5.5: Relación entre las librerías del Esclavo

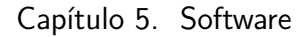

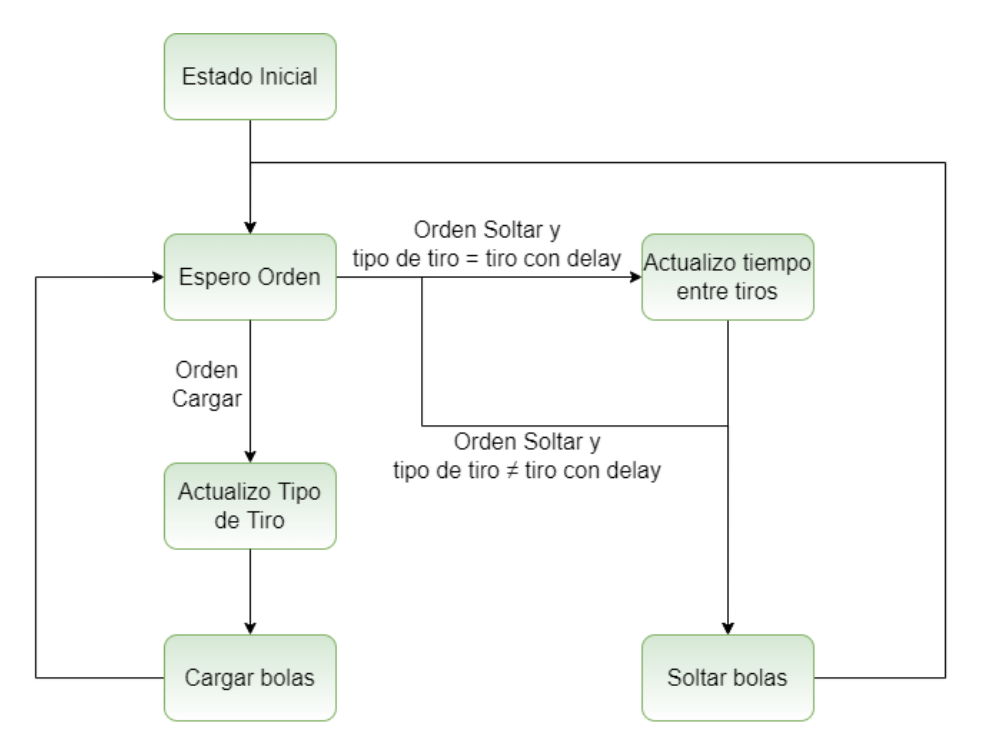

Figura 5.6: Diagrama de estados del Esclavo

# 5.3.2. COMM

El módulo COMM del Esclavo es análogo al del Maestro, y el objetivo es la comunicación entre el Maestro y el Esclavo. Las funciones de este módulo son las siguientes.

- updateTypeOfDrop: pide el tipo de tiro al Maestro.
- updateDropDelay: pide el tiempo entre tiros al Maestro.
- getBluetoothOrder: se fija si existe una orden nueva enviada por el Maestro.
- $\blacksquare$  bluetoothSend: se envía información por Bluetooth
- isBluetoothPaired: se fija si los módulos Bluetooth están conectados entre s´ı.
- $\blacksquare$  setupBluetoothMaster: configura e inicializa la comunicación con el Maestro.

## 5.3.3. Launcher&Loader

Esta librería es la encargada de controlar la electrónica de los cargadores y lanzadores. Para controlar los motores se utiliza stepper, en tanto que para controlar los electroimanes se usan las funciones básicas de Arduino. La librería se divide en tres capas: baja, media y alta. La capa baja tiene las funciones que interactúan directamente con la electrónica de la plataforma, la capa media tiene las funciones para realizar los tiros, y la capa alta son las funciones que encapsulan los tiros y las cargas.

- Capa Alta
	- loadBalls: función que utiliza el main para cargar la bola de acero.
	- dropBalls: función que utiliza el main para soltar la bola de acero.

#### Capa Media

- $\bullet$  rightDrop: función que se utiliza para soltar el lanzador derecho
- leftDrop: función que se utiliza para soltar el lanzador izquierdo
- $\bullet\,$ simultaneusDrop: función que se utiliza para soltar ambos lanzadores simultáneamente
- $\bullet$  dropWithDelay: función que se utiliza para soltar los dos lanzadores con un tiempo entre ellos

#### Capa Baja

- moveFloor: función que se utiliza para mover los pisos de los cargadores.
- moveLauncherMotor: función que se utiliza para mover los sistemas biela-manivela.
- turnOnRelay: función que se utiliza para prender cualquiera de los relés.
- $\bullet$  turnOffRelay: función que se utiliza para apagar cualquiera de los relés.
- configureLaunchAndLoader: función que se utiliza para configurar la electrónica de la plataforma móvil.

Capítulo 5. Software

# 5.4. Interacción GUI-Maestro-Esclavo

En esta sección se detalla los flujos de comunicación entre la interfaz, el Maestro y el Esclavo. Para la comunicación nos definimos una listas de órdenes en común para los tres sistemas. Las órdenes utilizadas son las siguientes:

- $\bullet$  OK: orden usada para confirmar la correcta comunicación.
- MV: orden usada para mover la plataforma
- RH: orden que pide el dato de altura para mover.
- $\blacksquare$  H: es el dato de altura, guardada en una variable del tipo *Uint8*.
- LD: orden usada para cargar los lanzadores.
- RLDType: orden que pide el tipo de tiro.
- LDType: es el dato de tipo de tiro.
	- Solo Cargador izquierdo : '0'
	- Solo Cargador derecho : '1'
	- Tiro simultáneo : '2'
	- Tiro con delay : '3'
- DR: es la orden de soltar la bola o bolas cargadas.
- RDelay: es el pedido del valor de tiempo necesario para los tiros con Delay.
- Delay: el valor de tiempo para los tiros con delay, es una variable del tipo Uint8.

Las interacciones empiezan con el envío de una de las tres órdenes: MV, LD ´o DR. Para el caso de MV, la comunicaci´on se realiza solo entre la interfaz y el Maestro y se puede ver en la Fig: 5.7.

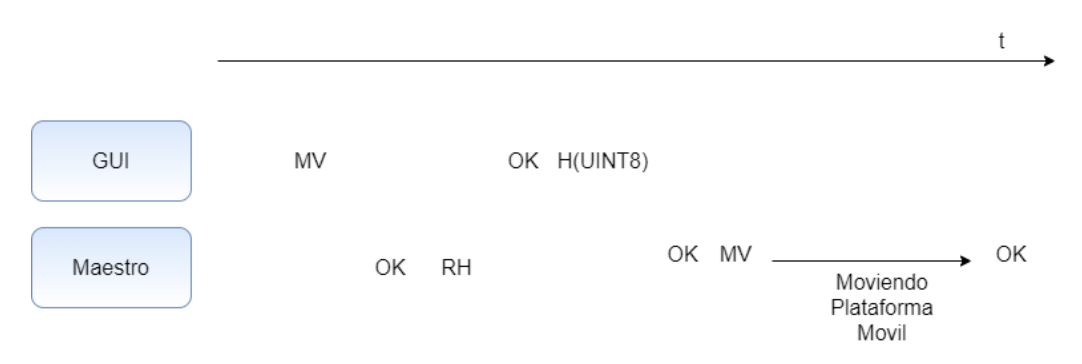

Figura 5.7: Secuencia de interacción GUI-Maestro: Mover plataforma móvil

#### 5.4. Interacción GUI-Maestro-Esclavo

Para el caso de LD, primero se hace una secuencia de comunicación GUI-Maestro y luego se repite la lógica en la comunicación Maestro-Esclavo. La secuencia de comunicación se puede ver en la Fig: 5.8.

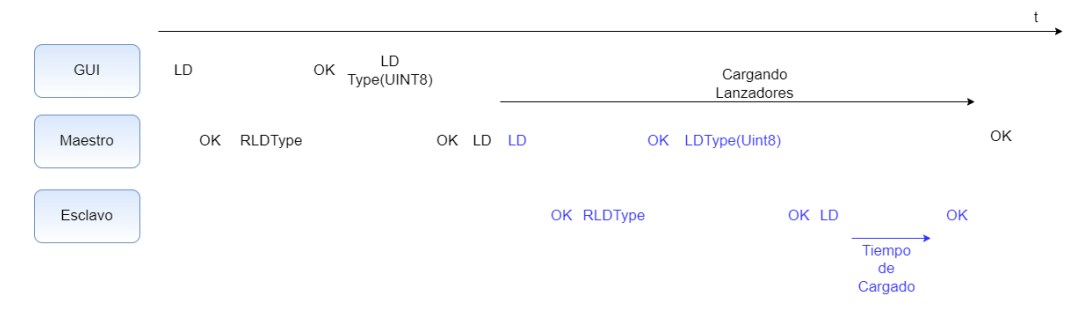

Figura 5.8: Secuencia de interacción GUI-Maestro-Esclavo: Cargar bolas en el/los lanzadores

Para el caso de DR, tenemos dos esquemas de comunicación: uno para los tiros sin delay y otra para el tiro con Delay. Esta diferencia está dada porque los tiros sin delay no necesitan ningún parámetro para funcionar, por lo que se obvia el comando RDelay. Las secuencias de comunicación se ven en las Fig: 5.9 y 5.10.

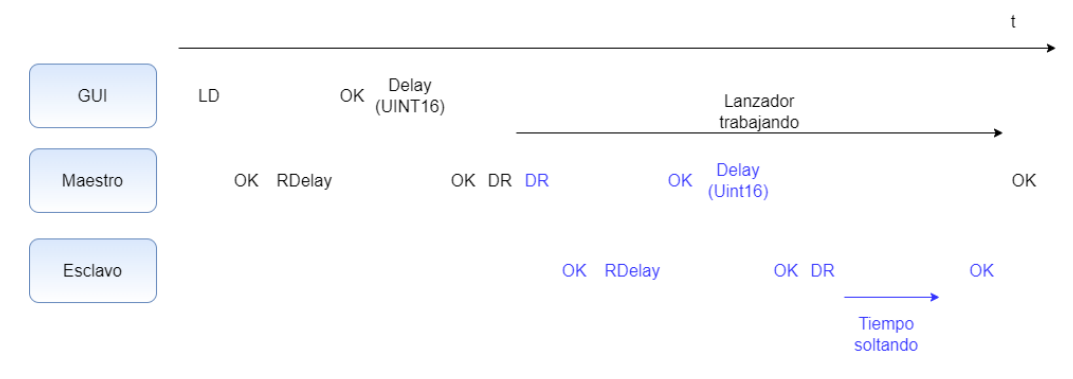

Figura 5.9: Secuencia de interacción GUI-Maestro-Esclavo: Soltar bolas con delay

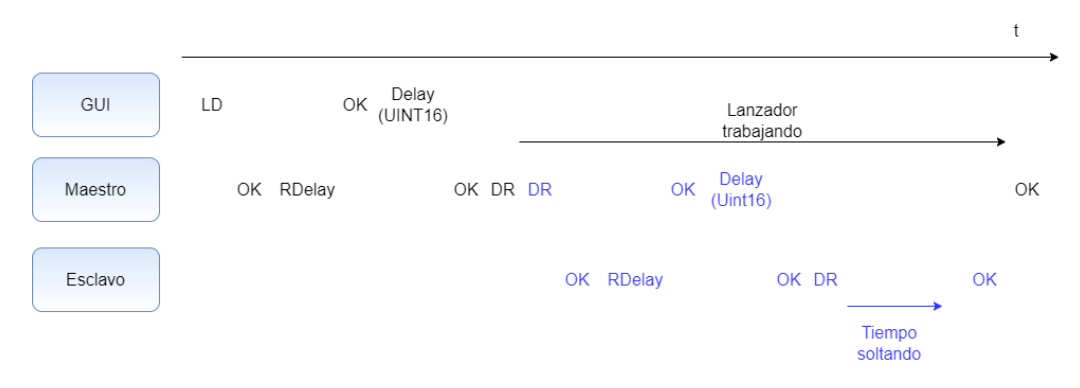

Figura 5.10: Secuencia de interacción GUI-Maestro-Esclavo: Soltar bolas sin delay

#### Capítulo 5. Software

# 5.5. GUI

Como se mencionó en la Sec: 2.4, el sistema se manejó a través de una interfaz gráfica. El objetivo de la misma es que el usuario tenga una forma práctica de automatizar el sistema, desde controlar la posición del motor, cargar y soltar las bolas, adquirir las se˜nales del graniz´ometro, llevar un registro de las condiciones del sistema y poder generar archivos conteniendo toda la información de las simulaciones realizadas. La interfaz necesita comunicarse con la adquisidora "NI-USB6210, marca National Instruments" y con el Arduino. La interfaz se desarrolló en Matlab usando el entorno AppDesigner. Se decidió usar esta herramienta por tener acceso a funciones hechas en Matlab para controlar la adquisidora y por brindarnos las herramientas necesarias para desarrollarla. La interfaz se separó en dos pestañas: de configuración ( Fig:  $5.11a$ ) y de aplicación ( Fig:  $5.11b$ ).

En la pestaña de configuración se hacen las configuraciones necesarias para el funcionamiento del sistema. En esta pestaña se encuentran los siguientes elementos:

#### Editables

- Puerto Arduino: dirección del puerto serial asignado por la PC al Maestro.
- Cantidad de canales: Cantidad de canales utilizados por la adquisidora.
- Directorio: ruta dentro de la computadora donde se guarda el archivo con la información de cada simulación.
- Altura de referencia: altura a la que se encuentra la estructura.
- Grados: ángulo de la base de inclinación.
- $\bullet$  Posición X e Y: posición de impacto de los lanzadores.
- Tabla de Cargadores: tabla con los diámetros de las bolas en los cargadores.

#### Botones y lámparas

- Conectado: lámpara que indica si se estableció la conexión con el Maestro.
- Conectar: botón usado para iniciar la conexión con el Maestro.
- Conectar Placa: botón usado para iniciar la conexión con la adquisidora.
- Guardar: botón usado para guardar todos los datos de configuración

En la pestaña de aplicación se realizan las actividades del sistema, desde mover, cargar, soltar y encender el láser para posicionar el sensor. En esta pestaña se encuentran los siguientes elementos:

#### Editables

- Altura: altura absoluta la que se quiere posicionar la plataforma móvil.
- Tipo de tiro: lista con los cuatro tipo de tiros.
- Tiempo de delay: tiempo entre tiros para los tiros con delay.

#### Botones y lámparas

- $\bullet\,$  Mover: botón usado para mover la plataforma móvil.
- Cargar: botón usado para cargar los lanzadores.
- $\bullet\,$  Soltar: botón usado para soltar las bolas e iniciar la adquisición de la señal de impacto.
- $\bullet$  Láser: switch usado para encender y apagar los punteros láser
- Trabajando: l´ampara que indica que el sistema se encuentra realizando alguna acción.
- $\bullet$  Posicionado: lámpara que indica si el motor se movió.
- $\bullet$  Cargado: lámpara que indica si los lanzadores fueron cargados.

# Capítulo 5. Software

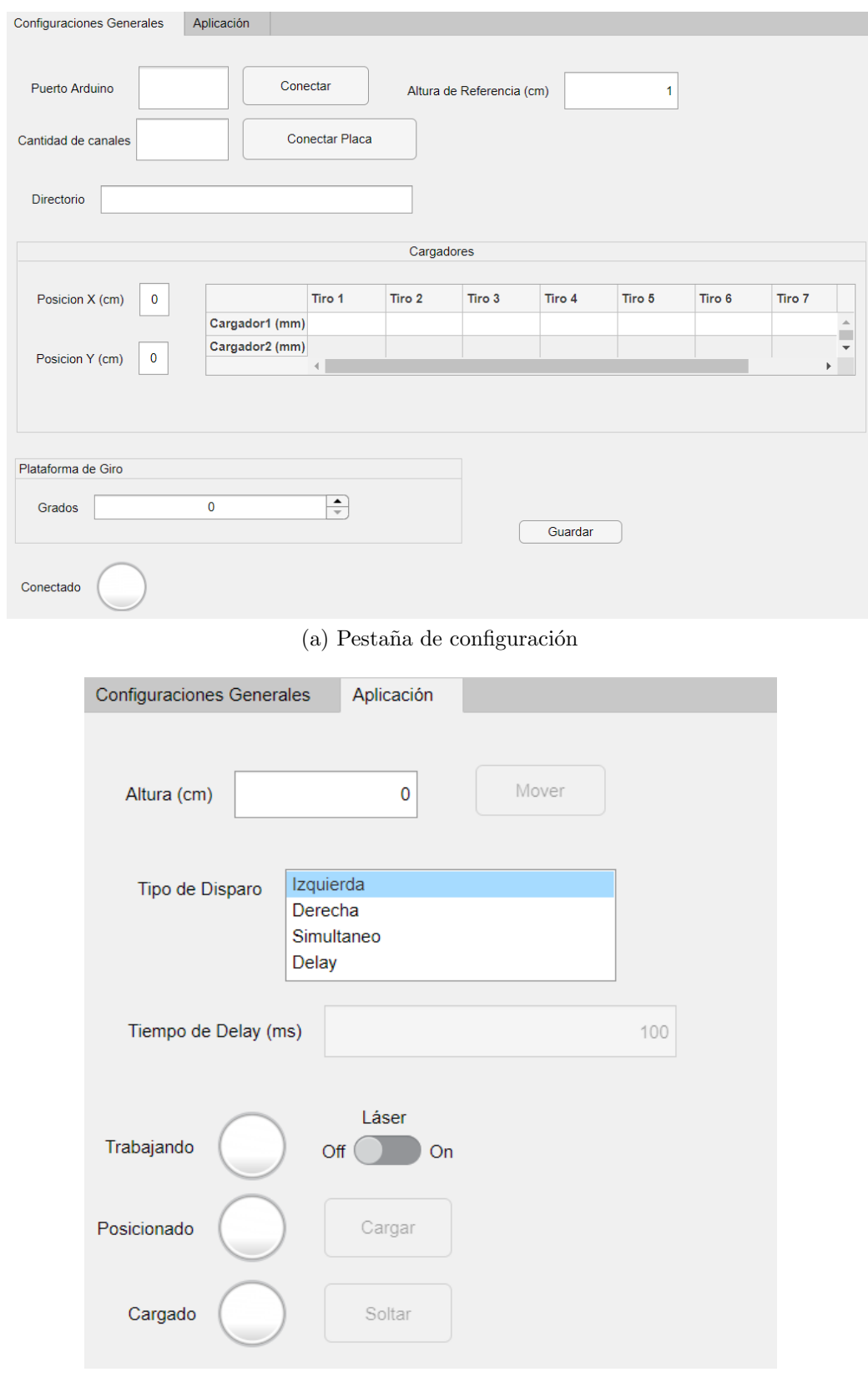

(b) Pestaña de aplicación

Figura 5.11: Pestañas de la interfaz

# Capítulo 6

# Pruebas

En este capítulo se detallan las pruebas que se realizaron para verificar el funcionamiento del sistema. Se probó: el posicionamiento de la plataforma para comprobar las hipótesis propuestas en Sec: 4.3.2, el tiempo de respuesta en la comunicación Bluetooth, la electrónica de la plataforma y verificar que se cumplan la lógica de los relés (Tab: 4.4) evaluando el tiempo de delay introducido entre tiros.

# 6.1. Pruebas de la plataforma

Se hicieron pruebas a los motores usados para los cargadores y lanzadores. Se prob´o que el motor pudo mover el piso del cargador para todos los di´ametros de bolas. También se probó que el motor pudo mover de forma correcta el sistema biela-manivela.

# 6.2. Pruebas de posición

Se hizo una prueba preliminar del posicionamiento de la plataforma móvil, con el objetivo de probar el modelo planteado en la Sec: 4.3.2. El experimento consistió en subir una cantidad fija de pasos desde la posición cero de la estructura (Eq: 4.1) y medir la distancia recorrida por la plataforma. Los pasos recorridos fueron desde 1000 hasta 7000 en intervalos de a 1000. Luego con las medidas realizadas se comparó con la relación  $(4.3)$  para calcular los errores de posicionamiento. Los resultados se presentan en la Tab: 6.1

| Pasos recorridos         |                 | 1000 | 2000 | 3000 | 4000 | 5000 | -6000- | 7000 |
|--------------------------|-----------------|------|------|------|------|------|--------|------|
| Distancia medida (cm)    | $\vert 0 \vert$ | 12.2 | 24.8 | 38.2 | 52.1 | 67.1 | -81.7  | 98.2 |
| Distancia teórica (cm)   | 0 <sup>1</sup>  | 11.8 | 23.6 | 36.9 | 50.2 | 65.1 | 80.1   | 96.5 |
| Diferencia $\text{(cm)}$ |                 |      |      |      | 1.9  |      |        |      |

Tabla 6.1: Resultados de experimento de posicionamiento

Capítulo 6. Pruebas

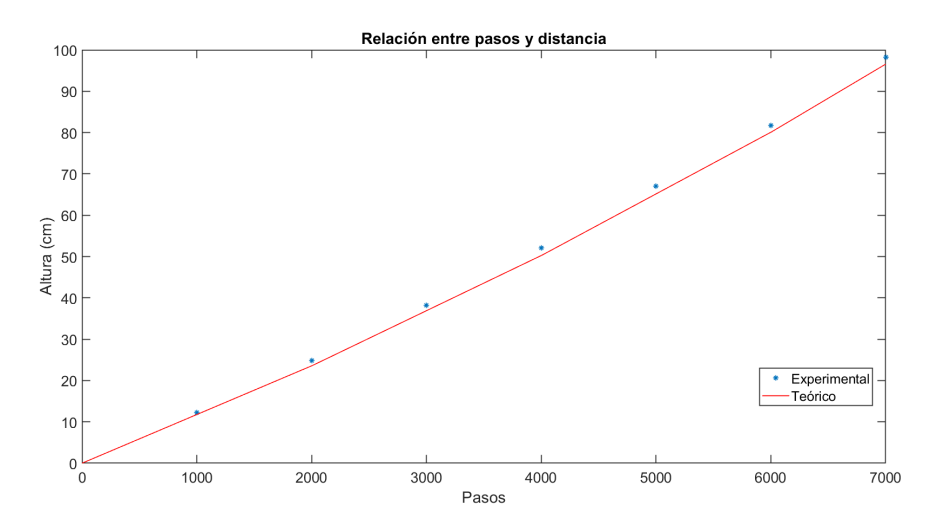

Figura 6.1: Posicionamiento experimental y teórico

Se observó que el error al mover no superó a los 2 cm, lo cual cumple con los objetivos propuestos. Este error se puede justificar por que el enrollado de la tanza es no uniforme. Esto hace que en algunos momentos del movimiento la tanza enrolle sobre si misma más veces de la que debería. Se sugiere realizar pruebas más exhaustivas luego de realizar cambios que permitan garantizar un enrollado más confiable.

# 6.3. Pruebas de tiro

Se hicieron pruebas preliminares a los relés y electroimanes para probar que se respetara la lógica planteada en Sec: 3.2.4. Se hizo un programa en Arduino para probar los tiros y se utilizó un osciloscopio para medir la alimentación de los electroimanes cuando se apagan los relés. Se midieron estas señales para probar que los tiempos establecidos fueran cumplidos y se estudio el desfasaje temporal usando Matlab.

Se probó la correcta programación de los relés y de la lógica propuesta en Tab:4.4, notando que el tiempo de acción de los relés es de 1.25 ms. Los resultados de los tiros con delay y simultáneo se presentan en Tab:  $6.2$  y Fig:  $6.2$ .

| Delay teórico $(ms)$                             |  |  |                                                                   | 50            |
|--------------------------------------------------|--|--|-------------------------------------------------------------------|---------------|
| Delay medido $(ms)$                              |  |  | $\mid 0 \mid 1.29 \mid 2.22 \mid 5.29 \mid 10.34 \mid 20.54 \mid$ | $\vert$ 50.35 |
| Porcentaje error $(\% )   0   28.7   11.2   5.8$ |  |  |                                                                   |               |

Tabla 6.2: Resultados de experimento de tiros con delay

Se observó que el tiro en simultaneo funcionó correctamente, esto era esperado por la lógica del tiro (Tab: 4.4). Para los tiros con delay se observó un error considerable en el tiro de 1 ms (Tab: 6.2) pero a medida que se aumenta el delay
#### 6.4. Pruebas de comunicación

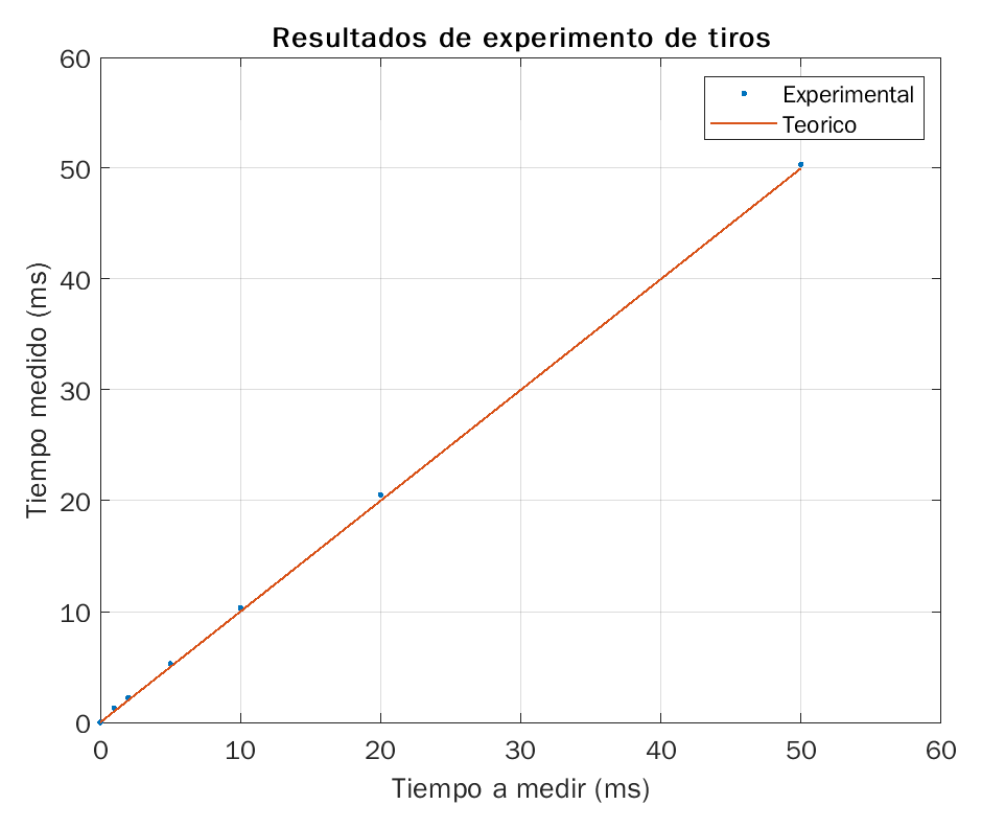

Figura 6.2: Gráfica con resultados del experimento

requerido el error disminuye. Esta diferencia puede venir por leves diferencias entre los tiempos de acción de los relés.

Se piensa estudiar la forma de mejorar estos tiempos, realizando un estudio más exhaustivo de los tiros y los tiempos de acción de los relés. También se piensa probar si estos tiempos se pueden mejorar desde la programación.

### 6.4. Pruebas de comunicación

Para probar el correcto funcionamiento de los módulos Bluetooth se realizó una prueba de tiempo de respuesta. Para eso se programaron dos Arduinos, uno para cada módulo. La prueba consistió en enviar un mensaje de un Arduino al otro y tomar el tiempo que demora en volver la respuesta. Para eso se us´o una función que mide los ms transcurridos desde que se prendió el Arduino. Usando como referencia cuantos ms pasaron antes de enviar se midió cuántos ms pasaron en el momento en que se detectó que llegó la respuesta. Esto se repitió 10 veces dando un promedio de tiempo de respuesta de 45 ms. Por lo que se concluye que la comunicación entre módulos es estable y rápida.

 $\operatorname{Esta}$  página ha sido intencionalmente dejada en blanco.

# Capítulo 7

## **Conclusiones**

En este capítulo se realiza un análisis general del desarrollo del proyecto contrastando los resultados obtenidos con los objetivos generales y específicos preestablecidos (Sec: 1.2.2). Además, se proponen mejoras al sistema que podrían desarrollarse como trabajos a futuro. Finalmente, hacemos mención a nuestra participación en la presentación del trabajo en la Conferencia IEEE Urucon 2021.

### 7.1. Desarrollo del proyecto

El desarrollo del proyecto tuvo varias aristas a lo largo del tiempo, lo cual implicó en algún momento rever el alcance del trabajo.

La primera dificultad surgió a raíz del diseño mecánico del sistema. El hecho de poder reducir el problema a una estructura de menor dimensión, solucionó parte del mismo. Adicionalmente, dado que esta rama (diseño mecánico) no es una competencia de la carrera de Ingeniería Eléctrica, fue necesario realizar varias instancias de intercambio con docentes del IIMPI  $<sup>1</sup>$  y personal idóneo en el rubro.</sup> El siguiente desafío correspondió a lo que llamamos posicionamiento, para lo cual se abarcaron distintas soluciones, evaluando ventajas y desventajas, donde finalmente se utilizó un sistema de poleas. Asociado a este punto, se tomaron otras decisiones de diseño: elección de motor, mecanismo para controlar la posición, seguridad, etc., para lo cual se debi´o realizar un estudio continuo en distintas alternativas, y dentro de éstas seleccionar aquella más convincente. Al igual que el punto anterior, fue también necesario el intercambio con otros profesionales para lograr por ejemplo la construcción del acople del motor. Finalmente, la otra gran dificultad fue diseñar el sistema de lanzamiento, dado que cumplir con los objetivos específicos planteados, en particular: lanzamientos dobles, existencia de un cargador, lanzamientos desde el reposo; implicó gran dedicación hasta llegar al sistema final. Aquí, la evaluación de cómo realizar los prototipos, elección de materiales, comercios donde realizar los mismos, fue fundamental para lograr el trabajo final.

<sup>&</sup>lt;sup>1</sup> Instituto de Ingeniería Mecánica y Producción Industrial (IIMPI) de la Facultad de Ingeniería de la Udelar.

#### Capítulo 7. Conclusiones

En lo que respecta a la gestión general del proyecto, la situación sanitaria influyó fuertemente. Se decidió hacer uso de las herramientas de comunicación a distancia, como lo fueron: Zoom <sup>2</sup> para reuniones grupales, Slack <sup>3</sup> como aplicación para gestión del proyecto y Gitlab<sup>4</sup> como servicio web de control de versiones y desarrollo de software. Adicionalmente, salvo excepciones, se optó por emplear componentes de fácil obtención en plaza para la fabricación del simulador.

### 7.2. Evaluación de los resultados respecto a los objetivos específicos

A continuación se evalúan los objetivos específicos planteados inicialmente (Sec: 1.2.2):

• Dise˜nar e implementar un lanzador de bolas de acero que cumpla con las siguientes funcionalidades:

− Admitir bolas de entre 0.5 y 3 cm de di´ametro.

Se pudo cumplir con dicho requerimiento. Tal como se detalló en el capítulo 3, el diseño del cargador y del lanzador admite que los lanzamientos se puedan realizar con bolas de distintas dimensiones. El máximo se fijó para bolas de 3,5 cm de diámetro, mayor a este no caben en el casillero del cargador. Respecto al mínimo, si bien no hay una restricción mecánica, si probablemente lo haya si consideramos la magnetización remanente del electroimán.

− Permitir lanzamientos consecutivos sin necesidad de cargar el sistema luego de cada tiro.

Vinculado al punto anterior, el cargador diseñado permite realizar hasta 8 lanzamientos sin necesidad de volver a cargarse. Esta cantidad fue fijada en conjunto al cliente, teniendo presente el compromiso "tamaño cargador vs cantidad de tiros posibles". Tener presente, que debido a que el sistema dispone de 2 cargadores, de realizarse lanzamientos individuales podríamos tener hasta 16 tiros sin necesidad de volver a cargar.

− Permitir lanzamientos individuales y dobles.

El hecho de contar con dos sistemas cargador/lanzador, que a su vez se pueden controlar individualmente o en conjunto (mediante el uso del módulo relé), permite cumplir con dicho objetivo.

<sup>2</sup> Plataforma para realizar videoconferencia: <https://zoom.us/>

 $^3$  Herramienta de comunicación en equipo:  $\texttt{https://slack.com/}$  $\texttt{https://slack.com/}$  $\texttt{https://slack.com/}$ 

 $4$  Gestión de proyectos y código de FING: <https://gitlab.fing.edu.uy/>

#### 7.2. Evaluación de los resultados respecto a los objetivos específicos

− Para lanzamientos dobles, estos podr´an ser simult´aneos o con un delay definido por el usuario. Además, la distancia entre los tiros, deberá ser entre 5 y 20 cm (con paso de 1 cm).

Vinculado al punto anterior, el diseño realizado para el control de los lanzadores mediante el uso del módulo relé, y en particular su conexionado  $(Sec: 4.4.2)$ , permite realizar los lanzamientos según la necesidad del usuario (simultáneos o con delay).

Respecto a la distancia entre los tiros, dado el diseño realizado para posicionar los lanzadores (Fig: 3.8), se permite cumplir con el objetivo. Se resumen los resultados en la Tab: 7.1.

| Detalle                         | $\overline{\text{Valor}}$ [cm] |
|---------------------------------|--------------------------------|
| Distancia mín. entre tiros $a$  |                                |
| Distancia máx. entre tiros      | 23                             |
| Paso entre posiciones continuas |                                |

Tabla 7.1: Características técnicas posicionador lanzador

#### − Ser controlado a distancia a través de una interfaz gráfica.

Tal como se desarrolló en la Sec: 4.2.2, el uso del módulo bluetooth, así como también del sistema maestro-esclavo, permite que desde la GUI (PC usuario), se puedan dar órdenes al esclavo (a través del maestro), y de esta forma controlar toda la electrónica que conforma a la plataforma móvil (cargador/lanzador). Siendo que las pruebas de comunicación fueron satisfactorias (Sec: 6.4), se da por cumplido dicho objetivo.

• Diseñar e implementar un mecanismo que permita ascender/descender el lanzador antes mencionado. El tiro se realizará entre 2 y 5 m de altura con un error de posicionamiento relativo al granizómetro menor a 2 cm. Se manejará desde una  $PC$  mediante una interfaz gráfica.

A lo largo de la documentación se hizo hincapié en la dificultades que existieron a la hora de tener que cumplir con dicho objetivo. Yendo al sistema final, se logró implementar un dispositivo que permite lanzamientos con una carrera de 100 cm (Sec: 4.3.2), siendo que la estructura puede ser posicionada a distintas alturas, permite lograr el rango requerido de 2 a 5 m.

Respecto al error de posicionamiento, a partir de las pruebas realizadas en la Sec: 6.2, se observa que las diferencias en todos los casos son menor o igual a 2 cm, con lo cual cumplimos el objetivo. Tener presente que este error es relativo (dentro de la estructura mec´anica), debido a que la altura a la cual se fija luego la estructura es exacta, dado que esta se medirá directamente. Se mencionará en la Sec: 7.4, trabajos a futuro que podrían mejorar la precisión con la cual se posiciona

<sup>a</sup> Definimos distancia como la medida entre los centros de los electroimanes presentes en cada lanzador

#### Capítulo 7. Conclusiones

la plataforma móvil.

• Dise˜nar e implementar un mecanismo que permita posicionar el plano de apoyo del granizómetro desde una posición horizontal hasta una posición de  $45°$ (con paso de 5◦ ), con una incertidumbre de 5 %.

Se logró construir una base de inclinación que cumple con los requerimientos propuestos. Respecto a la incertidumbre, se estimó en  $1°$  para todas las posiciones. Esto se debió a pequeños errores de construcción a la hora de manipular herramientas, que tal como fue mencionado en la Sec: 3.3, dicho trabajo fue realizado por el grupo de proyecto.

• Diseñar e implementar una interfaz gráfica que controle los mecanismos: lanzador y altura, y que además cumpla las siguientes especificaciones:

- − Emitir una alerta sonora a trav´es de un buzzer antes de soltar la bola.
- − Registrar el tama˜no de las bolas a utilizar.
- − Indicar la cantidad de bolas restantes.
- − Adquirir la se˜nal ocasionada por el impacto y mostrarla en pantalla, salvando los datos crudos de la señal.

A modo general, la interfaz gráfica implementada cumple con los objetivos propuestos y otros adicionales, los cuales permite una interacción fluida entre el usuario (quién utiliza el simulador) y el control del sistema cargador/lanzador.

• Realizar el ensamblado del sistema completo (conexión eléctrica, montaje y protecciones) e implementar un sistema de pruebas que permita:

− Lanzamientos individuales.

Las pruebas realizadas permiten realizar tiros individuales (caso particular de un lanzamiento simultáneo).

− Lanzamientos en simult´aneo (hasta 2 bolas de acero).

Los resultados de las pruebas de tiro (Sec: 6.3) concluyeron que en el caso de tiros simultáneos no hubo errores.

− Lanzamientos con delay entre 1 y 50 ms (con paso de 1 ms).

Los resultados de las pruebas de tiro (Sec: 6.3) concluyeron que en el caso de tiros con delay, existió un error que varía entre  $0.20 \times 0.54$  ms, con lo cual es algo a considerar en el caso de querer ingresar un delay de 1 o 2 ms. De todas formas, teniendo presente que en la práctica las señales adquiridas se van a cero en torno de los 10 ms (o poco m´as dependiendo la altura del lanzamiento y el material de la placa del granizómetro), existe un margen con el cual se puede controlar correctamente el delay.

7.3. Conclusión final

Asociado a este punto, fue de interés comprender a qué se debía esta diferencia dado que para tiros simultáneos no ocurría. Se atribuyó a dos factores: electro/mecánicos y programación. El caso electro/mecánico, refiere a que estamos controlado distintos relés (a diferencia del tiro en simultáneo (Tab: 4.4)). Si bien se comprobó experimentalmente que el accionar mecánico de uno de los relés fue aproximadamente 1.25 ms, este valor no es constante para el propio relé, y menos aún cuando estamos manejando dos distintos, aquí que ya tenemos una pequeña diferencia (en el orden de décimas de ms). El otro factor de error, es vinculado a la programación. Dado que estamos manejando distintos relé, uno se apaga antes que el otro a nivel de código (RY1 y luego RY2 en la Fig: 4.9a). En resumen, se atribuye que ambos factores generan esa diferencia, la cual se percibe claramente en delay pequeños, observar que el accionar mec´anico est´a en el mismo orden (pocos ms), con lo cual habiendo una diferencia mínima entre los relés a utilizar, ya da un error apreciable en la medida.

### 7.3. Conclusión final

El sistema desarrollado es un prototipo, una versión preliminar de la herramienta para el diseño y calibración de un granizómetro. Este, tal como se desarrolló en la sección anterior, cumplió con los objetivos propuestos, aún así, existen varias modificaciones que haría mejorar el producto final. Algunos de estas se mencionan dentro de los trabajos a futuro (Sec: 7.4).

Haber desarrollado cada parte del sistema no permitió optimizar cada una de estas, habiendo aspectos para revisar y mejorar, por ejemplo: circuitos impresos y mejora de circuiterías, utilización de sensores para disminuir el error de posicionamiento, aspectos mecánicos, entre otros.

### 7.4. Trabajos a futuro

Más allá que el sistema diseñado cumple con los objetivos propuestos, se priorizó en tener un prototipo funcional y no tanto en la optimización de las distintas partes que componen el sistema. Es aqu´ı, que surgen posibles trabajos a futuros que lograrían mejorar el producto final. A continuación, se listan algunos de estos:

#### 7.4.1. Posicionamiento

Cuando evaluamos alternativas para minimizar el error de posicionamiento de la plataforma móvil, nos inclinamos por la solución por software, es aquí que utilizamos la Ec: 4.1 que contempla la variación del radio del acople, en medida que la tanza se va enrollando. Como se mencionó a su vez en la Sec: 6.2, debido a que la tanza no se enrolla uniformemente, da lugar a pequeños errores de medida, lo cual justifica en parte el error visualizado en las pruebas.

#### Capítulo 7. Conclusiones

Como trabajo a futuro, se plantea realimentar el sistema anterior con sensores de posición, por ejemplo: sensores de efecto hall (detector de campos magnéticos). De esta forma, agregando un sensor a la plataforma móvil e imanes fijos a lo largo de la estructura metálica, permite que a medida que la plataforma se suba o baje, detecte la presencia de un imán y ajuste dicha posición con la estimada a partir de la Ec: 4.1. De este modo, los errores causados por el enrollado no uniforme de la tanza disminuirían. Además, dado que la posición se estará actualizando constantemente, al querer realizar una simulación a una nueva altura, no será necesario llevar el sistema a su posición de origen, lo cual hace el sistema actualmente para asegurar que la relación de enrolle sea lo más precisa posible (Sec:4.3.2)

#### 7.4.2. Cargadores

Los cargadores tal como se describió en las Sec:  $3.2.2$  y  $4.4.1$ , poseen un piso el cual va girando y liberando un casillero a la vez, logrando de esta forma que la bola caiga independientemente de su tama˜no. Este sistema actualmente funciona como un lazo abierto, es decir, no hay una realimentación que permita saber en qué posición está el piso, más allá del conteo de pasos que se lleva por parte del motor que lo controla. Esto no parecería ser un problema si todo funciona con normalidad, pero por ejemplo, si el piso se atasca, o el motor se desenergiza, perdemos control y se requiere una calibración manual.

Como solución a lo anterior, se propone como trabajo a futuro crear una realimentación al sistema, y de esta forma trabajar en lazo cerrado. Esto se logra agregando al sistema puntos de referencia, ya sea utilizando sensores de fin de carrera, o sensores de efecto hall. En ambos casos la finalidad es la misma, al inicializar o mediante un comando por la GUI, har´a que el piso del cargador vaya automáticamente a su posición de origen.

#### 7.4.3. Lanzadores

En este punto se detallan dos mejoras a realizar: verificar existencia de una bola en el casillero del lanzador, y control de posición del sistema biela-manivela.

En el sistema actual, una vez liberada la bola desde el cargador, confiamos en que esta llega al casillero del lanzador (mediante el sistema de rampas detallado en la Sec: 3.2.3). Sería interesante saber si la bola efectivamente llega, ya que en caso contrario podrían darse situaciones no deseadas: atascar próximos tiros, realizar un lanzamiento doble cuando en realidad quería uno individual, etc. Si bien este punto lo evaluamos estudiando algunos sensores de detección de movimiento (PIR, infrarrojo), ninguno de estos tuvo el resultado deseado (no siempre detectaban la presencia de la bola).

Respecto al control de posición del sistema biela-manivela, el problema es igual al caso del cargador (Sec:  $7.4.2$ ). Hoy tenemos un sistema sin realimentación, el cual le indicamos "abrir" o "cerrar". En condiciones normales el sistema funciona correctamente, pero de haber una anomalía, perdemos el control sobre la posición de la pared m´ovil (la cual es manejada por el sistema biela-manivela).

#### 7.4. Trabajos a futuro

#### 7.4.4. Base de inclinación

Como fue mencionado en la Sec: 3.3, la base de inclinación es un sistema manual. El diseño de posicionamiento, se definió con el cliente para que fuese de esta forma, sin tener en cuenta una automatización a futuro (por ejemplo, a través de la GUI). Sin embargo, sí se podría agregar electrónica para que al menos sea automática la lectura de la posición. Este parámetro, actualmente es ingresado por el usuario como un dato dentro de la interfaz. De lograr tener una automatización como la antes planteada, se podría obtener el valor directamente.

Para su implementación, una opción sería utilizar un potenciómetro (recordar que a nivel del suelo, existe electrónica (maestro), con lo cual adaptar dicho componente no sería complejo). El potenciómetro tiene como característica poseer una resistencia variable, con lo cual se podría obtener a partir de distintas posiciones un valor determinado de resistencia, luego, comparando con una tabla por Software, se podría obtener la posición actual del granizómetro.

Existen otras alternativas que cumplirían la misma función, por ejemplo: utilizar sensores de distancia. Si tomamos la medida desde un punto fijo de la plataforma hacia el suelo, mediante el uso de herramientas trigonométricas, se podría obtener el ángulo de inclinación.

#### 7.4.5. Sistema eléctrico de protección

Al considerar el caso de que se desenergice el motor de la máquina, esta perdería torque para mantener la carga y la plataforma móvil caería por gravedad. Si bien se implementó un sistema de seguridad mecánico (Sec: 3.1.2) que actuaría en esta situación, se plantea diseñar un sistema de protección eléctrico que evite el impacto brusco de la plataforma con dichos topes (Fig: 3.7).

Para su implementación, se propone diseñar un sistema que involucre baterías DC con un voltaje y potencia que cumpla los requerimientos del motor. Estas se conectaría a un relé, el cual actuaría en caso que se corte la alimentación de la fuente, ya sea por daños de la misma o por un componente externo (corte en la red eléctrica o desconexión de cables). Ante un evento de tales características, el sistema de seguridad actuaría energizando el motor con la batería, logrando llevar la plataforma móvil a la posición con la cual inicia el sistema. Para cumplir con lo anterior, será necesario que el microcontrolador maestro, reciba una señal de aviso de corte en el sistema de alimentación.

Observar que la función de este sistema es posicionar la plataforma móvil a su punto de origen y dar aviso al usuario de la falla. No se busca que el sistema siga funcionando normalmente, ya que implicaría un dimensionamiento distinto de las baterías a utilizar.

### 7.5. Participación en IEEE - Urucon 2021

Como iniciativa de nuestros tutores, surgió la posibilidad de participar en un trabajo del sensor de granizo para presentar en la conferencia IEEE Urucon 2021. Este consistió en una primera presentación de la tesis de doctorado de nuestra tutora Ing. Florencia Blasina ("Técnicas de sonido aplicadas al desarrollo de sensores meteorológicos"), que abarcó el diseño del dispositivo al momento de la publicación, y también la calibración de los sensores (fuera del alcance de nuestro proyecto).

El artículo presentado cumplió con los formatos requeridos por el IEEE, y se denominó "Why and How to Construct a Device for Hail Simulation" [5]. Fue una buena experiencia para nuestro grupo de proyecto, dado que nos dio la posibilidad de participar en una publicación científica.

# Apéndice A Ensamblado estructura mecánica

Al momento de diseñar la estructura mecánica, como se mencionó en el capítulo 3, se buscó que se pudiera armar/desarmar. En la Fig: A.1 se observa ambos casos, y en particular en la Fig: A.1b se detallan las piezas por separado, donde: dos conforman una pequeña estructura (en adelante llamada pared lateral), para la cual se utilizaron tornillos que permanecen fijos, y las otras seis piezas, son trozos de caños, los cuales están numerados dado que ocupan un lugar determinado en la estructura. Si bien estos son del mismo largo, tienen sobre sus caras agujeros para los bulones pasantes, y estos difieren en cada caso.

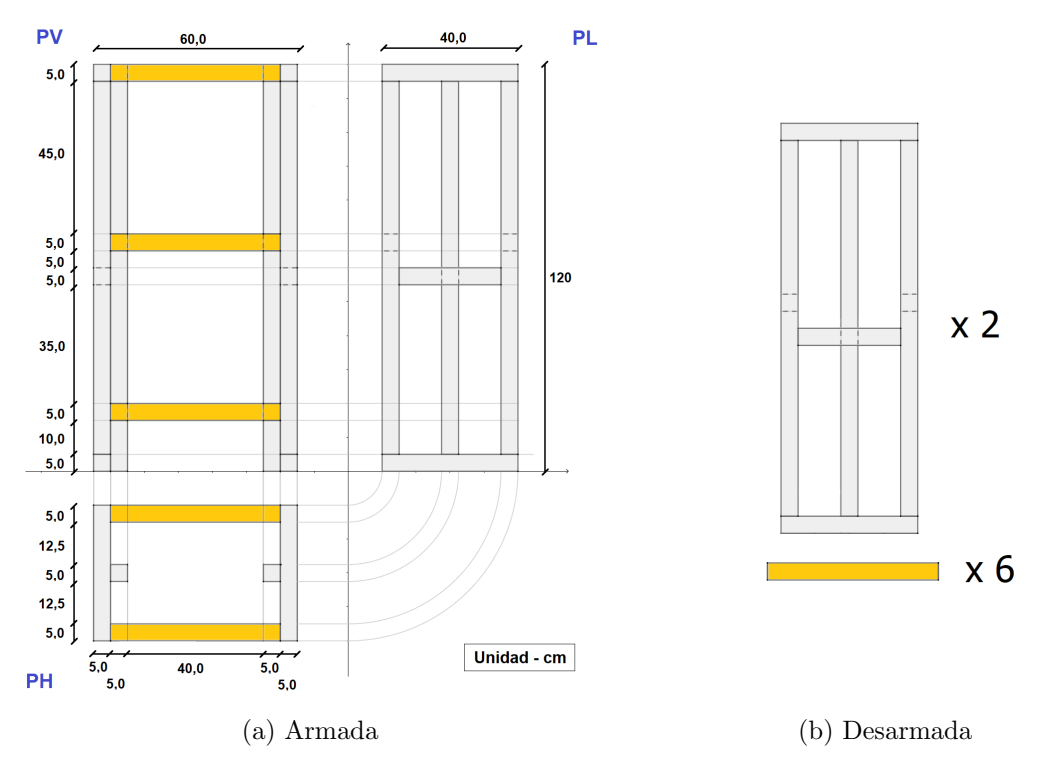

Figura A.1: Estructura mecánica

#### Apéndice A. Ensamblado estructura mecánica

Para el ensamblado a partir de la estructura desarmada, se le agregaron a las paredes laterales, pequeños trozos de perfil de aluminio en "U", que mediante la utilización de bulones pasantes, permiten fijar los caños (indicado "x6" en la Fig: A.1b) que van entre ambas paredes laterales, logrando que la estructura quede fija. A modo ilustrativo, en la Fig: A.2 se observa lo antes mencionado.

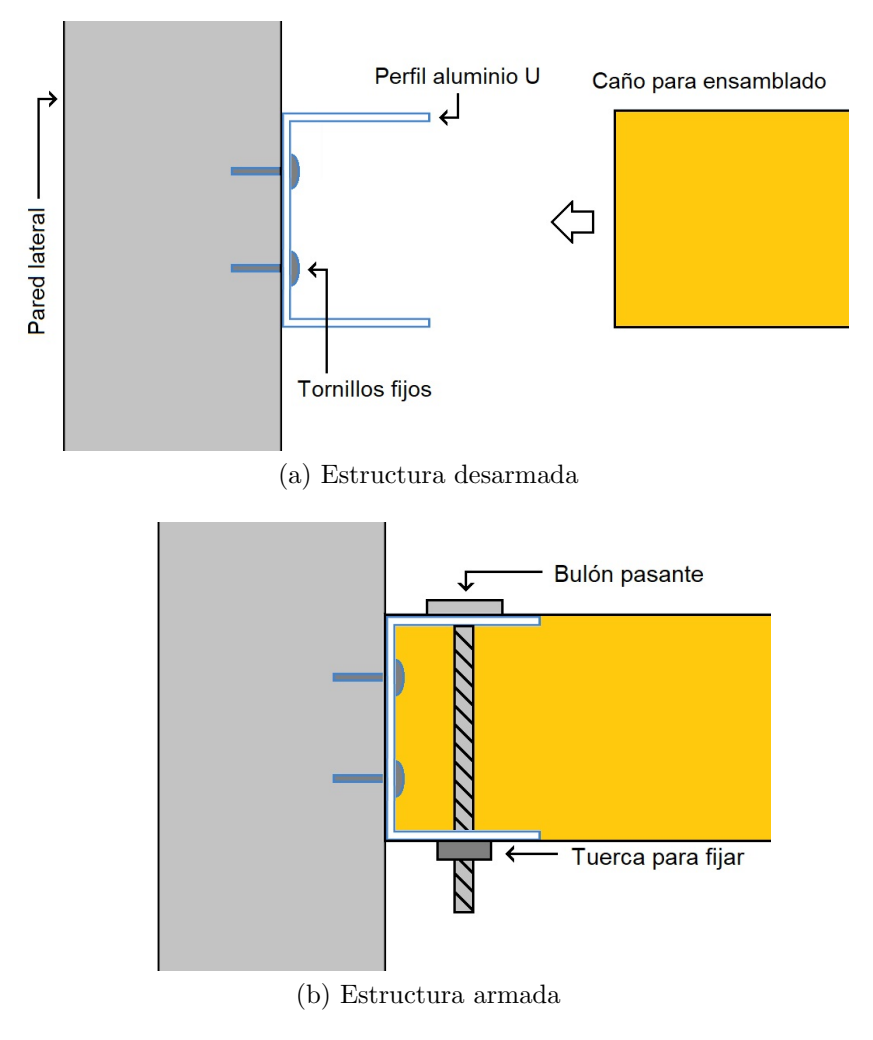

Figura A.2: Ensamblado estructura

Hecho lo anterior, tal como fue mencionado en la Sec: 4.3.1, el próximo paso consiste en fijar la electrónica a la parte superior de la estructura, allí se coloca: Motor, fuente conmutada, driver y circuitería superior (módulo bluetooth, conexiones de fin de carrera, l´aser). Para esto, se ordenaron los distintos componentes mencionados sobre una tabla de madera, la cual luego es fijada a los caños de aluminio (que conforman la estructura) utilizando los bulones ya mencionados. En la Fig: A.3 se observa una imagen ilustrativa del escenario mencionado.

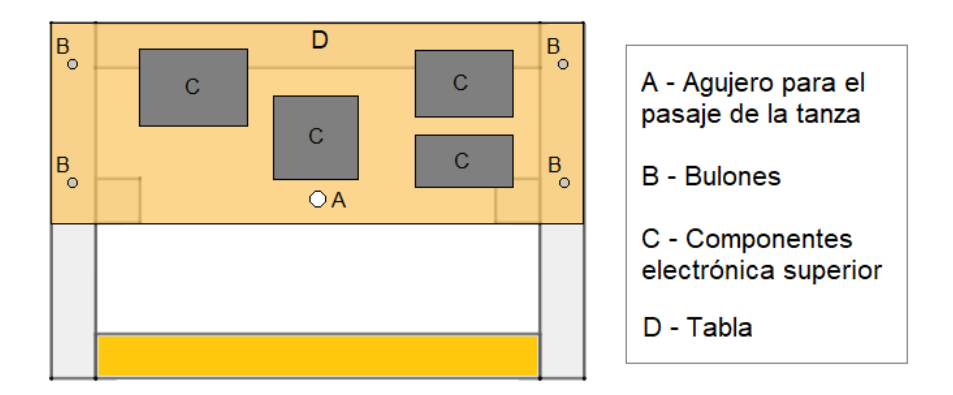

Figura A.3: Vista superior estructura

 $\operatorname{Esta}$  página ha sido intencionalmente dejada en blanco.

# Apéndice B

# Ensamblado plataforma móvil

Se adjuntará en conjunto a la memoria del proyecto, el archivo comprimido "Piezas plataforma.rar" el cual contempla los archivos fuentes en formato .cdr (para abrir con el software  $CorelDRAW$ ) y archivos vectoriales en formato .pdf utilizados para la construcción de la plataforma móvil. Los archivos se dividen en 3 partes:

- $\blacksquare$  Lanzador 3mm: Piezas de 3 mm de MDF para la construcción de 1 lanzador.
- Plataforma 3mm: Piezas de 3 mm de MDF para la construcción de la plataforma móvil.
- Plataforma 5.5mm: Piezas de 5.5 mm de MDF para la construcción de la plataforma móvil.

Las piezas fueron realizas mediante corte láser en el comercio  $ProvectARTE^{-1}$ , el cual al igual que otros locales requieren de archivos vectoriales para implementar los cortes, por este motivo se facilitan dichos archivos (.pdf) aparte de los fuentes  $(cdr)$ .

Para el ensamblado, se sugiere pegar las piezas con cola vinílica en medida que se van encastrando. Para el lanzador se deberán utilizar los pasos indicados a modo ilustrativo en la Fig: B.1, mismas piezas que contiene el archivo "Lanzador 3mm.pdf" pero con distintos colores a efectos de que se entienda.

 $1$ ProyectARTE, corte y grabado láser. <https://web.proyectarte.com.uy/>

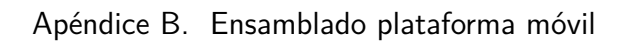

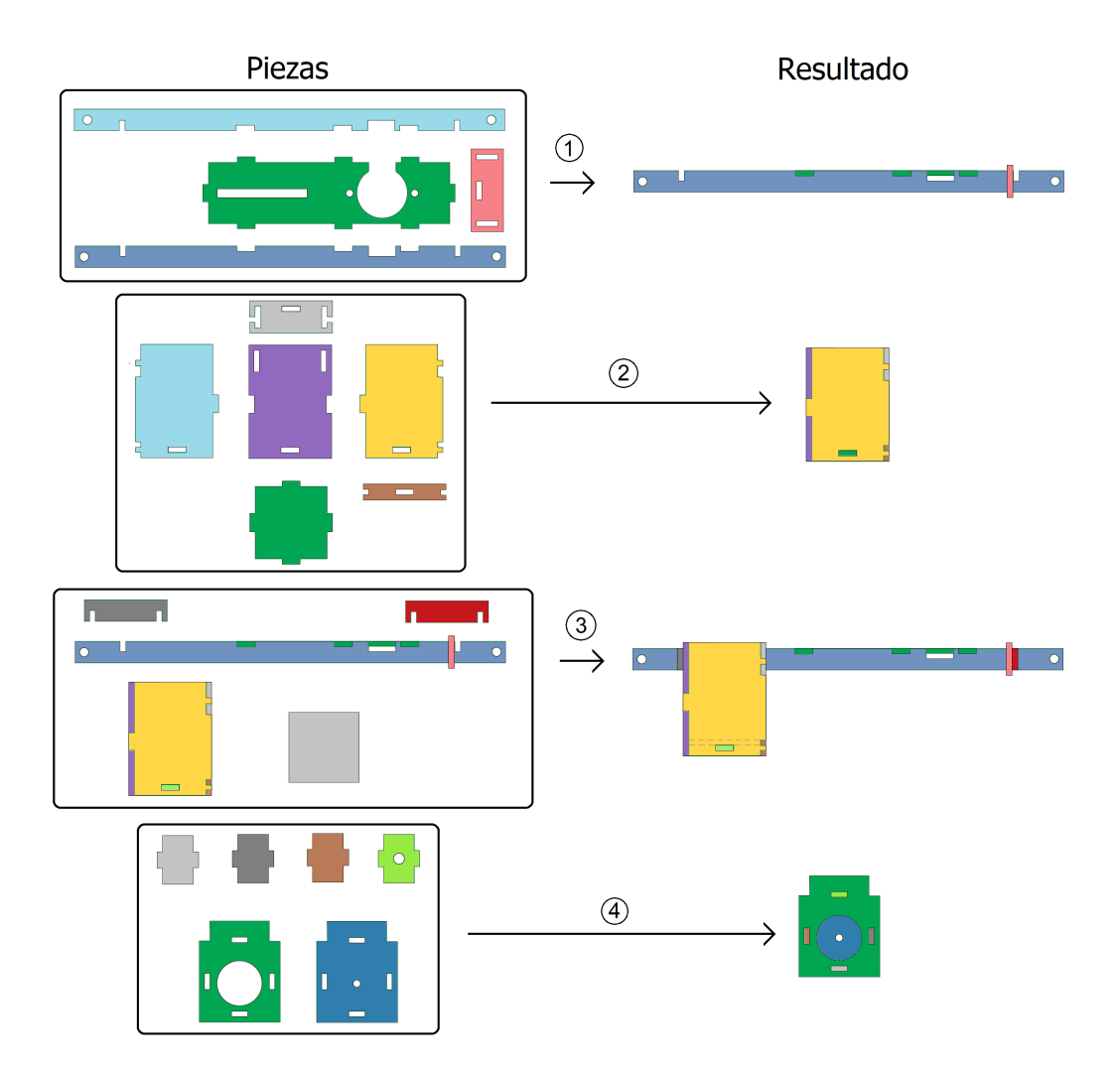

Figura B.1: Ensamblado plataforma móvil

# Apéndice C

# Ajuste posicionamiento lanzador

Tal como se adelantó en la sección 3.2.3, el ajuste de la posición de los lanzadores se realiza de forma manual y se realiza en dos pasos: ubicación del lanzador y selección del piso removible. A continuación se describe cada uno de ellos.

Ubicación del lanzador:

Este punto se abarcó en la sección 3.2.1. Al realizar un lanzamiento doble, se deberán mover los lanzadores utilizando el "peine" para ubicarlos a la distancia requerida. A modo ejemplo, en la Fig: C.1 se observa el lanzador posicionado. Es de notar, que la forma con la cual se dise˜no el "peine", impide que el lanzador se salga por accidente, y da a su vez una guía al momento de querer realizar el movimiento horizontal (mover a otras posiciones). A su vez, el tornillo que se observa en la imagen (Fig: C.1), sirve como agarre para mover el lanzador de una posición a otra.

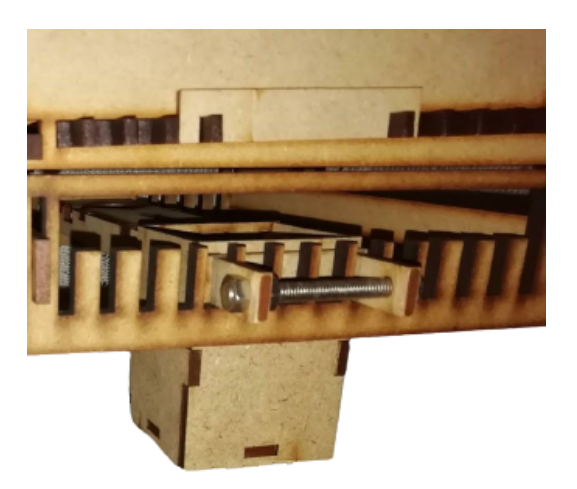

Figura C.1: Lanzador posicionado

 $\blacksquare$  Selección piso removible:

#### Apéndice C. Ajuste posicionamiento lanzador

Ubicado los lanzadores, el próximo paso consiste en retirar el piso removible que está encima del casillero que compone el lanzador. Dado que el piso removible constituye una rampa por lo cual es guiada la bola de acero, al retirar parte del piso la bola caerá por este, por eso la importancia de remover justamente donde está en lanzador y no otra posición. En la Fig: C.2 se observa una vista general del piso con y sin piezas removidas, a su vez, en la Fig: C.3, se observa la pieza diseñada que cumple la función de sujetar los demás pisos dada las vibraciones ocasionados por los impactos de las bolas que genera que le piso se desacomode (fenómeno no deseado dado que podría generar que una bola caiga en un lugar incorrecto).

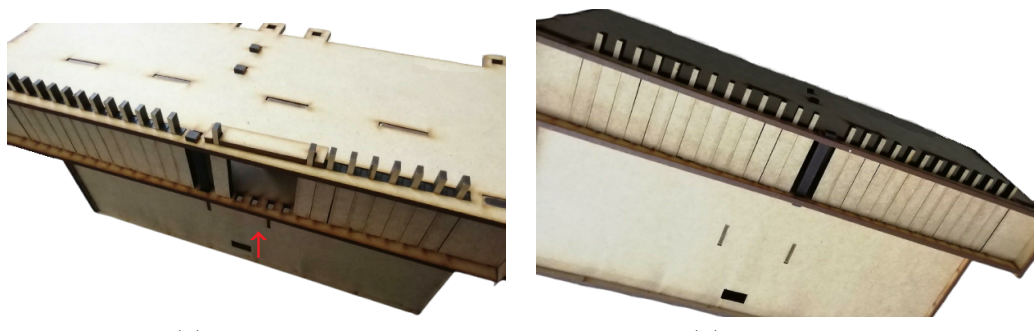

(a) Removido (b) Sin remover

Figura C.2: Piso removible plataforma móvil

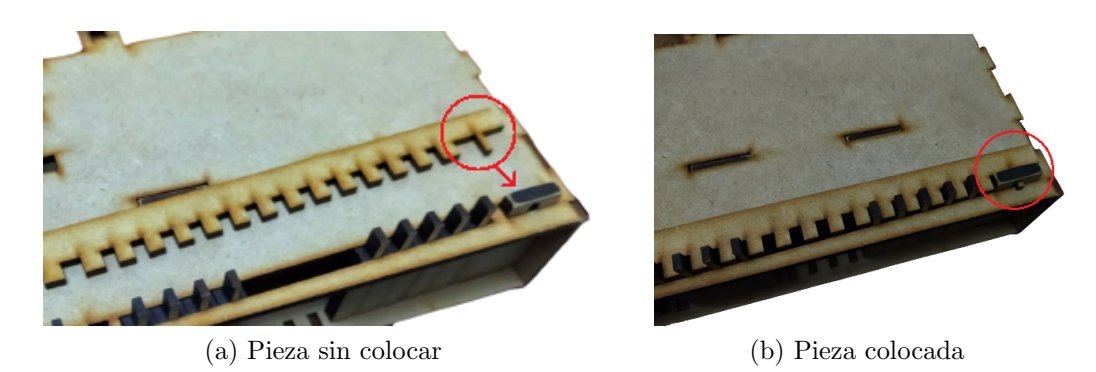

Figura C.3: Fijación piso removible

Apéndice D

Esquemáticos

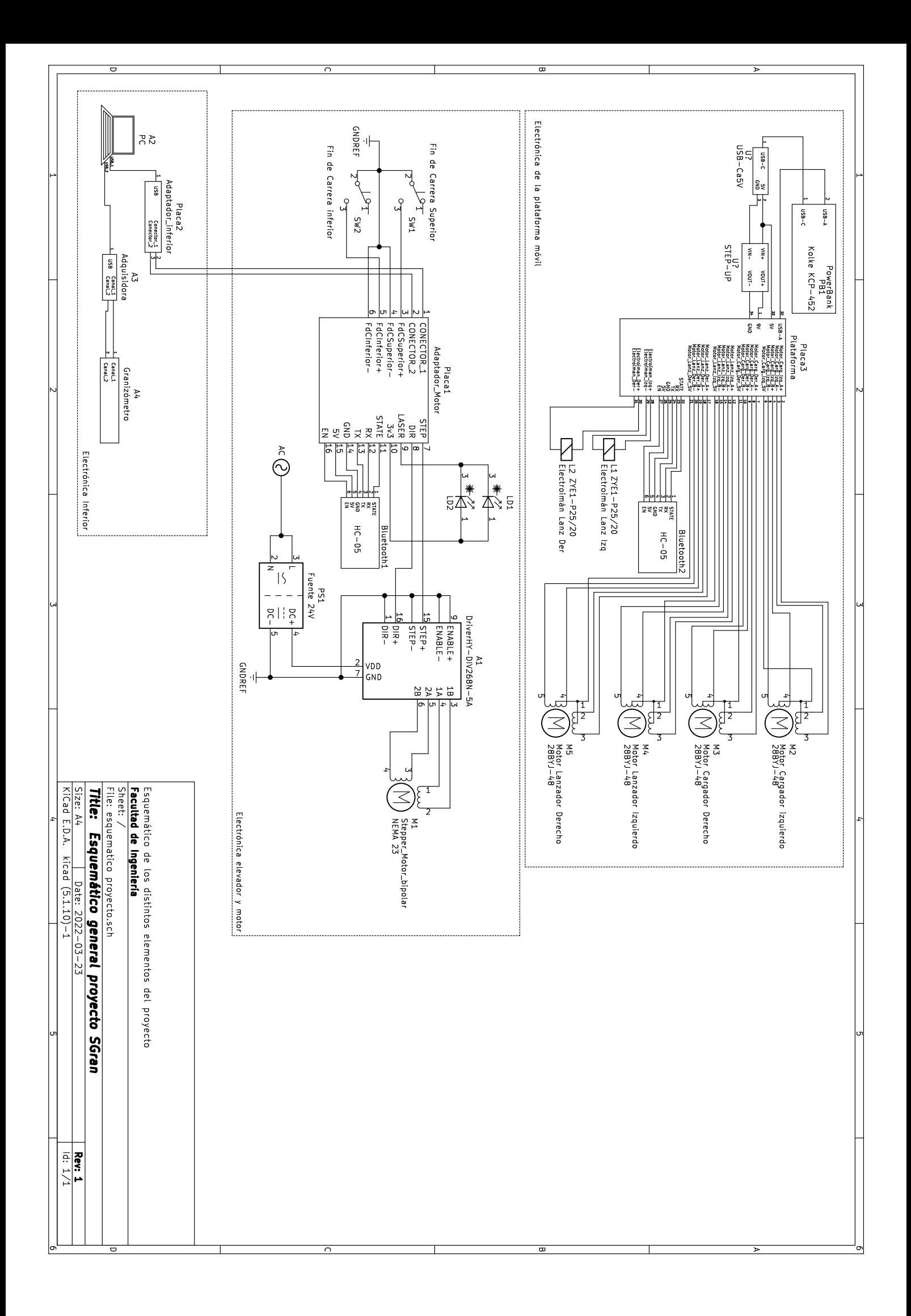

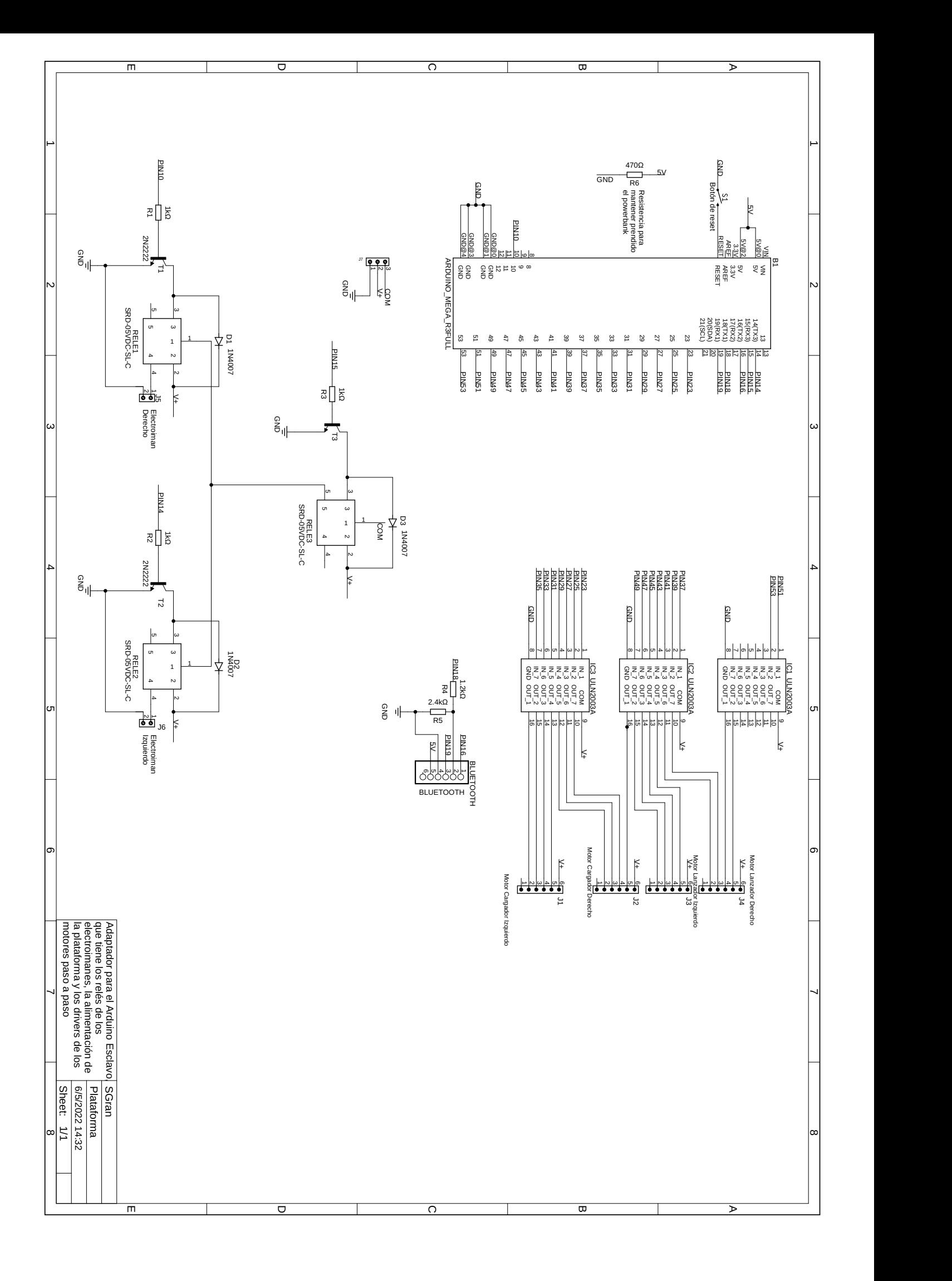

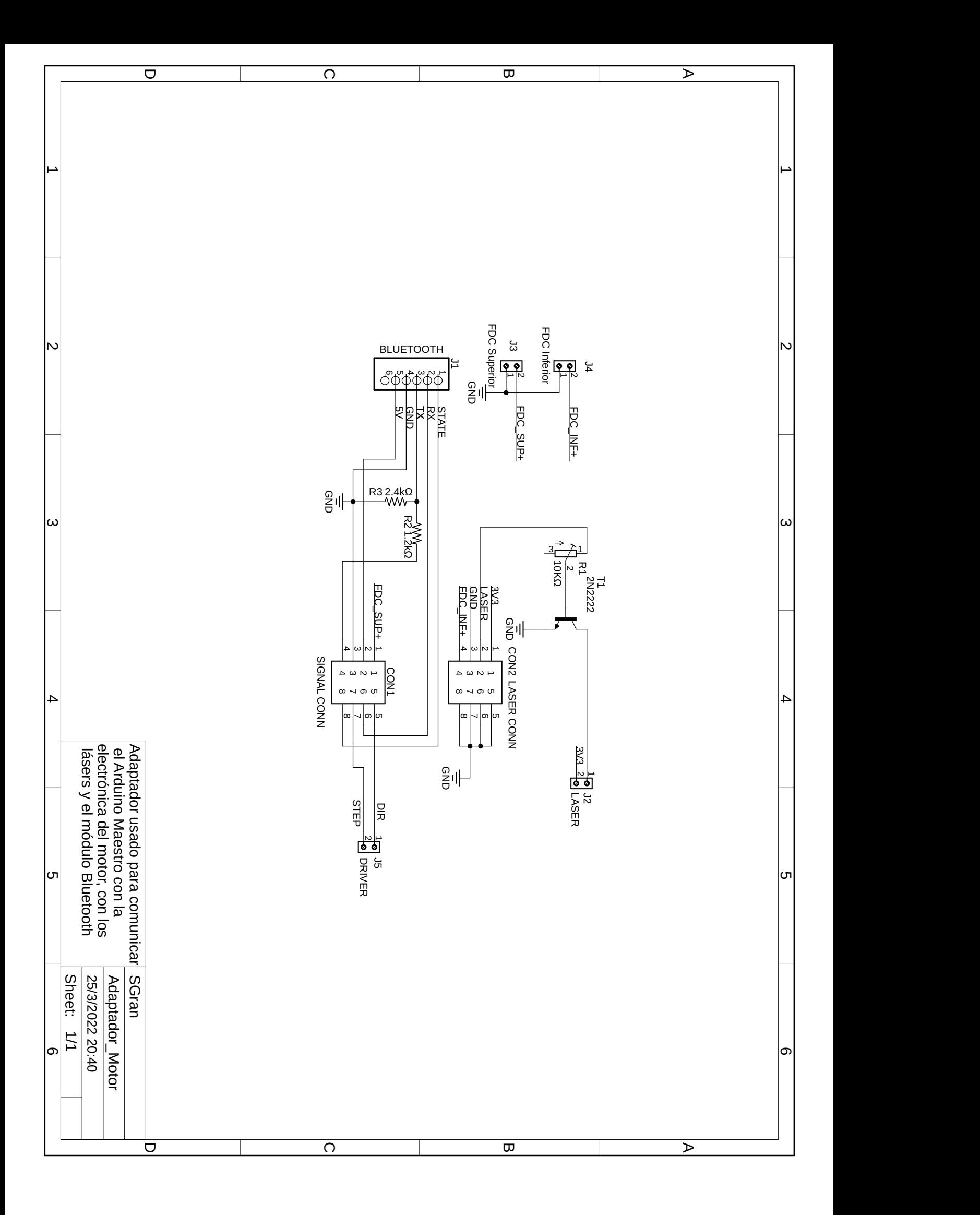

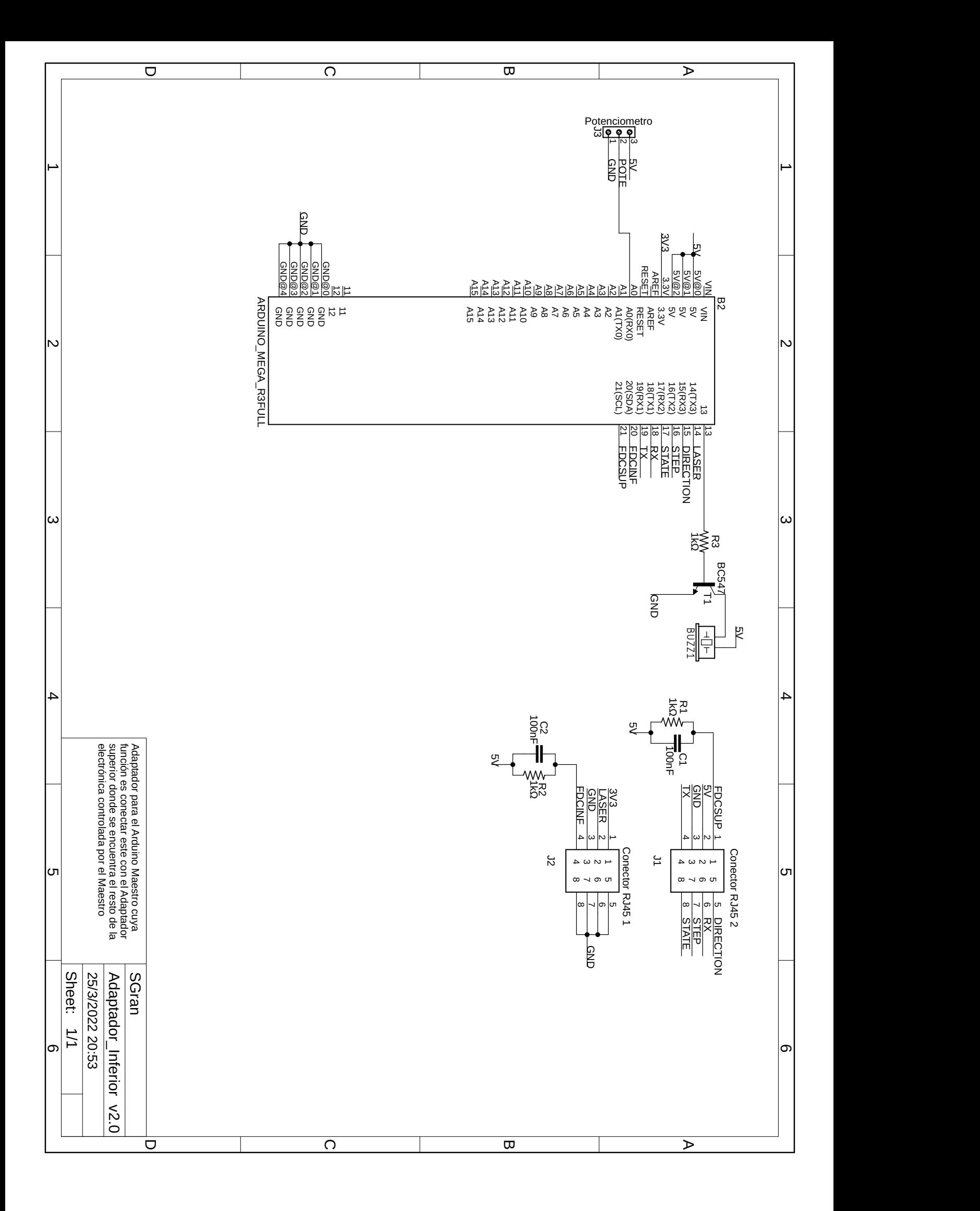

 $\operatorname{Esta}$  página ha sido intencionalmente dejada en blanco.

# Apéndice E

# Análisis de costos

En la tabla E.1 se observa una estimación del presupuesto del proyecto (en pesos uruguayos), el cual se estimó al momento de realizar el plan de trabajo.

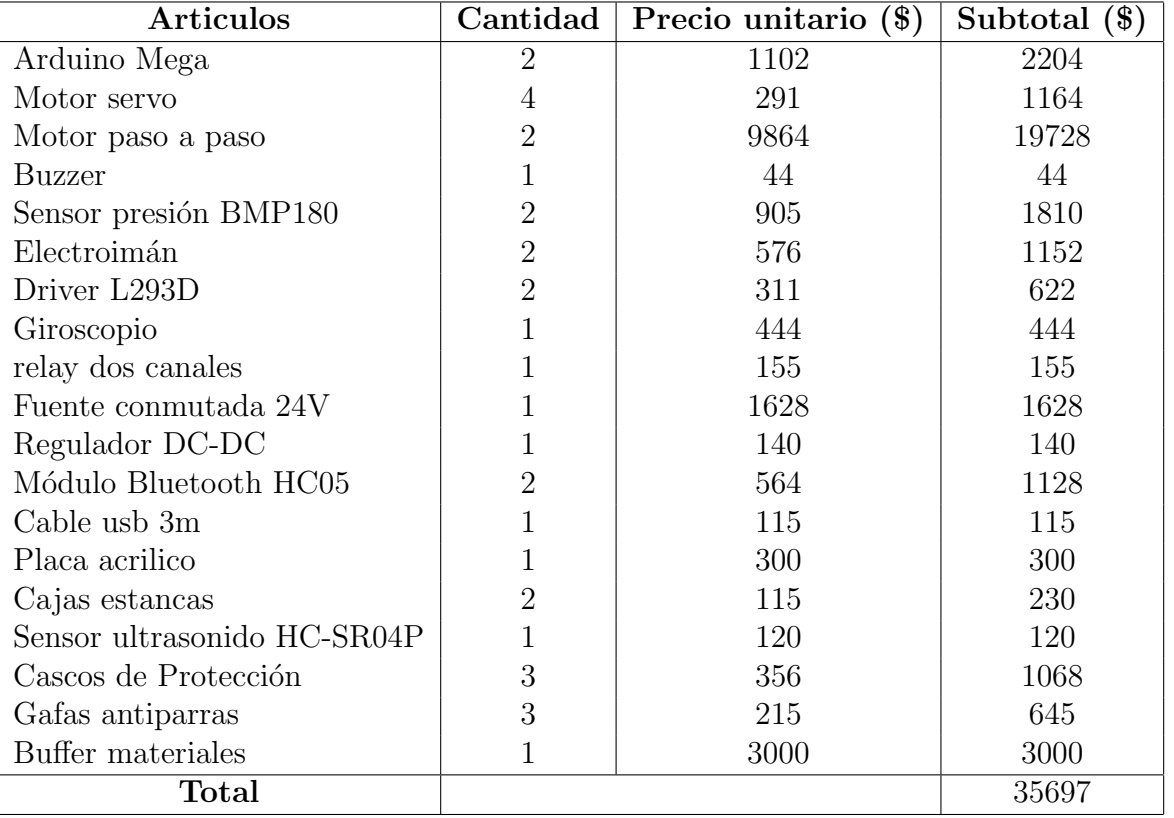

Tabla E.1: Tabla de Costos estimados para el proyecto

Por otra parte, en la Tab: E.2, se observan los gastos finales del proyecto. Si bien existe una gran diferencia en los totales, es de notar que esta desigualdad surge de no haber contemplado la implementación mecánica, lo cual llevó poco mas del 50 % del gasto.

#### Apéndice E. Análisis de costos

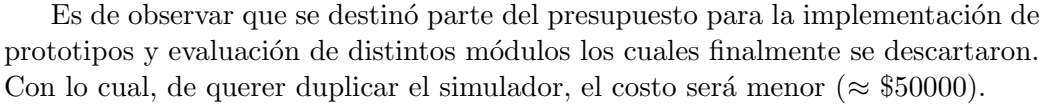

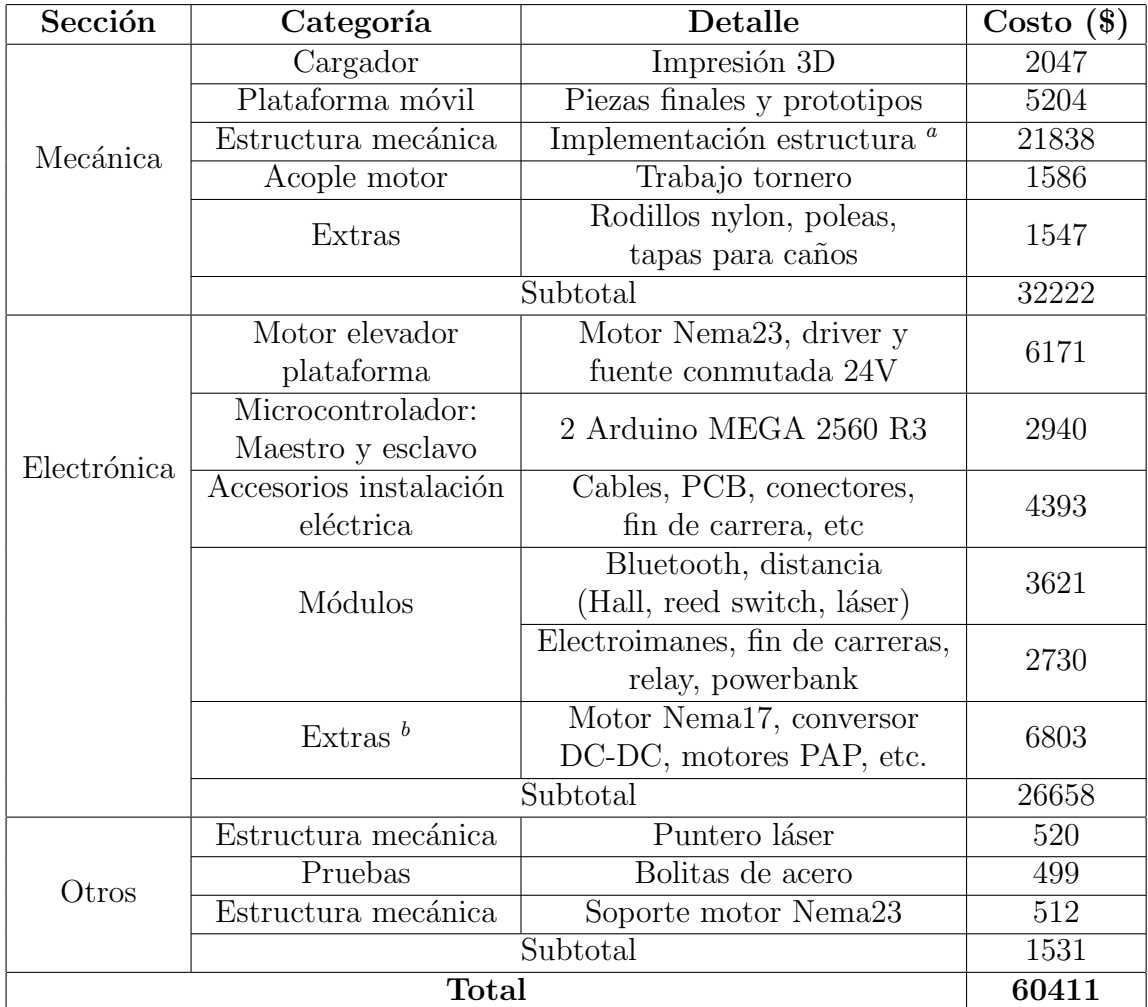

Tabla E.2: Tabla de costos finales del proyecto

<sup>&</sup>lt;sup>a</sup> Incluye tanto el costo de materiales, como también la mano de obra. Dicho trabajo  $s$ e realizó en una carpintería de aluminio.

<sup>b</sup> Los motores PAP (paso a paso), son los utilizados para el cargador y lanzador. Por otra parte, en este gasto también se incluyen: baterías, diodos, resistencias, transistores, servomotores.

## Referencias

- [1] Greg J. Holland Andreas F. Prein. Global estimates of damaging hail hazard. pages 10–23, 2018.
- [2] Arduino CC. Librería serial: Se utiliza para la comunicación entre la placa arduino y una computadora u otros dispositivos. https://www.arduino.cc/en/Reference/SoftwareSerial.
- [3] Arduino CC. Librería stepper: Library stepper: Permite que las placas arduino controlen una variedad de motores paso a paso. https://www.arduino.cc/reference/en/libraries/stepper/.
- [4] D.Vento. The hailpad calibration for italian hail damage documentation. Journal of applied Meteorology, 15:1, 1976.
- [5] Andrés Echarri Florencia Blasina, Federico Molina, Gabriel Farber, Sofía Valentina Machin, and Nicolás Pérez. Why and how to construct a device for hail simulation. 2021.
- [6] Donald S. Foster and Ferdinand C. Bates. A Hail Size Forecasting Technique. Bulletin of the American Meteorological Society, 37(4):135–141, 08 2018.
- [7] Alfredo Hernández. Estadísticas agropecuarias. pages  $7-14$ , 2015.
- [8] B. Gil-Robles J.L. Sánchez, J. Dessens, E. Martin, L. Lopez, J.L. Marcos, C. Berthet, and E. García-Ortega a J.T. Fernández. Characterization of hailstone size spectra in hailpad networks in france, spain, and argentina. Atmospheric Research, 93:641–654, 2009.
- [9] John E. Lane, David W. Sharp, Takis C. Kasparis, and Nolan J. Doesken. Hail disdrometer array for launch systems support. pages 1–11, 2008.
- [10] R. J. Matson Long, A. B. and E. L. Crow. The hailpad: Construction and materials, data reduction, and calibration. 1979.
- [11] E.P. Lozowski, R. Erb, L. Wojtiw, M. Wong, G. S. Strong, R. Matson, A. Long, D. Vento, and P. Admirat. The hail sensor intercomparison experiment, atmosphere-ocean. 16:94–106, 1978.

#### Referencias

- [12] Ministerio de Agricultura y Pesca. www.gub.uy/ministerio-ganaderiaagricultura-pesca/comunicacion/noticias/informacion-disponible-estandmgap-expo-prado-2019, 6 de setiembre de 2019.
- [13] Ralph D. Pierce. Algunos aspectos de la formación del granizo.  $1:61-62$ , 1970.
- [14] Bholanath Precision Engineering Pvt.Ltd. Hoja de datos de motores paso a paso. https://bholanath.in/certificates-files/BholanathStepperMotors-ProductManual.pdf.
- [15] Ramón Roca. Las impresionantes imágenes de los paneles solares destrozados en las viviendas tras el paso de una enorme granizada en australia. https://elperiodicodelaenergia.com/las-impresionantes-imagenes-de-lospaneles-solares-destrozados-en-las-viviendas-tras-el-paso-de-una-enormegranizada-en-australia, 5 de Noviembre de 2020.
- [16] SURCO. Manual de peritaje, procedimiento de evaluación de daños. pages 3–5, 2013.
- [17] Veit Steinbauer and Josef Kaufmann and Roger Zurbriggen and Theodor Bühler and Marco Herweghe. Tracing hail stone impact on external thermal insulation composite systems (etics) – an evaluation of standard admission impact tests by means of high-speed-camera recordings. https://doi.org/10.1016/j.ijimpeng.2017.07.016, Noviembre 2017.
- [18] LTD Yueqing Zhengyong Co. Hoja de datos de electroimán serie ZYE1-P. https://files.seeedstudio.com/wiki/Bazaar file/101020073/ZYE1- P %20electro %20holding %20magnets.pdf.

# Índice de tablas

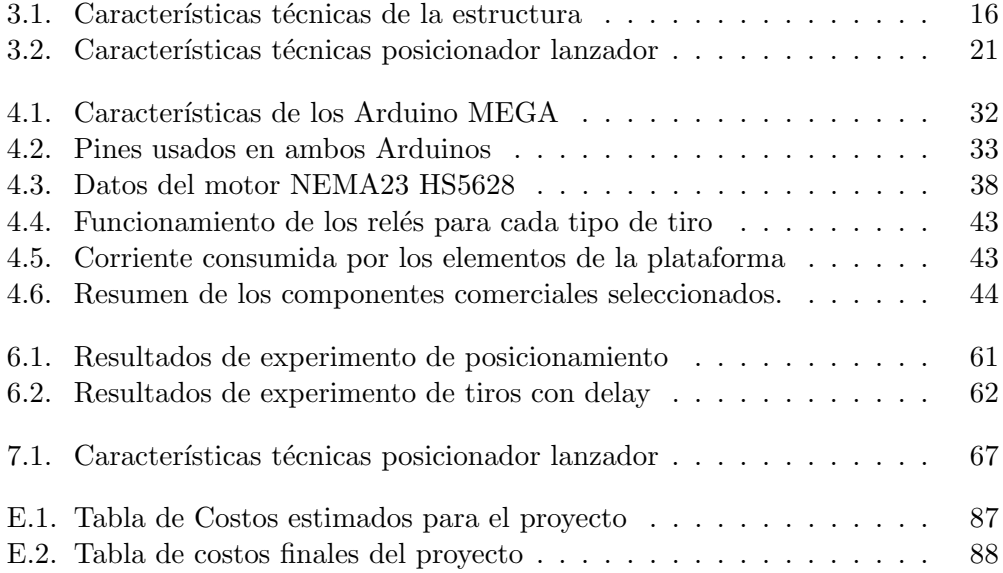

 $\operatorname{Esta}$  página ha sido intencionalmente dejada en blanco.

# Índice de figuras

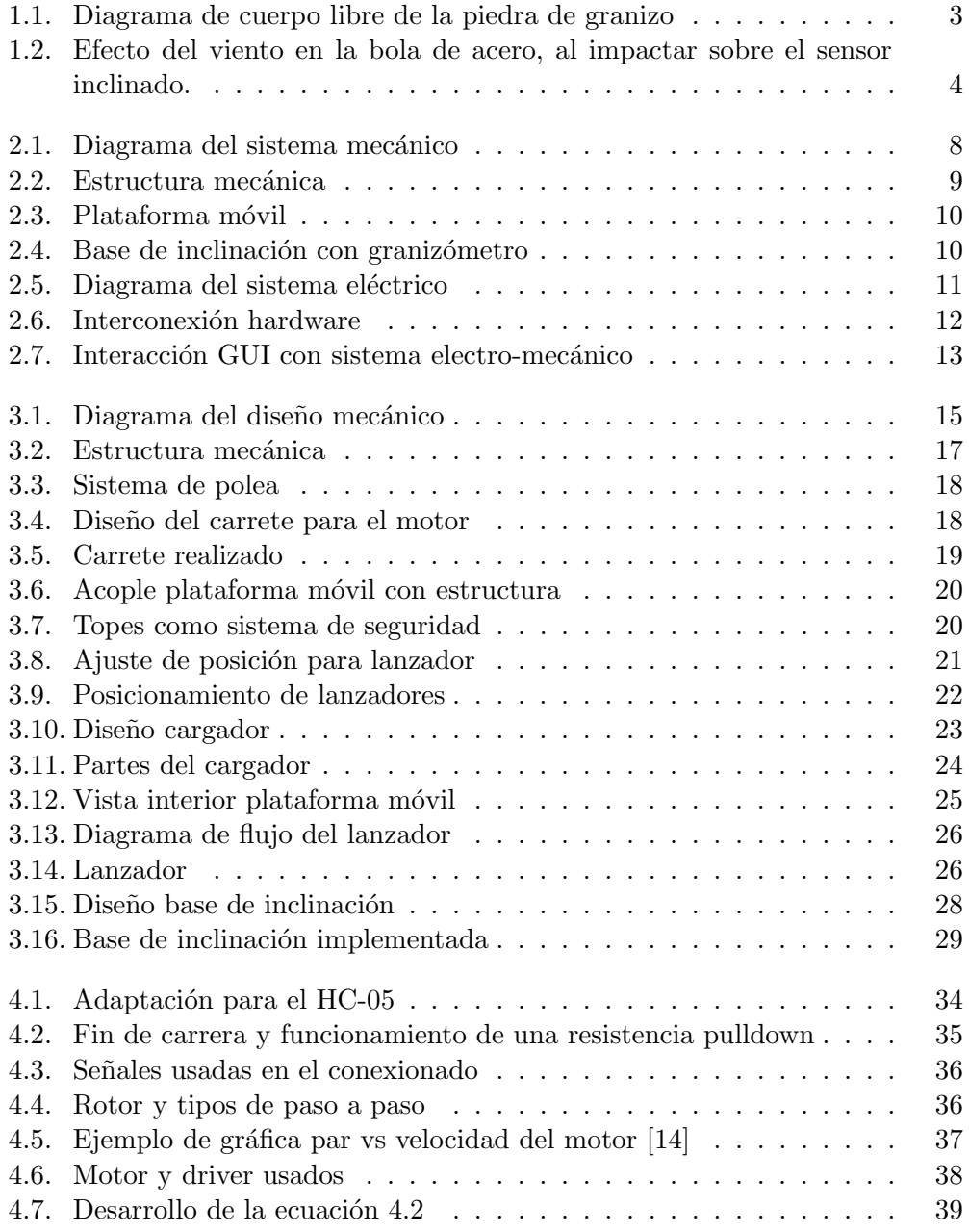

### Índice de figuras

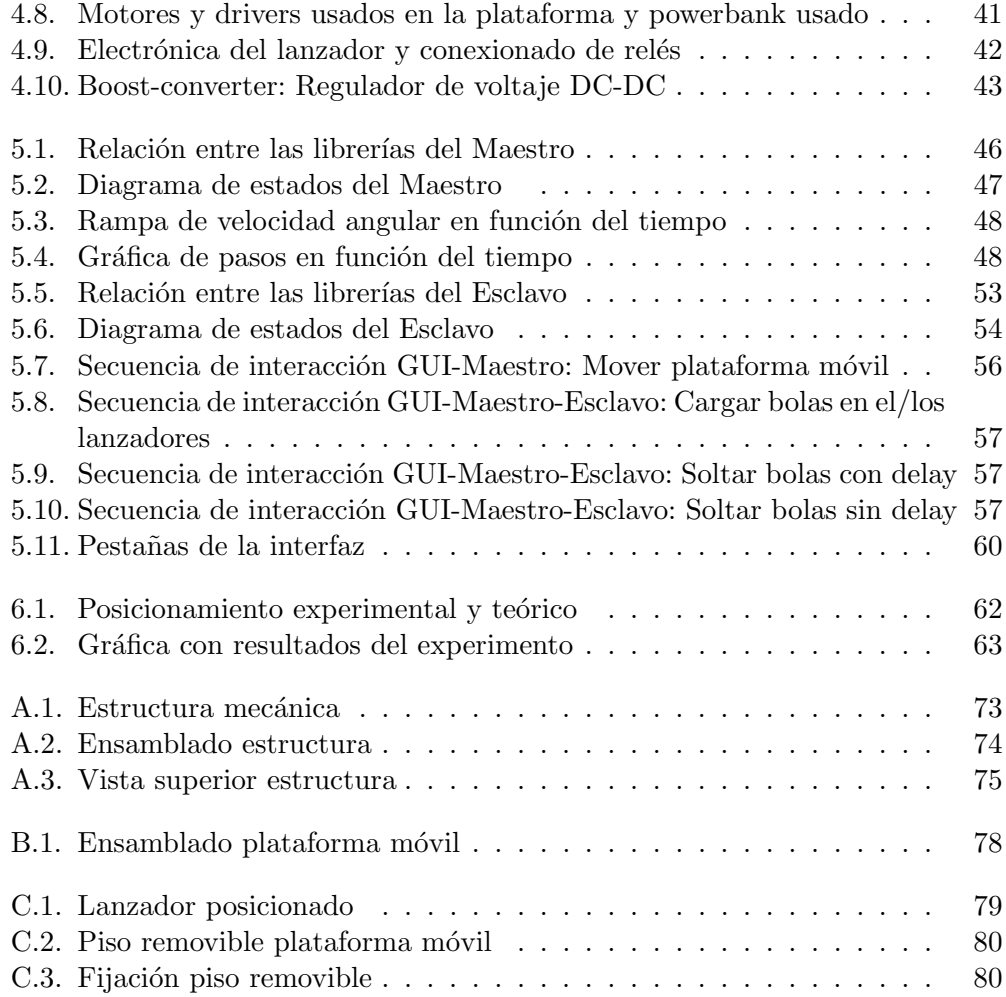

 $\quad$ es la última página. Compilado el miércoles 11 mayo, 2022. <http://iie.fing.edu.uy/>

### Manual de Usuario SGran

Federico Molina, Andrés Echarri, Gabriel Farber

Mayo 2022

### Contents

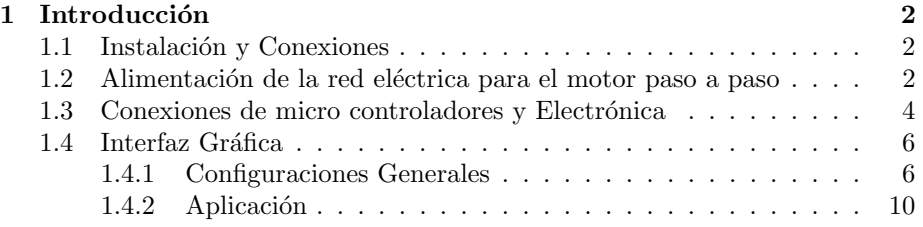

### 1 Introducción

Este manual presenta los pasos necesarios para la instalación de la parte Mecánica y Eléctrica, indicando las conexiones y el montaje de la estructura.

#### 1.1 Instalación y Conexiones

Se detallaran en esta sección la conexiones necesarias para que el usuario pueda hacer funcionar correctamente el dispositivo Sgran.

#### 1.2 Alimentación de la red eléctrica para el motor paso a paso

Es necesario alimentar el motor colocado en la parte superior de la estructura. Para ello cuenta con una fuente AC/ DC de 230 Vrms a 24 Vdc. En la figura 1 se expone como son los conexionados.
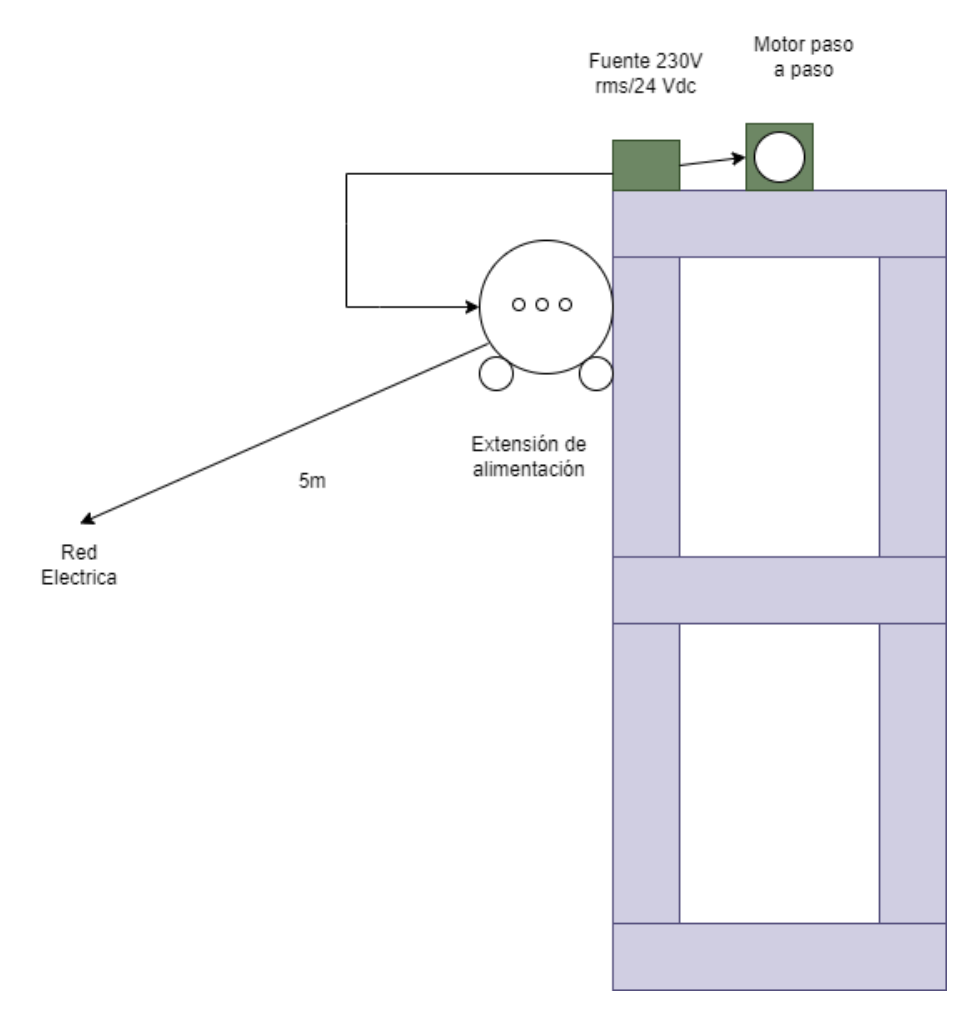

Figure 1: Esquema de conexiones para la alimentación del motor. Vista de Frente de la estructura Sgran

## 1.3 Conexiones de micro controladores y Electrónica

Una vez conectada la alimentación a la red correctamente, se puede proceder a conectar los cables de Ethernet que comunican el micro controlador externo del dispositivo SGran.

El dispositivo cuenta con una conexión de dos cables Ethernet que conectan el bloque de electrónica, que se encargarán de comunicar el micro controlador de la plataforma m´ovil con el exterior al dispositivo, entre otras cosas.

Los cables conectados al bloque de electrónica van hacia la parte inferior de del dispositivo Sgran, utilizando uno de los ductos de la estructura. En la siguiente figura muestra como es la conexión de estos cables al micro controlador externo. La figura 2 describe dicha conexión.

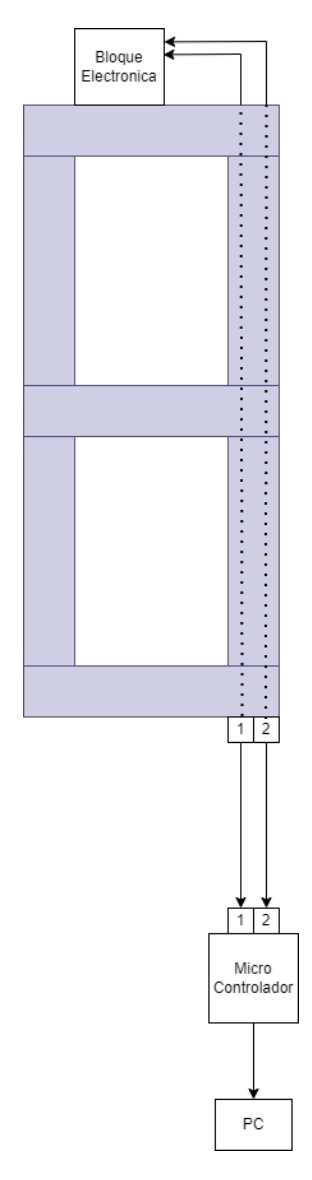

Figure 2: Conexión al micro controlador externo $\,$ 

## 1.4 Interfaz Gráfica

Esta interfaz es necesaria tanto para establecer la conexión con los microcontroladores y placa adquisidora, como también para mandar ordenes de mover la plataforma móvil o cargar municiones para luego soltarlas.

Para hacerla funcionar se requiere tener el programa Matlab versión 2021, ya que versiones anteriores a este pueden generar conflictos a la hora de cargar la aplicación. Dicha interfaz es generada por un archivo llamado **GUI.app.** 

## 1.4.1 Configuraciones Generales

Una vez hecho esto presionar el boton Conectar.

Como paso principal es necesario buscar en el ordenador, donde se esta ejecutando la interfaz, el puerto USB donde esta conectado el Arduino.

Buscar en Panel de control >> Administrador de dispositivos >> Puertos (COM y LPT). En esa sección se encontrará El puerto donde esta conectado el Arduino mismo, con un nombre del tipo COM, seguido del numero. Escribir el nombre del puerto en el siguiente campo correspondiente a la figura 3a. Una vez hecho esto presionar el botón **Conectar**. En caso exitoso se prenderá la lampara de color de la figura 3b mismo, en caso contrario se prenderá de color rojo.

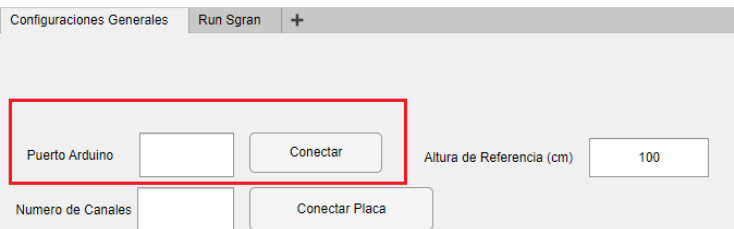

(a) Nombre del puerto Arduino

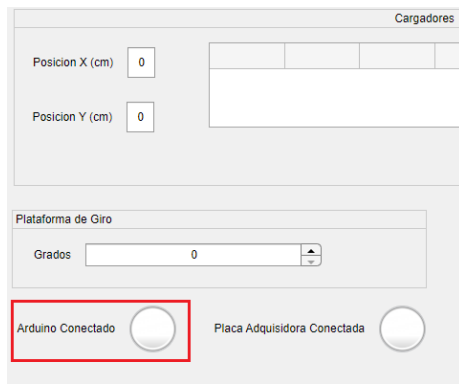

(b) Lampara de Arduino

Figure 3: Inicialización de la comunicación con Arduino

En el campo donde se menciona n´umeros de canales, ingresar un numero del 1 al 3 para seleccionar la cantidad de canales para la placa adquisidora. Como paso siguiente presionar el botón Conectar Placa.

| <b>Configuraciones Generales</b> | Run Sgran |                       |                           |     |
|----------------------------------|-----------|-----------------------|---------------------------|-----|
|                                  |           |                       |                           |     |
|                                  |           |                       |                           |     |
|                                  |           |                       |                           |     |
| Puerto Arduino                   |           | Conectar              | Altura de Referencia (cm) | 100 |
| Numero de Canales                |           | <b>Conectar Placa</b> |                           |     |

(a) Numero de canales de la placa adquisidora

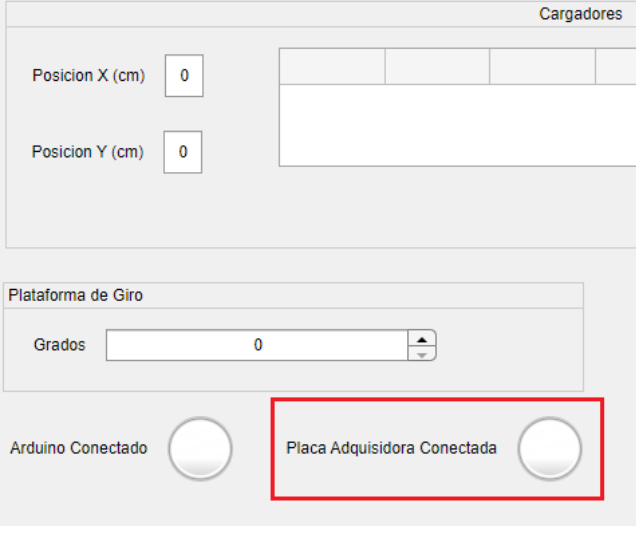

(b) Placa Conectada

Figure 4: Configuraciones generales, iniciar comunicación con tarjeta adquisidora NI USB 6210

Para guardar tanto los datos generados por la placa adquisidora como la meta-data escribir la ruta del archivo en el campo de directorio. Cabe destacar que el tipo del mismo es de extensión ".mat".

En tanto a la meta-data, rellenar los campos de posición  $(X e Y)$  de los cargadores, diámetro de la bola de cada tiro en la sección cargadores y grados de inclinación de la base de inclinación. La altura de referencia (donde se posiciona la estructura) tiene un rango de 100 a 600 cm.

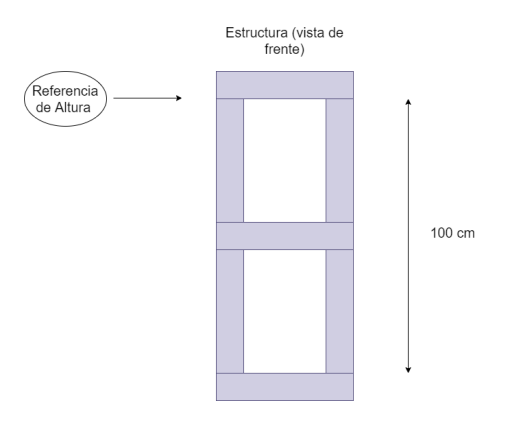

Figure 5: Figura ilustrativa desde donde se toma la altura de referencia

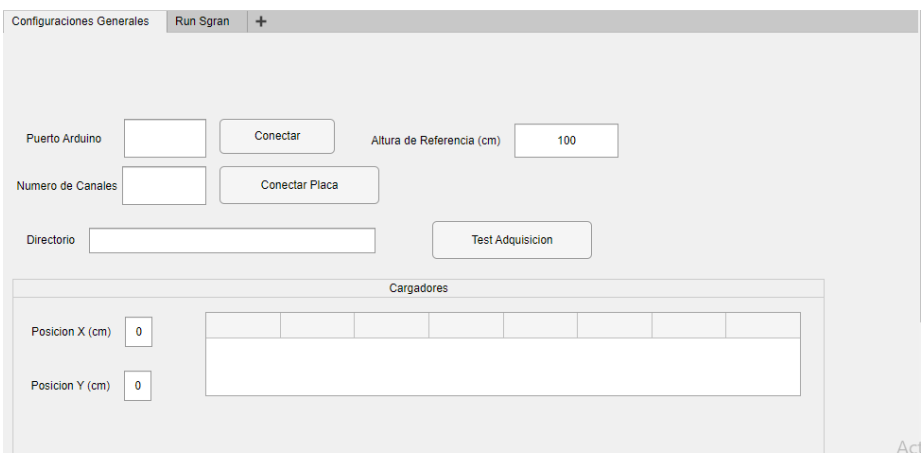

Figure 6: pesta˜na de configuraciones generales, campo de datos correspondientes a la meta-data

## 1.4.2 Aplicación

Una vez establecida la conexión con el micro controlador y la placa adquisidora podemos mandar ordenes de mover la plataforma, cargar municiones y soltarlas desde la pestaña Run Sgran. Cada vez que se ejecuta una acción, la lámpara con una etiqueta que dice Trabajando se prenderá con un color verde. En la siguiente imagen, se mostrara dicha lampara, campos y botones.

Cada acción se puede realizar independientemente de la otra,ya sea Mover, Cargar o Soltar.

En el caso de realizar una de estas acciones, mientras se realiza alguna de ellas, las demás quedaran des-habilitadas. Existe el caso de cuando se carga una munición, esta quedar des habilitada al terminar. Solo cuando se suelta la misma se podrá cargar de nuevo.

- Acción Mover: Indicar a que altura relativa a la estructura se quiere posicionar la plataforma móvil completando el campo **Altura (cm)**. Una vez completo se presiona el botón Mover. Finalizada la acción se prenderá la lampara, con nombre Posicionado, de verde.
- Acción Cargar: Primero indicar que tipo de tiro se quiere en la lista llamada Tipo de Disparo. En el caso que se elija tiro con Delay, rellenar el campo Tiempo de Delay. Luego de esto presionar el botón Cargar. Finalmente cuando esta acción se haya realizado exitosamente, se prenderá la lampara de Cargado de color verde. Esta opción queda deshabilitada hasta que se suelte la munición.
- Acción Soltar: Una vez cargada la munición presionar el botón de Soltar. Esta acción también generara un archivo de extensión mat, que guardar´a tanto la metada data de las configuraciones generales como la adquisición de datos por parte de la placa. Finalizada esta opción se habilitará cargar una nueva munición.
- Láser: para ubicar la plataforma donde impactará la munición, de forma que quede alineada con la estructura, tocar el switch donde dice láser para prender el mismo. Se indica que esta prendido con ON y OFF para apagarlo.

 ${\rm La}$ figura 7 muestra cada campo y botones relacionados a cada acción de la aplicación del dispositivo Sgran.

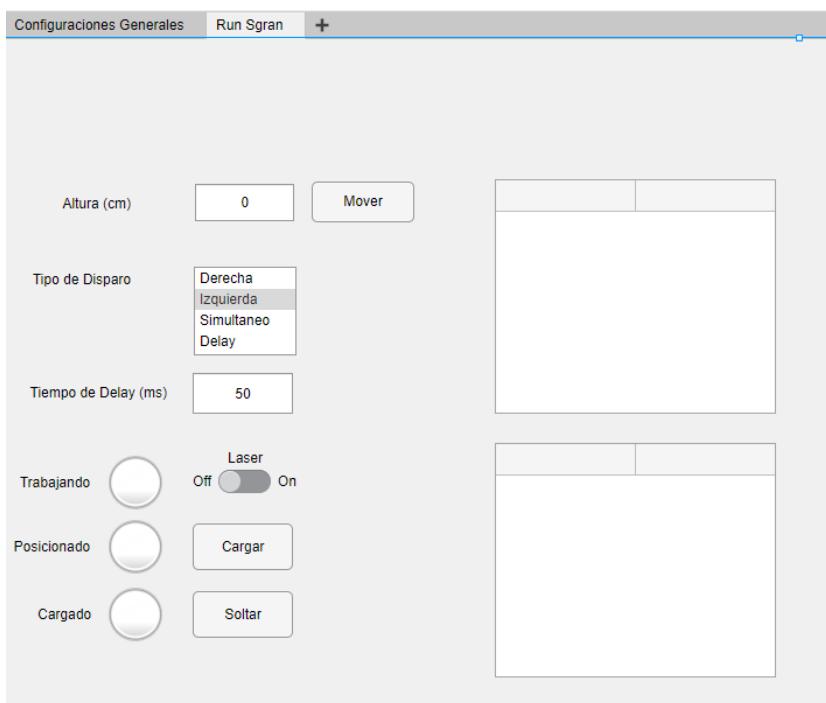

Figure 7: Pestaña Run S<br/>gran, s<br/>de la aplicación  $\operatorname{SGran}$